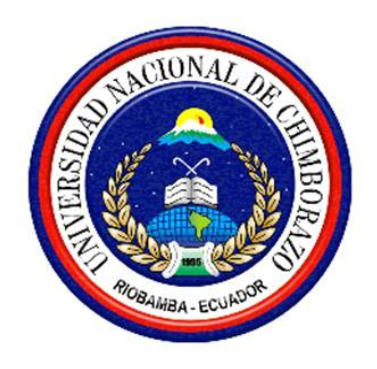

# **UNIVERSIDAD NACIONAL DE CHIMBORAZO FACULTAD DE INGENIERÍA ESCUELA DE INGENIERÍA ELECTRÓNICA Y TELECOMUNICACIONES**

# **"TRABAJO DE GRADO PREVIO A LA OBTENCIÓN DEL TÍTULO DE INGENIERO EN ELECTRÓNICA Y TELECOMUNICACIONES"**

# **TRABAJO DE GRADUACIÓN**

# **"MODELAMIENTO DE UN SISTEMA FOTOVOLTAICO PARA MEJORAR LA EFICIENCIA Y OPTIMIZACIÓN DE LA ENERGÍA EN EL BLOQUE B DE**

**INGENIERÍA"**

**AUTOR(es):**

## **NELLY JANNETH CARCHI CHACHA**

## **VICTOR FABIAN CASTELO MARTINEZ**

## **DIRECTOR:**

**ING. ALFONSO GUNSHA**

## **RIOBAMBA - ECUADOR**

**AÑO 2016**

#### **INFORME DEL TUTOR**

<span id="page-1-0"></span>Yo Ing. ALFONSO JAVIER GUNSHA MORALES, en mi calidad de Tutor del trabajo investigativo titulado "MODELAMIENTO DE UN SISTEMA FOTOVOLTAICO PARA MEJORAR LA EFICIENCIA DEL BLOQUE B DE INGENIERIA", tengo a bien informar que el mencionado trabajo cumple con los requisitos exigidos para ser expuestos al público, luego se ser evaluado por el tribunal designado.

Riobamba, 11 de agosto del 2016.

Atentamente

JONE SWA

Ing. Alfonso Gunsha

TUTOR

Los miembros del Tribunal de Graduación del proyecto de investigación "MODELAMIENTO DE UN SISTEMA FOTOVOLTAICO PARA MEJORAR LA EFICIENCIA DEL BLOQUE B DE INGENIERIA", presentado por Nelly Janneth Carchi Chacha, Víctor Fabián Castelo Martinez y dirigida por Ing. Alfonso Javier Gunsha Morales.

Una vez escuchada la defensa oral y revisado el informe final del proyecto de investigación con fines de graduación escrito en la cual se ha constatado el cumplimiento de las observaciones realizadas, remite la presente por uso y custodia en la biblioteca de la Facultad de Ingenieria de la UNACH.

Para constancia de lo expuesto firman:

Ing. Paulina Velez Presidente del Tribunal Firma

Ing. Alfonso Gunsha Director del Proyecto Firma

Ing. José Jínez Miembro del Tribunal establecer contra a sulla establecer contra establecer contra establecer contra establecer contra establecer contra establecer contra establecer contra establecer contra establecer contra establecer co

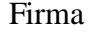

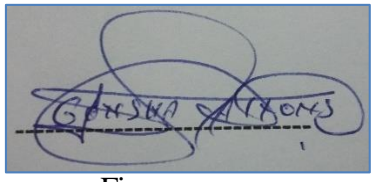

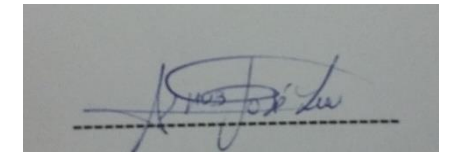

## **AUTORÍA DE LA INVESTIGACIÓN**

<span id="page-3-0"></span>La responsabilidad del contenido de este Proyecto de Graduación, corresponde exclusivamente a Nelly Janneth Carchi Chacha, Víctor Fabián Castelo Martínez y el Director del Proyecto: Ing. Alfonso Javier Gunsha Morales y el patrimonio intelectual de la misma a la Universidad Nacional de Chimborazo.

#### AUTORES

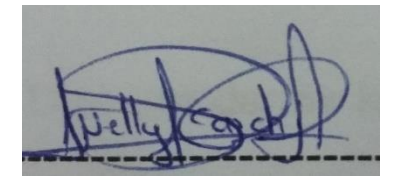

C.I. 0605747989 C.I. 0603455489

 $\widetilde{t}$ 

Nelly Janneth Carchi Chacha Víctor Fabián Castelo Martínez

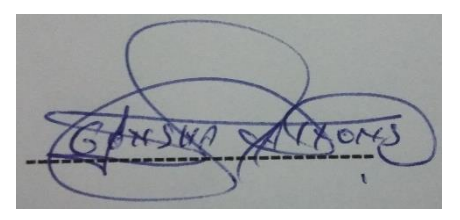

Ing. Alfonso Javier Gunsha Morales

C.I. 0603797853

# Director del Proyecto

#### **AGRADECIMIENTO**

<span id="page-4-0"></span>A mis padres por sus enseñanzas, consejos y bendiciones que me han permitido seguir creciendo como persona y ser mejor cada día, a mis hermanos que han sido cómplices en toda mi vida, a mi familia y amigos por estar siempre pendientes de mí, brindándome su apoyo. A mis profesores por compartir todos sus conocimientos y experiencias en especial a mi tutor Ing. Alfonso Gunsha quien me ha brindado toda la motivación para terminar de forma exitosa este proyecto, en especial a mi ángel de la guarda que desde el cielo me cuida y me protege y sus bendiciones siempre me acompañan en toda mi vida.

**Nelly**

A Dios por darme la fortaleza, el entendimiento, y la capacidad para lograr esta meta; a mis padres que con su cariño y su apoyo incondicional han contribuido con mis ideales, a mis hermanos que siempre me han brindado su apoyo en todo momento, a mis abuelitos, a mis tíos, primos, sobrinas, amigos y profesores por compartir todos sus conocimientos y experiencias. En especial al Ing. Alfonso Gunsha por la confianza brindada para desarrollar este proyecto de investigación.

**Fabián**

#### **DEDICATORIA**

<span id="page-5-0"></span>Dedicado a Dios, porque me ha brindado su fortaleza y el valor para salir adelante y cumplir con mis objetivos planteados. A mis padres porque han sido mis guías y me han brindado todo su apoyo incondicional, en especial a mi madre que ha sido mi mejor amiga y confidente a mis hermanos que me han sabido brindar sus consejos y experiencias, a toda mi familia que me ha brindado todo su cariño y apoyo incondicional.

**Nelly** 

Dedico este trabajo de Tesis a mis padres y a mi abuelito Víctor que con todo su amor y esfuerzo me han apoyado a cumplir mis metas, mis sueños y mis propósitos durante todos estos años. Con todo cariño

**Fabián** 

# ÍNDICE

<span id="page-6-0"></span>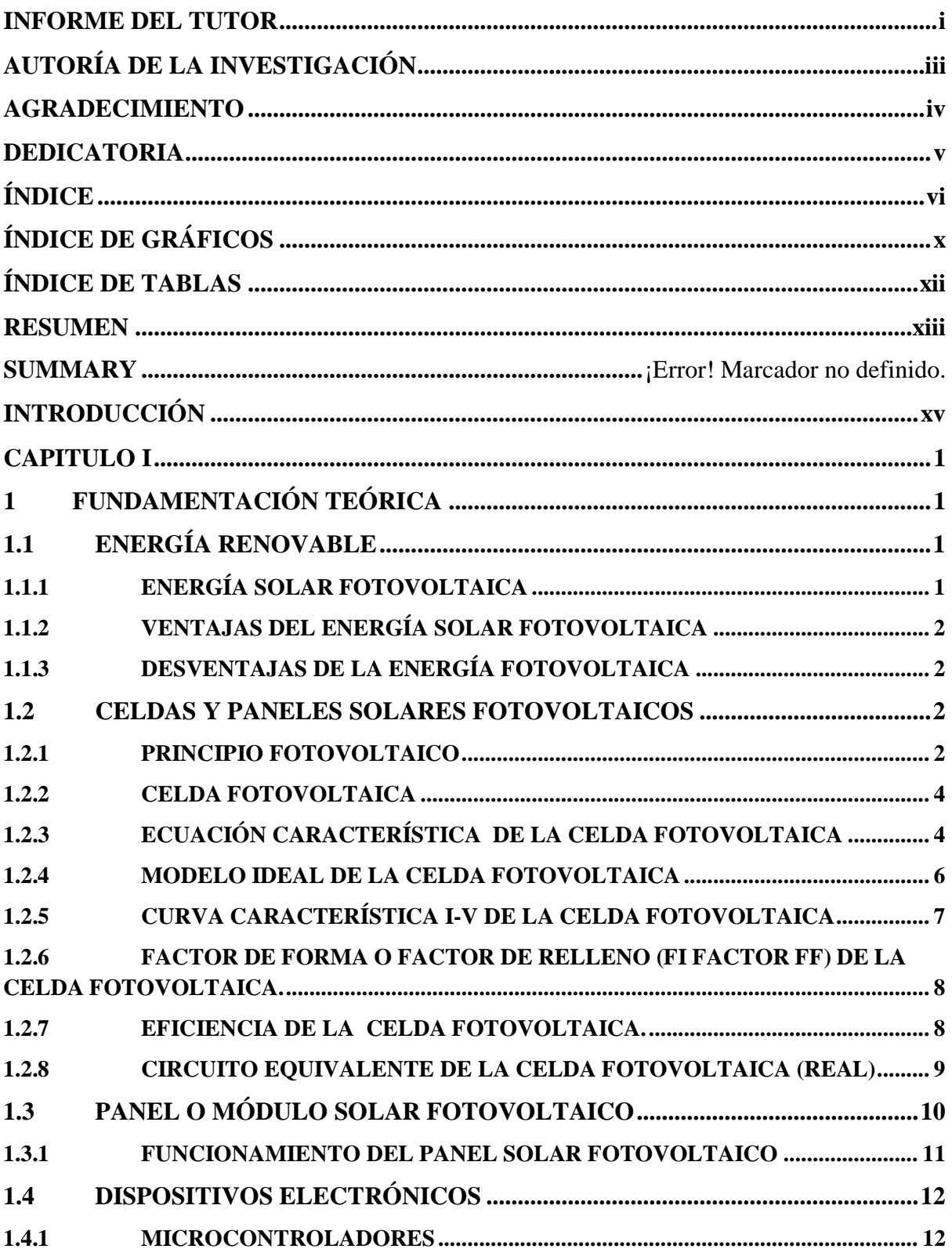

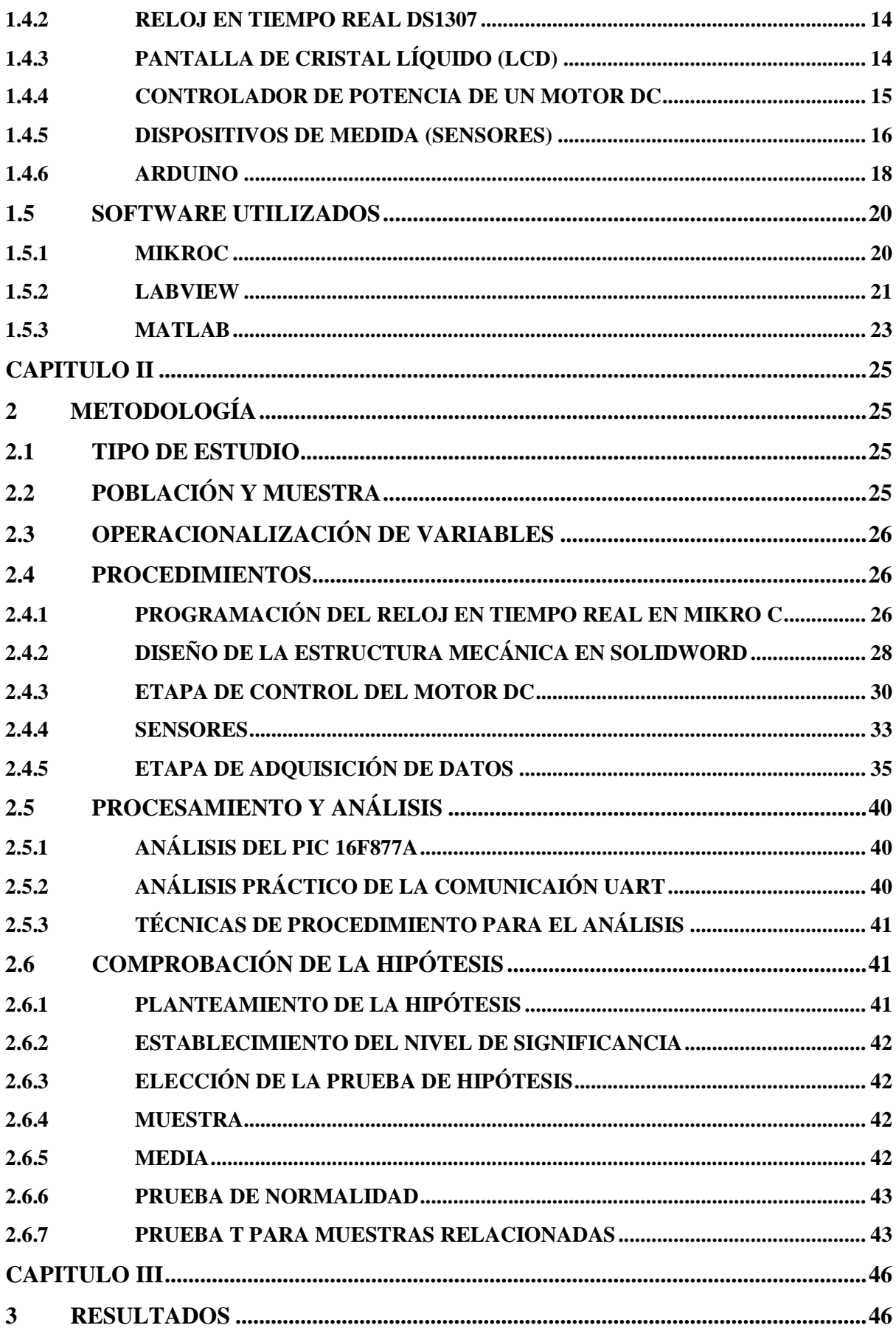

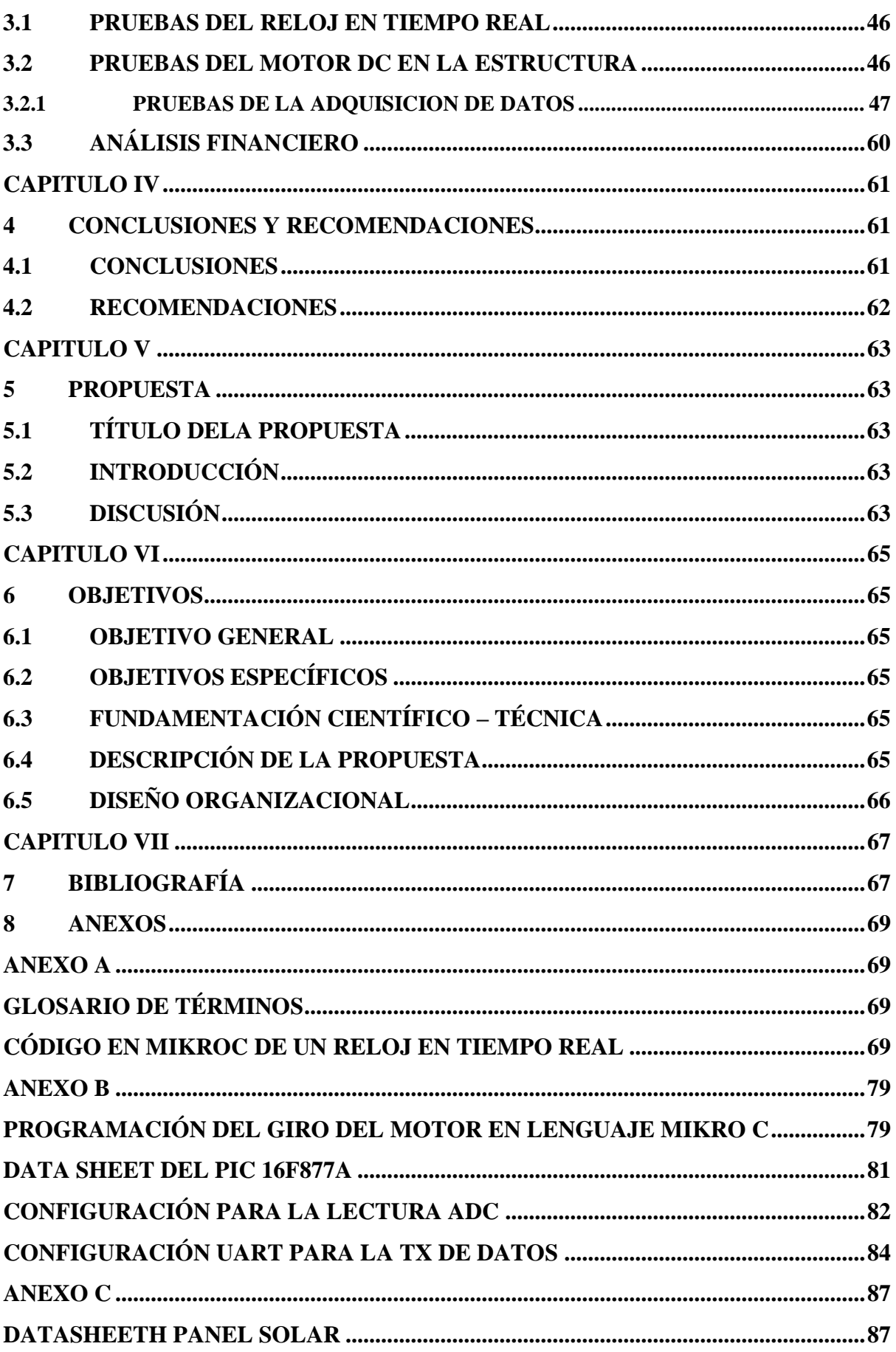

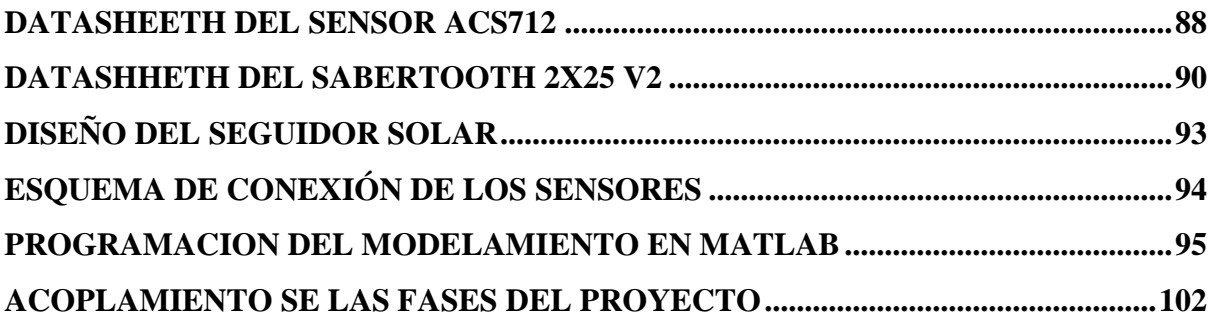

# <span id="page-10-0"></span>ÍNDICE DE GRÁFICOS

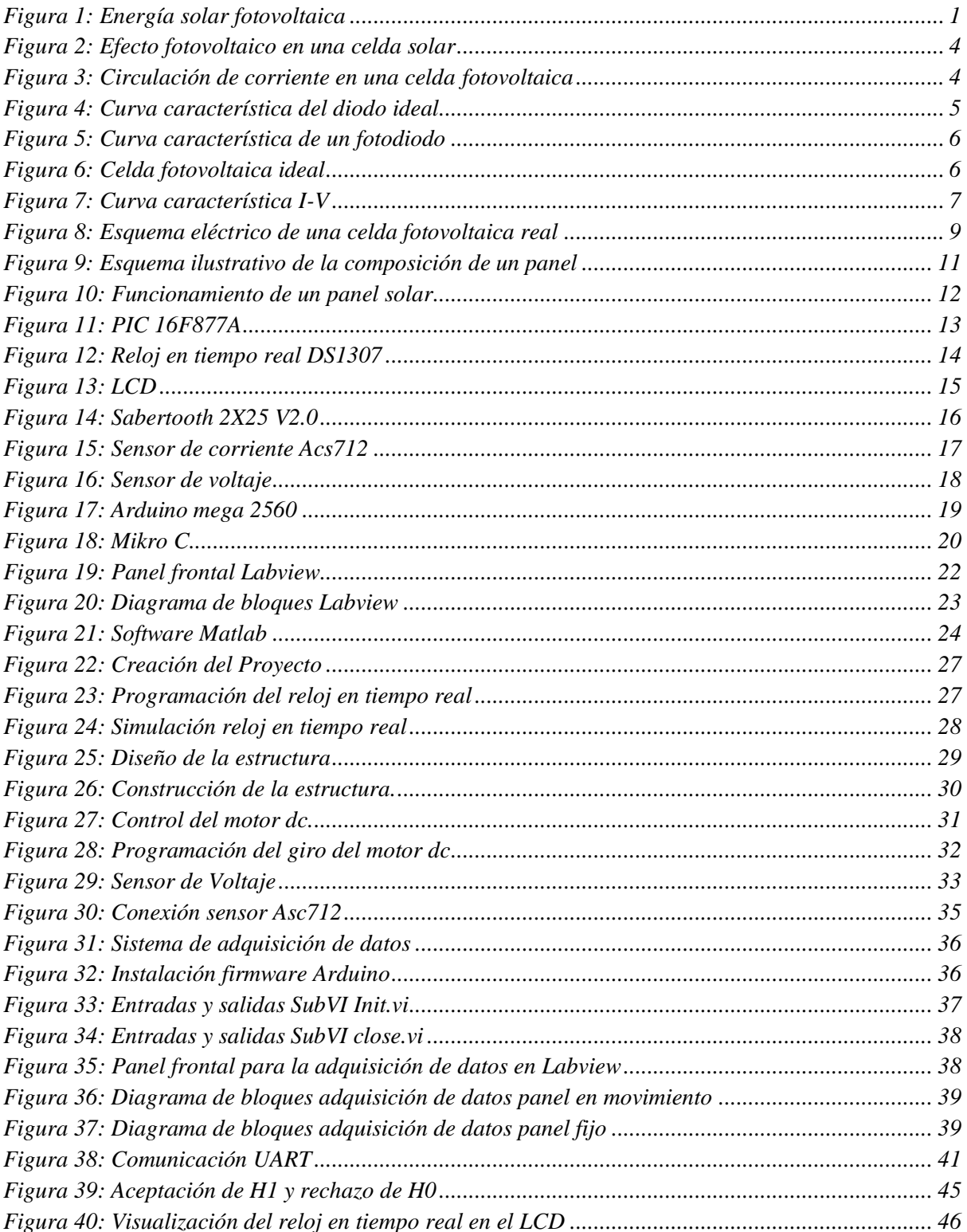

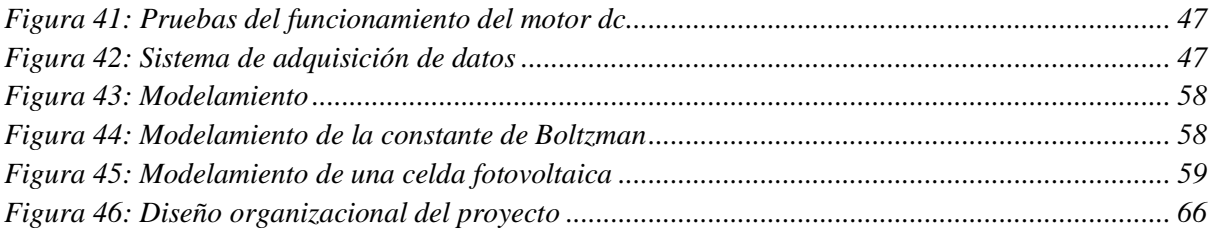

# **ÍNDICE DE TABLAS**

<span id="page-12-0"></span>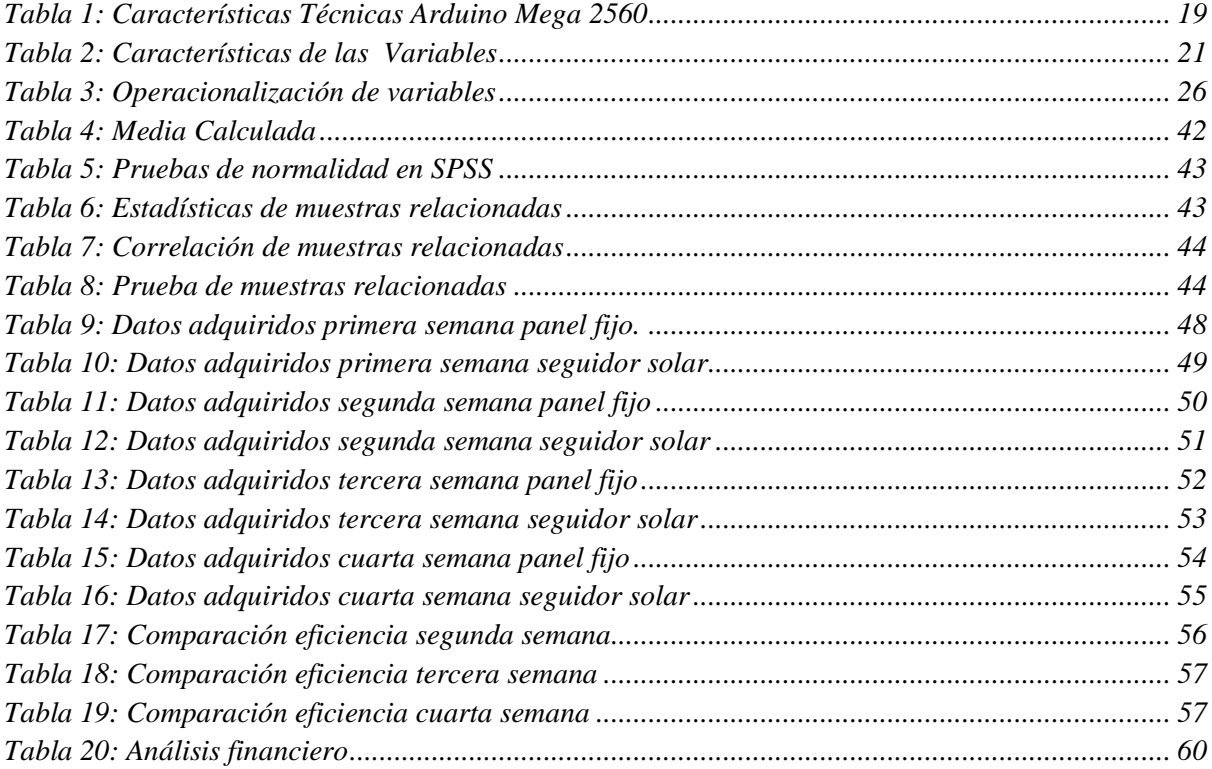

#### **RESUMEN**

<span id="page-13-0"></span>El presente proyecto de investigación consiste en el modelamiento de un sistema fotovoltaico para el cual realizaremos el diseño y la construcción de un sistema de seguimiento solar utilizando el Pic. 16F877A, el mismo que controla el giro de un motor DC gradualmente mediante la programación de un reloj en tiempo real el mismo que visualizará la hora y fecha a través de un LC D, el motor DC es el dispositivo que va a permitir el movimiento del panel fotovoltaico en la estructura, el motor esta acoplado a un sistema de poleas el cual permitirá que el giro del panel sea preciso y que el viento no intervenga de manera negativa en su funcionalidad.

Los sensores están conectados al panel fijo y móvil, de tal manera que los datos recolectados durante un mes fueron utilizados para realizar la comparativa de la eficiencia entre los dos paneles, para la adquisición y el registro de datos utilizamos una interfaz en Labview – Arduino.

#### **ABSTRACT**

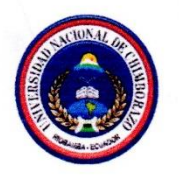

# UNIVERSIDAD NACIONAL DE CHIMBORAZO **CENTRO DE IDIOMAS INSTITUCIONAL**

Ms. Lucia Larrea

10 de Agosto de 2016

#### **ABSTRACT**

The present research project consisting on the modeling of a photovoltaic system, in order to develop this we will make the design and construction of a solar tracking system using the PIC 16F877A, which controls the rotation of a DC motor gradually by programming a real time clock the same that will display the time and date through a LCD, DC motor is the device that will allow the movement of the photovoltaic panel in the structure, the engine is coupled to a pulley system which will allow the rotation of the panel is accurate and that the wind does not intervene in a negative way in its functionality.

The sensors are connected to the fixed panel and mobile, in such a way that the data collected during a month were used to carry out the comparison of efficiency between the two panels for the acquisition and recording of data we use an interface in Labview - Arduino.

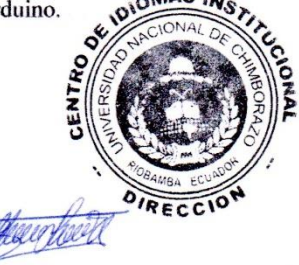

#### **INTRODUCCIÓN**

<span id="page-15-0"></span>En nuestro tiempo hemos podido observar que en todo el mundo ocurren varias situaciones, debido al calentamiento global que se origina por la contaminación ambiental. Todo esto ha originado la búsqueda de nuevas alternativas energéticas más limpias y eficientes.

Hoy en día las energías renovables están muy requeridas ya que su utilización no emite productos contaminantes para el medio ambiente y se obtienen a partir de fuentes naturales que son prácticamente inagotables.

La energía solar se presenta como una alternativa de mucha importancia ante el aumento del consumo energético del planeta, debido

a que la cantidad de energía del sol que llega a la superficie de la tierra en un día es diez veces más que la energía total consumida en nuestro planeta durante un año a través del efecto fotovoltaico la energía contenida en la luz del sol puede ser convertida en energía eléctrica. [1]

La energía solar ha tenido una gran importancia a nivel mundial, ya que es una energía limpia y renovable, de fácil instalación y mantenimiento.

La presente tesis está orientada a comparar la eficiencia de dos paneles solares:

El primer panel solar se coloca fijo en una determinada posición siendo esta la más eficiente para obtener la mayor radiación solar posible.

El segundo panel solar tiene la capacidad de moverse posicionándose frente a la incidencia de los rayos del sol de forma autónoma.

Además trata sobre modelar el funcionamiento de una celda fotovoltaica en Matlab, para el cual necesitaremos realizar una estructura mecánica para el panel en movimiento, para la recolección de datos que nos brindan los paneles optamos por adquirir cuatro sensores dos sensores de voltaje y dos sensores de corriente, estos sensores necesitan una interfaz para almacenar los datos en la pc la misma que la realizaremos en el módulo de Arduino.

### **CAPITULO I**

#### **1 FUNDAMENTACIÓN TEÓRICA**

### <span id="page-16-2"></span><span id="page-16-1"></span><span id="page-16-0"></span>**1.1 ENERGÍA RENOVABLE**

Se denomina energía renovable a la energía que se adquiere de fuentes naturales supuestamente inagotables, capaces de regenerarse por medios naturales, conocidas también como energías alternativas ya que pueden reemplazar a las energías energéticas típicas, con un menor efecto contaminante, existen varias energías renovables tales como: energía solar fotovoltaica, eólica, geotérmica, mareomotriz, etc. [1]

### <span id="page-16-3"></span>**1.1.1 ENERGÍA SOLAR FOTOVOLTAICA**

La energía solar fotovoltaica se caracteriza por funcionar a bases de paneles solares que almacenan y aprovechan las radiaciones luminosas y la transforma en energía eléctrica. Los paneles solares están compuestos por celdas fotovoltaicas, que transforman la energía luminosa (fotones) en electricidad (electrones en movimiento).

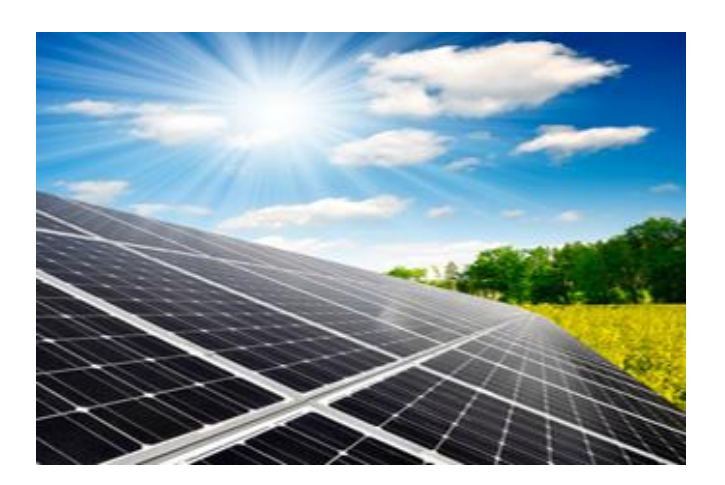

*Figura 1: Energía solar fotovoltaica Fuente: <https://aprendemia.com/cursos/curso-energia-solar-fotovoltaica>*

### <span id="page-17-0"></span>**1.1.2 VENTAJAS DEL ENERGÍA SOLAR FOTOVOLTAICA**

Los sistemas fotovoltaicos ofrecen varias ventajas:

- **Durabilidad:** los módulos fotovoltaicos tienen un periodo de vida de más de 25 años.
- **Bajos costos de mantenimiento:** los sistemas fotovoltaicos necesitan inspecciones periódicas y mantenimiento ocasional.
- **Reducción de contaminación:** es una fuente de energía amigable para el medio ambiente ya que no produce ninguna emisión.
- **Fiabilidad:** los arreglos fotovoltaicos impiden las fallas de energía costosa en situaciones en donde resulta difícil una operación continua.

#### <span id="page-17-1"></span>**1.1.3 DESVENTAJAS DE LA ENERGÍA FOTOVOLTAICA**

Los sistemas fotovoltaicos ofrecen varias desventajas:

- **Costo inicial:** los costos de instalación son altos, requieren una gran inversión inicial.
- **Variabilidad de la radiación solar:** el estado del tiempo puede afectar considerablemente la energía de salida de cualquier sistema que está basado en el uso del sol.
- **Limitación de consumo:** no puede utilizarse más energía de la acumulada en periodos en donde no haya sol.

#### <span id="page-17-2"></span>**1.2 CELDAS Y PANELES SOLARES FOTOVOLTAICOS**

#### <span id="page-17-3"></span>**1.2.1 PRINCIPIO FOTOVOLTAICO**

El término fotovoltaico proviene del griego (luz) y del nombre físico italiano Volta, de donde proviene también voltio y voltaje, literalmente significa luz y electricidad, el efecto fotovoltaico es la base del proceso mediante el cual una celda fotovoltaica convierte la luz solar en electricidad.

Los Módulos solares se componen de celdas solares de silicio, estas son semiconductoras eléctricas debido a que el silicio es un material de características intermedias entre un conductor y un aislante.

Mediante el dopado de silicio con fósforo se obtiene un material con electrones libres o material con portadores de carga negativa (silicio tipo N). Realizando el mismo proceso pero agregando boro en lugar de fósforo, se obtiene un material de características inversas; esto es déficit de electrones o material con cargas positivas libres o huecos (silicio tipo P), Ambas capas separadas son eléctricamente neutras, pero al ser unidas, justamente en la unión (P-N) se genera un campo eléctrico debido a los electrones libres del silicio tipo N que ocupan los huecos de la estructura del silicio tipo P.

Al incidir la luz sobre la celda fotovoltaica, los fotones que la integran chocan con los electrones de la estructura del silicio dándoles energía y transformándole en conductores. Debido al campo eléctrico generado en la unión (P-N), los electrones son orientados, fluyendo de la capa "P" a la capa "N". Mediante un conductor externo, se conecta la capa negativa a la positiva, generándose así un flujo de electrones que se denomina corriente eléctrica ver Figura 2, mientras la luz siga incidiendo en la celda, el flujo de electrones se mantendrá, Es por eso, que se considera inagotable a un dispositivo fotovoltaico, ya que produce energía eléctrica como respuesta a la energía lumínica que ingresa en el mismo. [2]

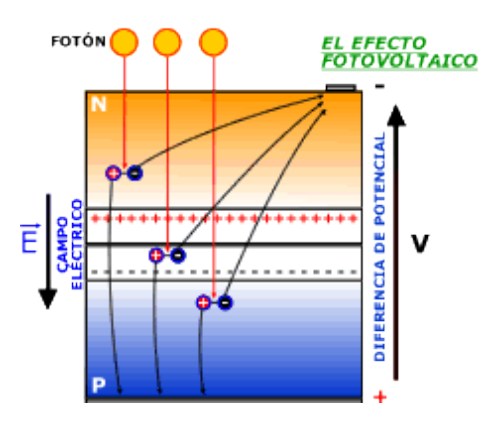

*Figura 2: Efecto fotovoltaico en una celda solar Fuente[:http://bibing.us.es/proyectos/abreproy/11375/fichero/MEMORIA%252FEstudio+filtro+iir.pdf](http://bibing.us.es/proyectos/abreproy/11375/fichero/MEMORIA%252FEstudio+filtro+iir.pdf)*

### <span id="page-19-0"></span>**1.2.2 CELDA FOTOVOLTAICA**

Cuando se conecta una celda solar a una carga y se ilumina, circula una corriente I. En este caso se puede observar que la corriente circula de cátodo a añado, es decir internamente circula del semiconductor tipo N al tipo P (contrario al sentido de un diodo). Ver **Figura. 3**

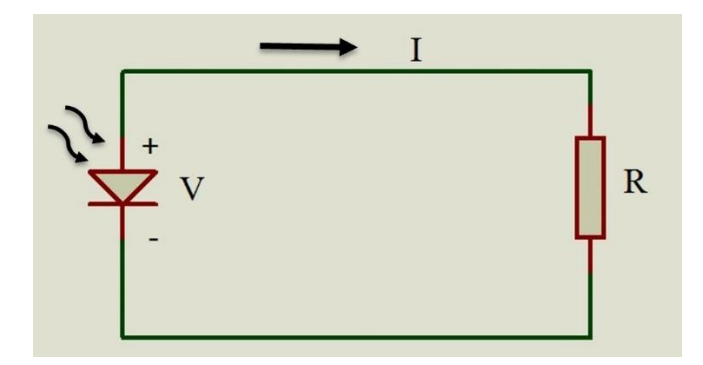

*Figura 3: Circulación de corriente en una celda fotovoltaica Fuente: Autor*

### <span id="page-19-1"></span>**1.2.3 ECUACIÓN CARACTERÍSTICA DE LA CELDA FOTOVOLTAICA**

La celda solar se puede ver como un diodo, en general de silicio, diseñada para extender la absorción de fotones y disminuir la reflexión.

La ecuación de un diodo ideal, se puede expresar por:

$$
I = Is[e^{\frac{qV}{kT}} - 1]
$$

*Ecuación 1*

: Corriente inversa de saturación

V: Tensión aplicada

q: Carga del electrón  $(1.6 * 10e^{-19}C)$ 

k: Constante de boltzman (1.38 \* 10
$$
e^{-23} \frac{J}{K}
$$
)

: Temperatura absoluta (K) 300 C

 $kT/q$ : Potencial térmico  $VT$ (para el silicio 25°C es igual a 25,7mV) Tension de umbral del diodo

Al graficar de la expresión del diodo se obtiene la curva característica  $I * V$ .

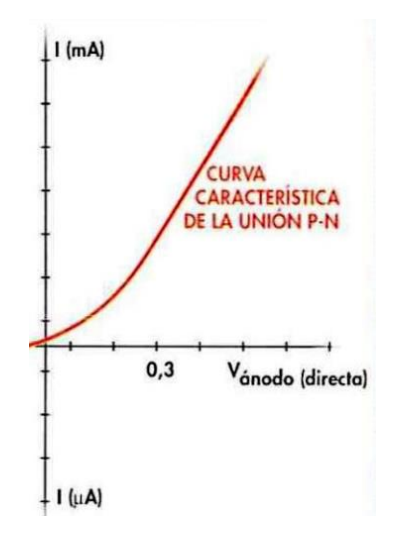

*Figura 4: Curva característica del diodo ideal Fuente:<http://www.fceia.unr.edu.ar/eca1/files/teorias/Diodos%20-%202012.pdf>*

$$
VT = \frac{k \cdot TC}{q}
$$

*Ecuación 2*

: Constante de Bolzman

: Temperatura de la celda en Kelvin (K)

: Carga del electrón

La incidencia de la luz tiene efecto de mover la curva I\*V hacia abajo en el cuarto cuadrante tal como se muestra en la **Figura.5.**

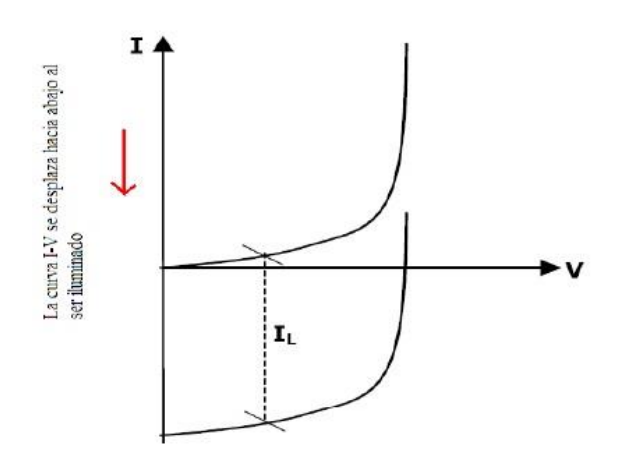

*Figura 5: Curva característica de un fotodiodo Fuente: <http://www.bolanosdj.com.ar/TEORIA/SENSORESOPTICOS.PDF>*

### <span id="page-21-0"></span>**1.2.4 MODELO IDEAL DE LA CELDA FOTOVOLTAICA**

El modelo o circuito equivalente ideal de una celda fotovoltaica se simboliza por una fuente de corriente en paralelo con un diodo en la **Figura 6** se muestra el modelo ideal de una celda fotovoltaica cuando se conecta a una carga.

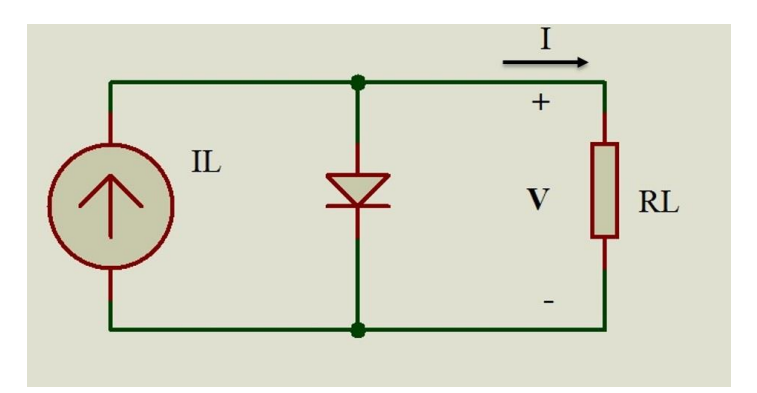

*Figura 6: Celda fotovoltaica ideal Fuente: Autor*

### <span id="page-22-0"></span>**1.2.5 CURVA CARACTERÍSTICA I-V DE LA CELDA FOTOVOLTAICA**

La curva característica de un panel fotovoltaico, también llamada curva de intensidad-voltaje (curva I-V), representa los valores de tensión y corriente, medidos experimentalmente, de un típico panel fotovoltaico sometido a unas determinadas condiciones constantes de insolación y temperatura, y se puede representar por la siguiente ecuación:

$$
I = IL - IS\left[e^{\frac{V}{m*VT}} - 1\right]
$$

*Ecuación 3*

Por tanto, la curva I-V característica resultaría como se muestra en la **Figura.7**

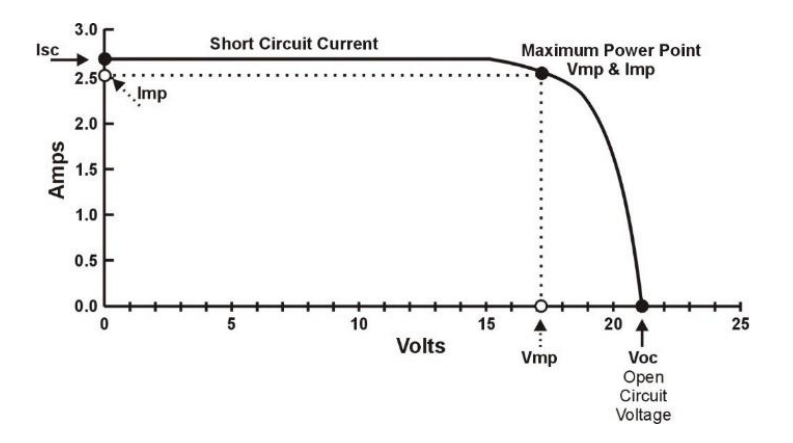

*Figura 7: Curva característica I-V Fuente:<http://globalem.co/wp-content/uploads/2015/06/Curva-I-V.jpg>*

Si la celda está cortocircuitada (R=0), se genera una corriente de corto circuito cuyo sentido es el mismo que el de la corriente inversa de saturación de la unión P-N (diodo). Entonces V=0 y la corriente de cortocircuito de la celda es:

$$
Isc = IL
$$

#### *Ecuación 4*

Si la celda está en circuito abierto (R=∞), la acumulación de cargas de signos diferentes en los 2 costados de la unión genera una tensión de circuito abierto Voc.

Entonces I=0 y la tensión de la celda es:

$$
Voc = n. VT * \ln(1 + \frac{IL}{Is})
$$

#### *Ecuación 5*

Se puede observar que Voc aumenta logarítmicamente con la irradiación incidente. Para tener una idea del orden de magnitud, se puede decir que una célula fotovoltaica de silicio monocristalino genera un voltaje de circuito abierto) entorno a los 0,7 V y una corriente de corto circuito (Isc) que depende del área de la celda (aproximadamente 3 A para un área de 100 m²). [3]

# <span id="page-23-0"></span>**1.2.6 FACTOR DE FORMA O FACTOR DE RELLENO (FI FACTOR FF) DE LA CELDA FOTOVOLTAICA.**

El factor de relleno es la relación de la potencia máxima de una celda solar para el producto de la tensión de circuito abierto y la corriente de cortocircuito. Es una medida de la cuadratura de la celda solar y también es el área del rectángulo más grande que se ajuste en la curva IV. [4]

$$
FF = \frac{V_{OC} - In(V_{OC} + 0.72)}{V_{OC} + 1}
$$

*Ecuación 6*

#### <span id="page-23-1"></span>**1.2.7 EFICIENCIA DE LA CELDA FOTOVOLTAICA.**

El factor de eficiencia de conversión de energía solar de una celda (ɳ), es el porcentaje de potencia convertida (de la luz solar absorbida por la celda) en energía eléctrica capaz de hacer operar un circuito. Es otro parámetro para comparar el rendimiento de una célula solar. La eficiencia se define como la relación de producción de energía de la célula solar a la energía de entrada del sol. [4]

$$
P_{max} = V_{OC}I_{SC}FF
$$

*Ecuación 7*

$$
\eta = \frac{V_{OC}I_{SC}FF}{P_{in}}
$$

*Ecuación 8*

Donde

 $V_{OC}$ : es la tensión en circuito abierto

 $I_{SC}$ : es la corriente de cortocircuito

*FF*: es el factor de relleno

 $\eta$ : es la eficiencia.

#### <span id="page-24-0"></span>**1.2.8 CIRCUITO EQUIVALENTE DE LA CELDA FOTOVOLTAICA (REAL)**

La **Figura 8** se muestra el circuito equivalente real de una celda fotovoltaica.

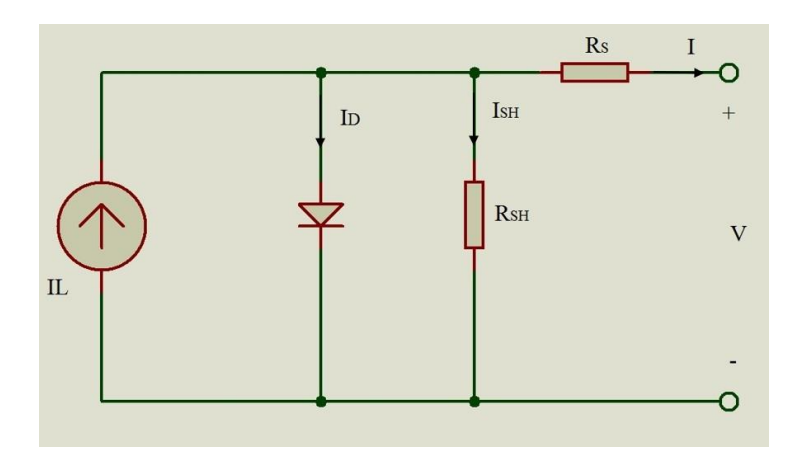

*Figura 8: Esquema eléctrico de una celda fotovoltaica real Fuente: Autor*

El comportamiento de una celda cuando funciona como generador de corriente puede explicarse como la diferencia entre la corriente fotogenerada IL debida a la generación de portadores en la iluminación (corriente fotovoltaica) y a la corriente del diodo que corresponde a la corriente de saturación, La ecuación describe adecuadamente la característica V-I de la mayoría de las celdas fotovoltaicas [5]

$$
I = I_L - I_O \left( \exp\left[ \frac{q(V + IR_S)}{nkT} \right] - 1 \right) - \frac{V + IR_S}{R_{SH}}
$$

*Ecuación 9*

Donde:

- $I<sub>0</sub>$ : Corriente de saturación inversa (Amper)
- $I_L$ : Corriente fotogenerada
- $n$ : Factor de idealidad del diodo (1 de diodo ideal)
- q: Carga elemantary  $(1.6x10^{-19})$
- : Constante de Boltzmann
- : Temperatura absoluta

 $R_{SH}$ : Resistencia shunt

R<sub>S</sub>: Resistencia parasita

### <span id="page-25-0"></span>**1.3 PANEL O MÓDULO SOLAR FOTOVOLTAICO**

Una celda solar suministra muy poca energía, y a muy baja tensión (superior a 0.5 V). Además, una sola celda es frágil y muy difícil de comercializar. El fabricante, agrupándolas para procurar que trabajen como una sola, busca suministrar niveles de tensión y potencia adecuados a cada aplicación, y las protege de los factores climatológicos adversos. Es lo que se llama panel o módulo solar fotovoltaico.

En el panel se asocian eléctricamente un determinado número de células solares y se protege todo el compacto sellándolo al vacío, en la **Figura. 9** se muestra un esquema ilustrativo de la composición de un panel.

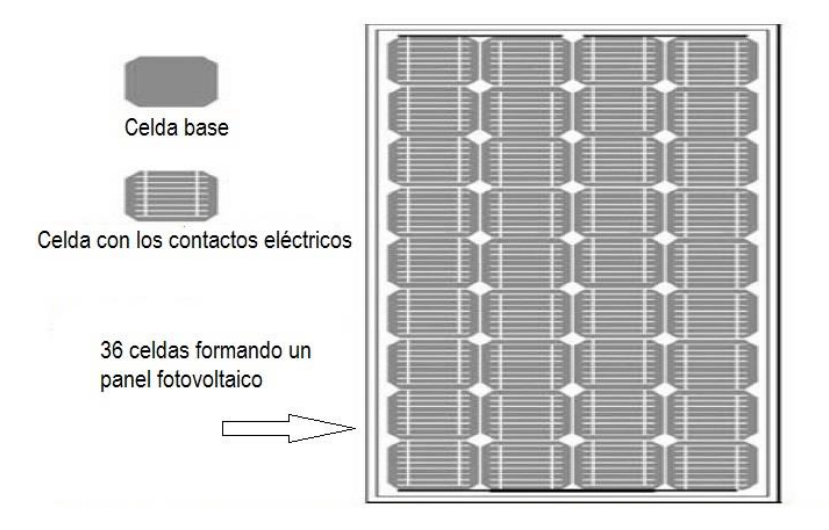

*Figura 9: Esquema ilustrativo de la composición de un panel Fuente[:https://www.ujaen.es/investiga/solar/07cursosolar/home\\_main\\_frame/04\\_componen/0](https://www.ujaen.es/investiga/solar/07cursosolar/home_main_frame/04_componen/01_generador/01_basico/images/compo_panel.gif) [1\\_generador/01\\_basico/images/compo\\_panel.gif](https://www.ujaen.es/investiga/solar/07cursosolar/home_main_frame/04_componen/01_generador/01_basico/images/compo_panel.gif)*

#### <span id="page-26-0"></span>**1.3.1 FUNCIONAMIENTO DEL PANEL SOLAR FOTOVOLTAICO**

Los paneles solares están formados por dos semiconductores ubicados uno al frente del otro. El panel, al ser traspasado por la luz solar, los rayos entran en contacto con el semiconductor negativo (Tipo-N) ubicado en la parte superior del panel solar, los electrones son sacados de los átomos del semiconductor, los cuales pasan por un circuito externo hacia el semiconductor positivo (Tipo-P) ubicado en la parte inferior del panel. Esto produce un ciclo donde los electrones al entrar en contacto con el semiconductor positivo son enviados de vuelta al semiconductor negativo formando un flujo que genera la electricidad. La energía adquirida por el panel es enviada al banco de batería, a través del regulador de carga, que regula la potencia traspasada a la batería de acuerdo con su carga.

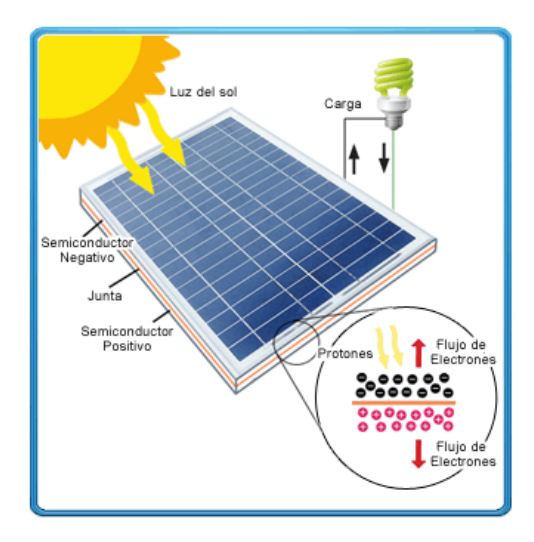

*Figura 10: Funcionamiento de un panel solar Fuente: [http://www.damiasolar.com/productos/placas\\_solares/panel-solar-ecosolar-100w](http://www.damiasolar.com/productos/placas_solares/panel-solar-ecosolar-100w-monocristalino_da0093_15)[monocristalino\\_da0093\\_15](http://www.damiasolar.com/productos/placas_solares/panel-solar-ecosolar-100w-monocristalino_da0093_15)*

### <span id="page-27-0"></span>**1.4 DISPOSITIVOS ELECTRÓNICOS**

#### <span id="page-27-1"></span>**1.4.1 MICROCONTROLADORES**

Un microcontrolador es un circuito integrado de alta escala de integración VSLI (Very Long Scale Integration) que contiene internamente una unidad central de procesos CPU(Central Process Unit) memoria para para datos, temporizadores, fuentes de interrupción y otros recursos necesarios para el desarrollo para el desarrollo de aplicaciones, si bien un microcontrolador incluye los elementos necesarios para ser considerado como una computadora en un circuito integrado, no es tratado como tal, ya que es utilizado frecuentemente para desempeñar funciones de control interactuando con el mundo real. [6]

#### **1.4.1.1 MICROCONTROLADOR 16F877A**

Es un microcontrolador con memoria de programa tipo FLASH, lo que representa gran facilidad en el desarrollo de prototipos y en su aprendizaje ya que no se requiere borrarlo con luz ultravioleta como las versiones EPROM, sino que permite reprogramarlo nuevamente sin ser borrado con anterioridad.

El PIC16F877A es un microcontrolador de Microchip Technology fabricado en tecnología CMOS, su consumo de potencia es muy bajo y además es completamente estático, esto quiere decir que el reloj puede detenerse y los datos de la memoria no se pierden.

Todo microcontrolador requiere un circuito externo que le indique la velocidad a la que debe trabajar. Este circuito, que se conoce como oscilador o reloj, es muy simple pero de vital importancia para el buen funcionamiento del sistema. El PIC16F877 puede utilizar cuatro tipos de oscilador diferentes. Estos tipos son: [7]

- RC. Oscilador con resistencia y condensador.
- $\triangleright$  XT. Cristal (por ejemplo de 1 a 4 MHz).
- $\triangleright$  HS. Cristal de alta frecuencia (por ejemplo 10 a 20 MHz).
- LP. Cristal para baja frecuencia y bajo consumo de potencia.

En el momento de programar o "quemar" el microcontrolador se debe especificar qué tipo de oscilador se usa.

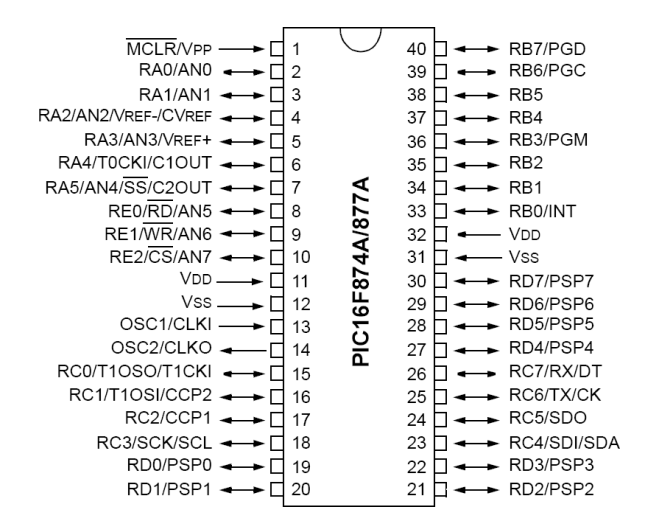

*Figura 11: PIC 16F877A Fuente: <http://ww1.microchip.com/downloads/en/DeviceDoc/39582C.pdf>*

#### <span id="page-29-0"></span>**1.4.2 RELOJ EN TIEMPO REAL DS1307**

Este pequeño circuito integrado es uno de los más populares relojes RTC (Real Time Clock) del mercado por su sencillez de uso y por su confiabilidad a largo plazo, es un dispositivo de bajo consumo de energía, completo con código binario decimal (BCD), reloj/calendario más 56 bytes de NV SRAM. Dirección y datos son transferidos a través de 2 hilos serie, bus bidireccional. El reloj/calendario provee información de, segundos, minutos, horas, día, fecha, mes y año. [8]

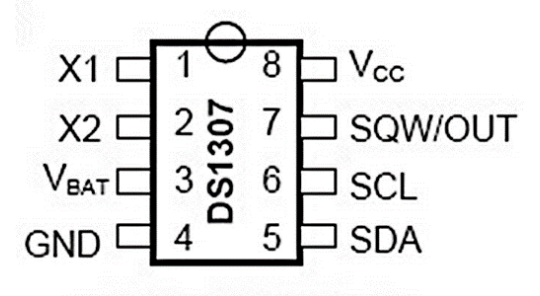

*Figura 12: Reloj en tiempo real DS1307 Fuente: <http://datasheets.maximintegrated.com/en/ds/DS1307.pdf>*

#### <span id="page-29-1"></span>**1.4.3 PANTALLA DE CRISTAL LÍQUIDO (LCD)**

Los display de caracteres LCD, son módulos prefabricados que contienen controladores incluidos. Estos displays cuentan con un bus de datos y un bus de control, para el manejo de estos dispositivos, los displays LCD, permiten graficar los caracteres contemplados en el código ASCII. Además del código ASCII, los displays LCD admiten graficar hasta 8 caracteres diseñados por el desarrollador, otra característica fundamental de los LCD, es la conexión del bus de datos, físicamente tienen 8 bits, pero es posible configurar las conexiones con solo 4 bits, a continuación observaremos la apariencia de un LCD. [9]

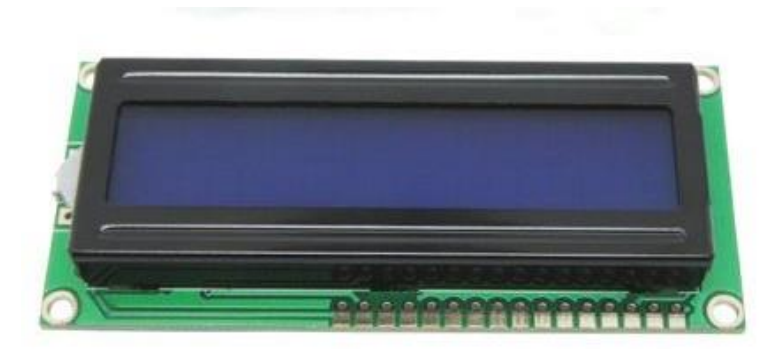

*Figura 13: LCD Fuente: Diseño y simulación de sistemas microcontrolados en lenguaje C*

#### <span id="page-30-0"></span>**1.4.4 CONTROLADOR DE POTENCIA DE UN MOTOR DC**

#### **1.4.4.1 SABERTOOTH 2X25 V2.0**

Sabertooth 2x25 V2.0 le permite controlar dos motores con: tensión analógica, control de radio, serie y paquetizado serial, Sabertooth tiene modos de funcionamiento independientes dirección y velocidad +, por lo que es ideal para el usuario el modo de funcionamiento se establece con los computadores DIP que tiene integrado. A continuación se detallan algunas características del dispositivo. [10]

- $\triangleright$  Corriente continua de 25 Amperios por canal.
- El valor de corriente por canal puede llegar a 50 Amperios por pocos segundos.
- $\triangleright$  Voltaje nominal de 6 a 30 V.
- Voltaje máximo absoluto de 33.6 V.
- $\triangleright$  Frecuencia de conmutación ultrasónica (32 KHz).
- > Cuenta con protección térmica y sobre corrientes.
- Modos de entrada para control: Voltaje análogo, serial simplificado y paquetizado.
- $\triangleright$  Modos de operación: independiente y velocidad + dirección.
- > Los modos de operación se seleccionan mediante DIP switches.

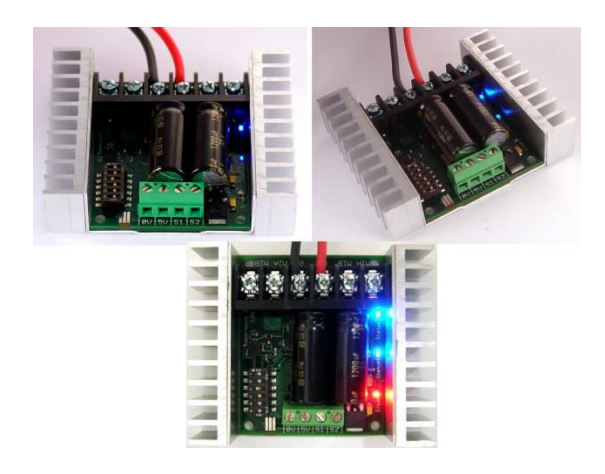

*Figura 14: Sabertooth 2X25 V2.0 Fuente:<https://www.dimensionengineering.com/datasheets/Sabertooth2x25.pdf>*

#### <span id="page-31-0"></span>**1.4.5 DISPOSITIVOS DE MEDIDA (SENSORES)**

#### **1.4.5.1 SENSOR DE CORRIENTE ACS712 30 A**

El sensor Acs712 que se muestra en la **Figura. 15** es un sensor de corriente por efecto hall, que proporciona un solución económica y precisa para medir corriente en AC o DC, ya sea en ambientes industriales o comerciales. Este Sensor funciona transformando un campo magnético generado del paso de la corriente por un alambre de cobre interno en el sensor, y convirtiendo este campo en un voltaje variable, esto significa que a mayor cantidad de corriente que tengamos, mayor voltaje vamos a tener en un pin, El modelo que utilizamos es el ACS712ELCTR-30A-T que mide hasta 30 A. a continuación describiremos algunas características técnicas. [11]

- Bajo ruido en la ruta de la señal
- Ancho de banda del dispositivo se establece se establece a través del pin de filtro
- $>$  5 μs tiempo de subida en respuesta al paso de la corriente de entrada
- $\triangleright$  Ancho de banda de 80Khz
- $\triangleright$  Salida total de error de 1,5% a Ta = 25 ° C
- $\geq 1.2$  mΩ resistencia de interna del conductor
- Tensión de 2,1 kV RMS mínima de aislamiento en el pin 1-4 al pin 5-8
- Operación con una sola alimentación de 5V
- $\triangleright$  Sensibilidad de salida 66-185 mV/A
- Tensión de salida proporcional a las corrientes AC o DC
- > Tensión extremadamente estable de la salida compensada
- $\triangleright$  Histéresis magnética casi 0
- $\triangleright$  Salida Proporcional de tensión de alimentación

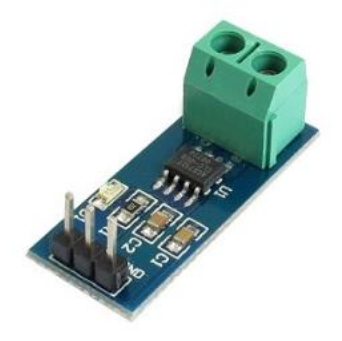

*Figura 15: Sensor de corriente Acs712 Fuente:<http://pdf1.alldatasheet.com/datasheet-pdf/view/168326/ALLEGRO/ACS712.html>*

#### **1.4.5.2 SENSOR DE VOLTAJE**

En nuestro caso el sensor de voltaje no es más que un divisor de voltaje que es un circuito simple que convierte un voltaje grande en uno más pequeño. Usando solo dos resistencias en serie, un voltaje de entrada y un diodo zener para asegurar la salida del voltaje, podemos crear un voltaje de salida que es una fracción del de entrada. En la siguiente figura mostramos el sensor de voltaje que utilizamos.

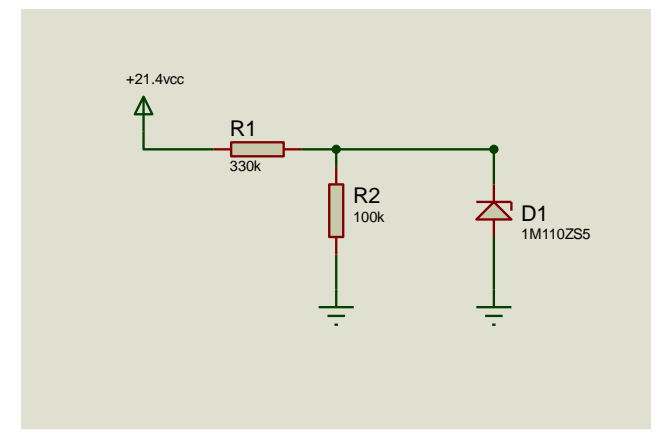

*Figura 16: Sensor de voltaje Fuente. Autor*

#### <span id="page-33-0"></span>**1.4.6 ARDUINO**

Es una plataforma de electrónica abierta para la creación de prototipos basada en software y hardware libre, flexible y fácil de usar, Arduino puede tomar información del entorno a través de sus pines de entrada, para esto todo una gama de sensores puede ser usada y puede afectar aquello que lo rodea controlando luces, motores y otros actuadores. El micro controlador de la placa de Arduino se programa mediante el lenguaje de programación Arduino (basado en Wiring) y el entorno de desarrollo Arduino (basado en Procesing). Los proyectos hechos con Arduino pueden efectuarse sin necesidad de conectarlo a un ordenador, si bien tienen la posibilidad de hacerlo y comunicar con diferentes tipos de software.

El hardware consiste en una placa de circuito impreso con un microcontrolador, usualmente Atmel AVR, puertos digitales y analógicos de entrada/salida, los cuales pueden conectarse a placas de expansión (shields) que amplían las características de funcionamiento de la placa Arduino. Asimismo posee un puerto de conexión USB desde donde se puede alimentar la placa y establecer comunicación serial con el computador. [12]

#### **1.4.6.1 ARDUINO MEGA 2560**

El Arduino Mega es probablemente el microcontrolador más capaz de la familia Arduino. Posee 54 pines digitales que funcionan como entrada/salida; 16 entradas análogas, un cristal oscilador de 16 MHz, una conexión USB, un botón de reset y una entrada para la alimentación de la placa.

La comunicación entre la computadora y Arduino se produce a través del puerto serie, sin embargo posee un convertidor usb-serie, por lo que sólo se necesita conectar el dispositivo a la computadora utilizando un cable USB como el que utilizan las impresoras. [12]

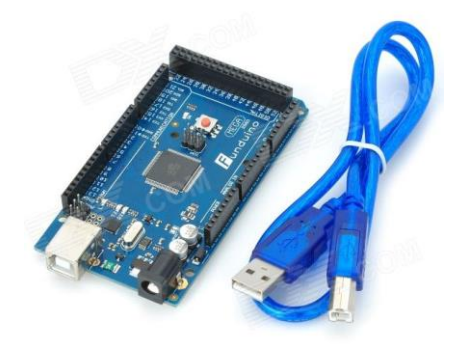

*Figura 17: Arduino mega 2560 Fuente: [http://img.dxcdn.com/productimages/sku\\_256335\\_4.jpg\](http://img.dxcdn.com/productimages/sku_256335_4.jpg/)*

### **ESPECIFICACIONES TÉCNICAS**

| Microcontroller             | ATmega2560                          |
|-----------------------------|-------------------------------------|
| <b>Operating Voltage</b>    | 5V                                  |
| Input Voltage (recommended) | $7-12V$                             |
| Input Voltage (limit)       | $6-20V$                             |
| Digital I/O Pins            | 54 (of which 15 provide PWM output) |
| Analog Input Pins           | 16                                  |
| DC Current per I/O Pin      | 20mA                                |
| DC Current for 3.3V Pin     | 50 <sub>m</sub> A                   |
| Clock Speed                 | 16 MHz                              |
| Length                      | 101.52 mm                           |
| Width                       | 53.3 mm                             |
| Weight                      | 37 g                                |

*Tabla 1: Características Técnicas Arduino Mega 2560 Fuente: Autor*

#### <span id="page-35-0"></span>**1.5 SOFTWARE UTILIZADOS**

#### <span id="page-35-1"></span>**1.5.1 MIKROC**

"Es un paquete de software con una amplia variedad de ayudas y herramientas que facilita la creación de proyectos aplicativos para micro controladores de la familia 12F, 16F, 18F es un lenguaje compilador se basa en programar un código de máquina que contiene una a una las instrucciones del programa". [13]

En la **Figura 18** podemos apreciar la apariencia visual de Mikro C.

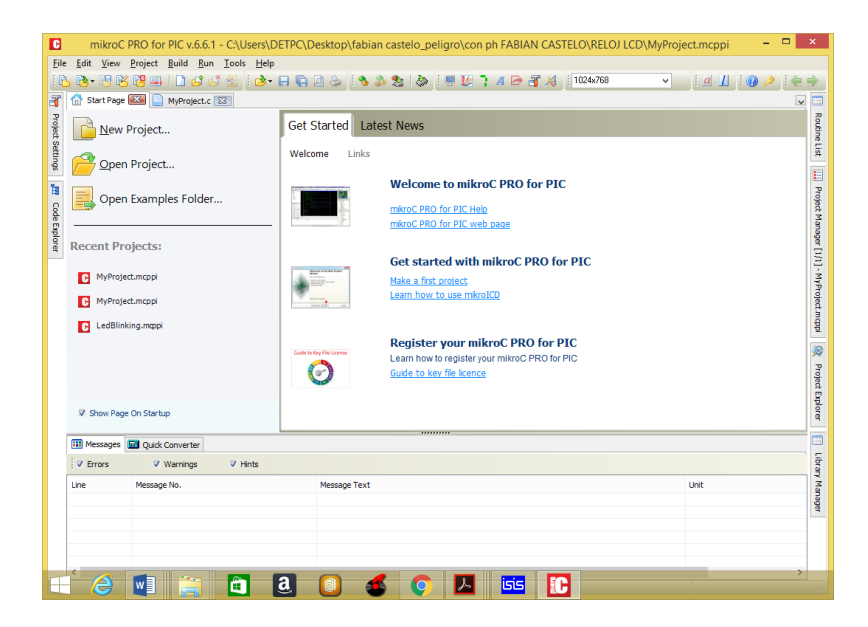

*Figura 18: Mikro C Fuente: Autor*

El compilador de alto nivel en lenguaje C utiliza estructuras que facilitan la programación, optimiza las operaciones matemáticas y los procesos por medio del uso de funciones definidas, así como también el uso de un conjunto de variables, de diferentes tipos como: carácter, entero, punto decimal.
"El compilador crea automáticamente el código ensamblador y a su vez un código similar consignado a un archivo con extensión \*.hex, este archivo programa eléctricamente al micro controlador, también se puede realizar una simulación computacional". [14]

En la **Tabla 2** se puede observar las características de las variables en Mikro C.

| Tipo de variable | <b>Tamaño en Bytes</b> | Valores que soporta                      |
|------------------|------------------------|------------------------------------------|
| Bit              | $\mathbf{1}$           | 0 <sub>0</sub> 1                         |
| Char             | 1                      | $-127a127$                               |
| <b>Short</b>     | 1                      | $-127a127$                               |
| Int              | $\overline{2}$         | -32767 a 32767                           |
| Long             | 4                      | -2147483647 a 2147483647                 |
| Float            | 4                      | $-1.5x10^{4}45$ a 3.4x10 <sup>4</sup> 38 |
| Doublé           | 4                      | $-1.5x10^{45} a 3.4x10$                  |
| unsigned char    | $\mathbf{1}$           | 0 a 255                                  |
| unsigned short   | $\mathbf{1}$           | 0 a 255                                  |
| unsigned int     | $\overline{2}$         | 0 a 65535                                |
| unsigned long    | 4                      | 0 a 4294967295                           |

*Tabla 2: Características de las Variables Fuente. Autor*

#### **1.5.2 LABVIEW**

Al lenguaje de programación que usa Labview también se le llama lenguaje G. La mayoría de los lenguajes se basan en una programación imperativa, que es simplemente una sucesión de operaciones. Sin embargo, el lenguaje G no usa una programación imperativa sino una ejecución basada en el flujo de datos.

Un programa en Labview consiste básicamente en una serie de funciones unidas mediante cables. Los datos circulan o fluyen por los cables. Una función solo podrá ejecutarse cuando tenga disponibles todos los datos que le sirven como entradas. [14]

#### **1.5.2.1 PANEL FRONTAL**

Se trata de la interfaz gráfica del VI con el usuario. Esta interfaz recoge las entradas procedentes del usuario y representa las salidas proporcionadas por el programa. Un panel frontal está formado por una serie de botones, pulsadores, potenciómetros, gráficos, etc. Cada uno de ellos puede estar definido como un control o un indicador.

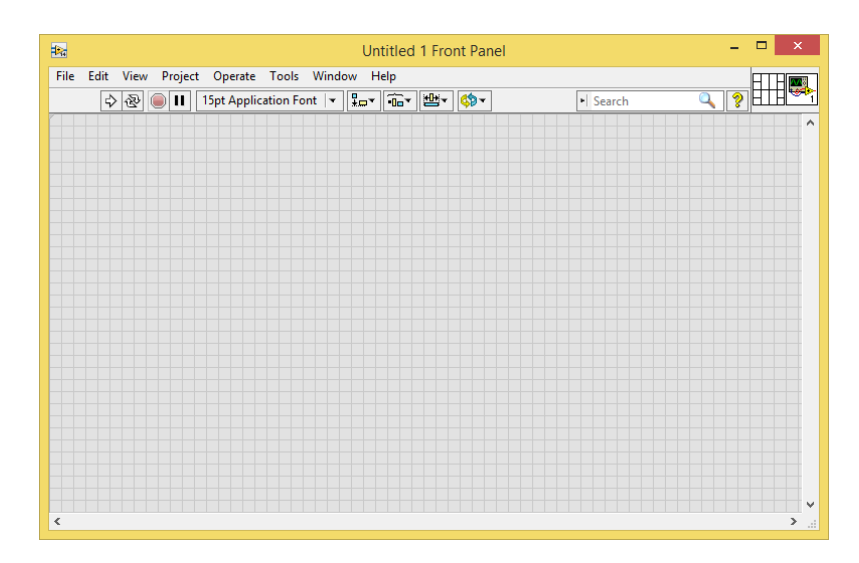

*Figura 19: Panel frontal Labview Fuente: Autor*

### **1.5.2.2 DIAGRAMA DE BLOQUES**

El diagrama de bloques constituye el código fuente del VI. En el diagrama de bloques es donde se realiza la implementación del programa del VI para controlar o realizar cualquier proceso de las entradas y salidas que se crearon en el panel frontal. El diagrama de bloques incluye funciones y estructuras integradas en las librerías que incorpora LabView.

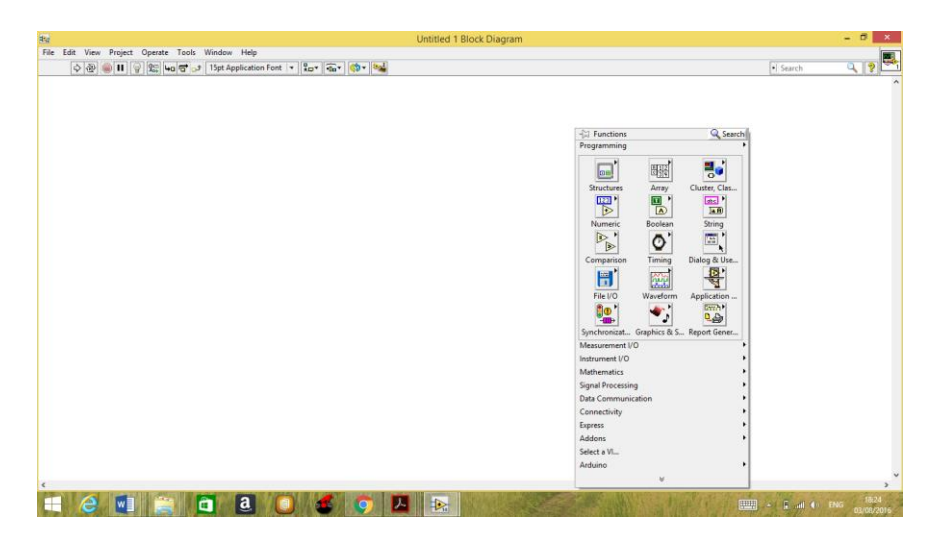

*Figura 20: Diagrama de bloques Labview Fuente: Autor*

## **1.5.3 MATLAB**

Es un sistema es un sistema de trabajo interactivo y una herramienta importante para cualquier tarea que requiera cálculos matriciales, ya sea que involucren ecuaciones, sistemas característicos, mínimos cuadrados, etc, y la visualización grafica de los mismos. Se pueden resolver problemas numéricos relativamente complejos sin necesidad de escribir un programa para ello. Una de las capacidades más atractivos es la de realizar una amplia variedad de gráficos en dos y tres dimensiones, además tiene una gran capacidad de expansión ya que permite que el usuario defina sus propias funciones, es por ello que es considerado como un lenguaje de programación para cálculos técnicos y científicos donde se encuentran implicados elevados cálculos matemáticos y la visualización gráfica. [15]

En la **Figura 21** podemos apreciar la apariencia visual de Matlab.

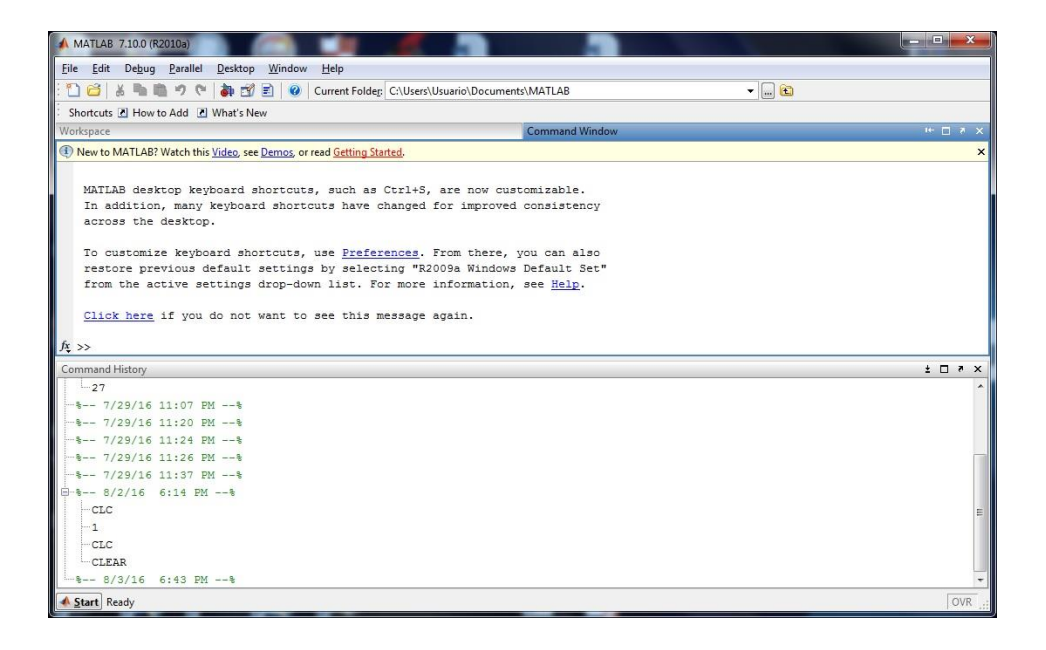

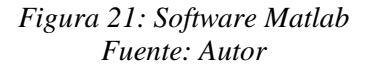

#### **CAPITULO II**

## **2 METODOLOGÍA**

#### **2.1 TIPO DE ESTUDIO**

El presente trabajo está orientado a la línea de investigación de los sistemas fotovoltaicos.

Los tipos de estudio empleados en el presente proyecto de investigación son:

**Método Analítico:** el método de estudio se fundamenta en el análisis de los dispositivos que conforman el sistema fotovoltaico a modelar.

**Investigativa:** en este trabajo se necesitó recolectar la información para el diseño y la construcción del seguidor solar y del sistema de adquisición y registro de datos que se obtuvieron del panel fijo y del panel en movimiento.

**De campo** mediante esta investigación se presenta la obtención de los datos conseguidos del sistema de adquisición de datos posteriormente con ellos se realizara la comparación entre el seguidor solar y el panel solar fijo.

**Observación:** Aplicado a la práctica y utilización de los diferentes circuitos utilizados en el diseño e implementación, para el modelamiento del sistema fotovoltaico.

## **2.2 POBLACIÓN Y MUESTRA**

El proyecto se implementará para los estudiantes, docentes y personal administrativo del bloque B de Ingeniería de la Universidad Nacional de Chimborazo, con una muestra de 124.

# **2.3 OPERACIONALIZACIÓN DE VARIABLES**

En la **Tabla 3** se muestra la operacionalización de variables.

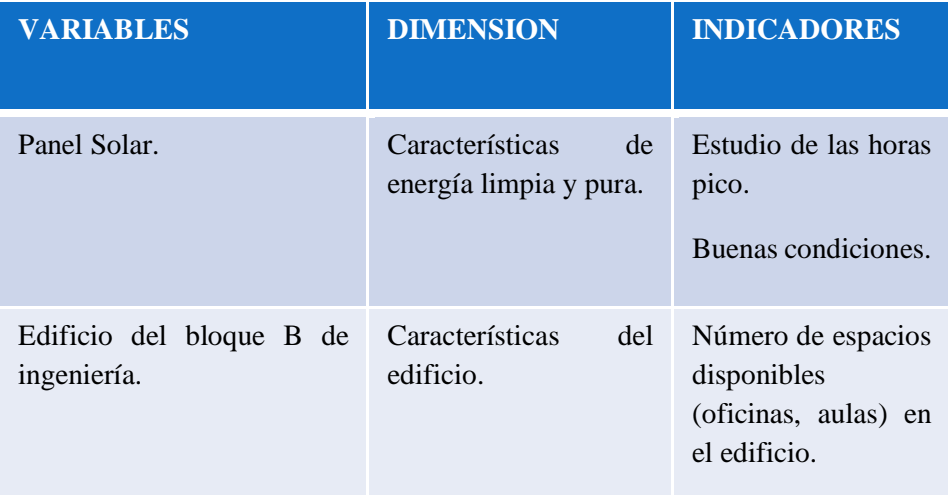

*Tabla 3: Operacionalización de variables Fuente: Autor*

## **2.4 PROCEDIMIENTOS**

## **2.4.1 PROGRAMACIÓN DEL RELOJ EN TIEMPO REAL EN MIKRO C**

El reloj en tiempo real está desarrollado el programa Mikro C, que facilita la creación de proyectos aplicativos para micro controladores de la familia 12F, 16F, 18F.

Procedemos a crear el programa en Mikro C, escogiendo la numeración del microcontrolador con el que vamos a trabajar y la frecuencia del reloj, como se observa en la **Figura 22**.

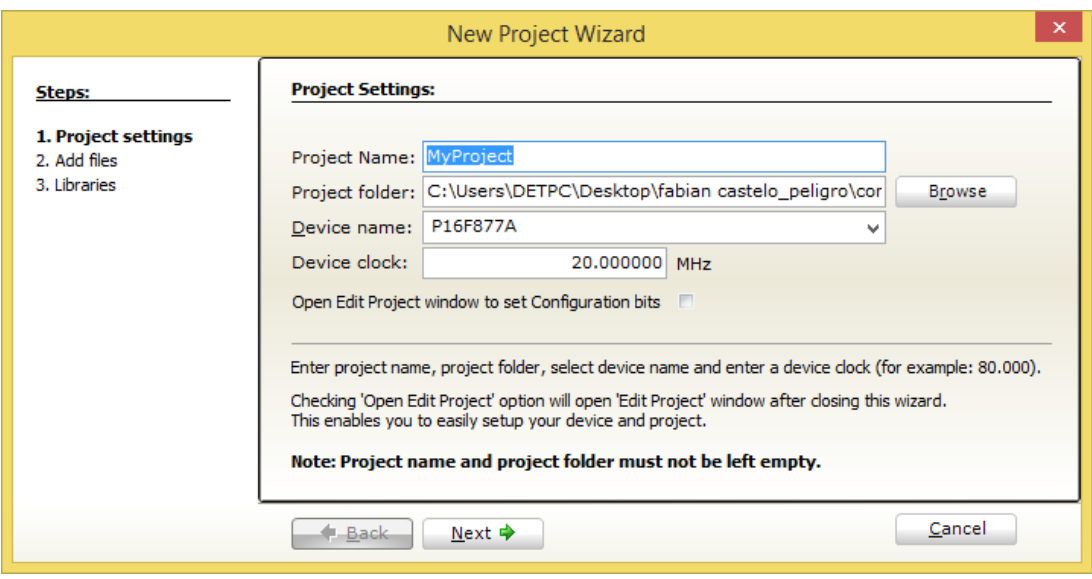

*Figura 22: Creación del Proyecto Fuente: Autor*

A continuacion procedemos con la programacion para que en el LCD se muestre los datos del reloj en tiempo real, el código completo de la programación del reloj en tiempo real se puede observar en el **Anexo A.**

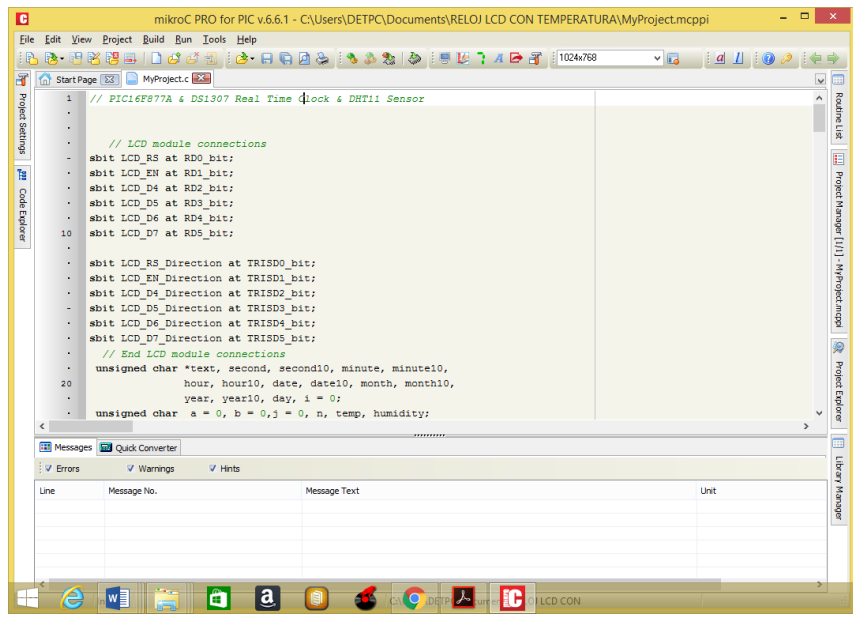

*Figura 23: Programación del reloj en tiempo real Fuente: Autor*

## **2.4.1.1 SIMULACIÓN DEL RELOJ EN TIEMPO REAL EN PROTEUS**

Realizamos la simulación del circuito en Proteus, en el cual conectamos los pines 18(RC3) y 23(RC4) del PIC 16F877A a los pines 6(SCL) y 5(SDA) del integrado DS1307 para lograr obtener los datos necesarios trabajamos con una comunicación serial I2C.

En la simulación se ubicara un LCD, el cual nos permitirá visualizar la fecha y la hora de nuestro reloj, como se muestra en la **Figura 24.**

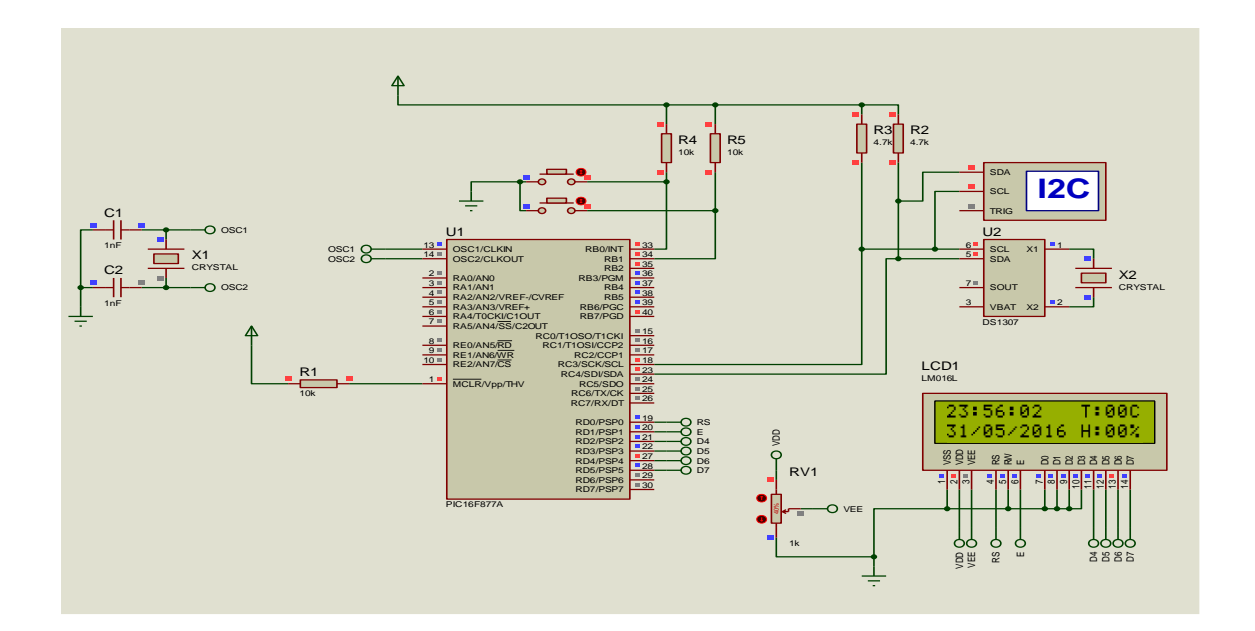

*Figura 24: Simulación reloj en tiempo real Fuente: Autor*

## **2.4.2 DISEÑO DE LA ESTRUCTURA MECÁNICA EN SOLIDWORD**

Para el diseño de nuestra estructura trabajamos con el software SOLIDWORD, el cual nos permite realizar un modelado mecánico en 3D, además de desarrollar productos de mejor calidad y más perfectos, dejándonos observar hasta el más mínimo detalle de nuestra estructura y de nuestro motor, de esta forma trabajamos de manera más rápida y productiva ahorrando tiempo. El diseño de la estructura debe soportar el peso del panel solar y debe permitir el libre movimiento angular del motor.

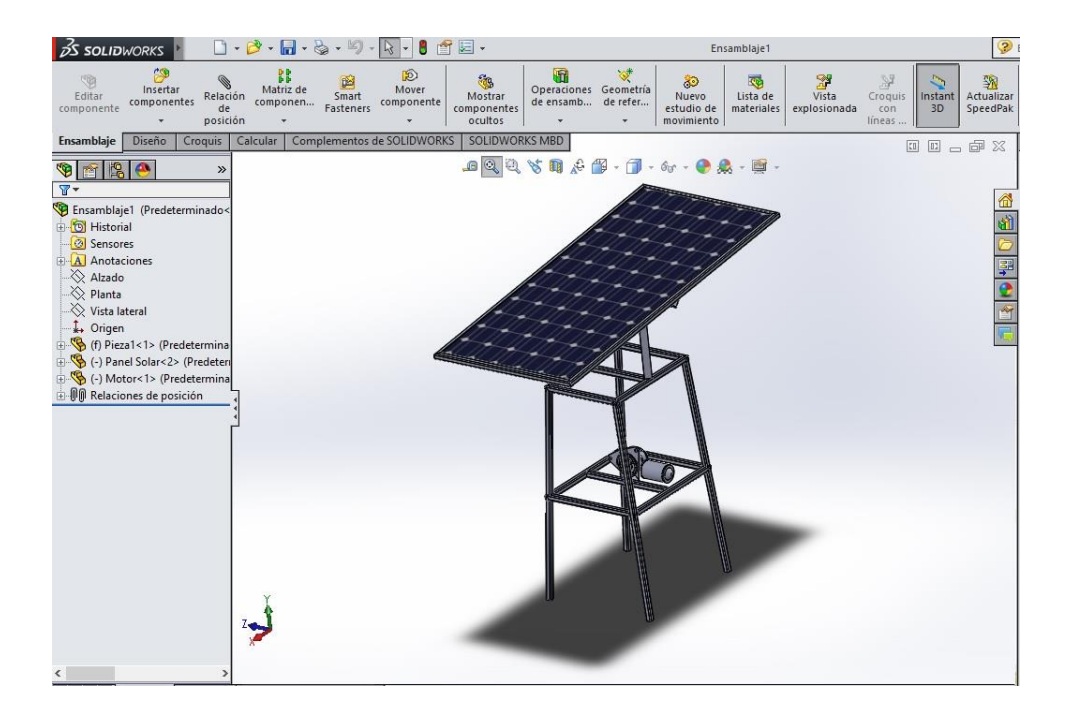

*Figura 25: Diseño de la estructura Fuente: Autor*

# **2.4.2.1 CONSTRUCCIÓN DE LA ESTRUCTURA**

Después de realizar la simulación procedemos a construir la estructura para el seguidor solar, tomando en cuenta las medidas y características del simulador SolidWord.

Nuestro seguidor solar está basado en un sistema de poleas, de esta manera obtendremos un mejor torque a la hora de girar el motor.

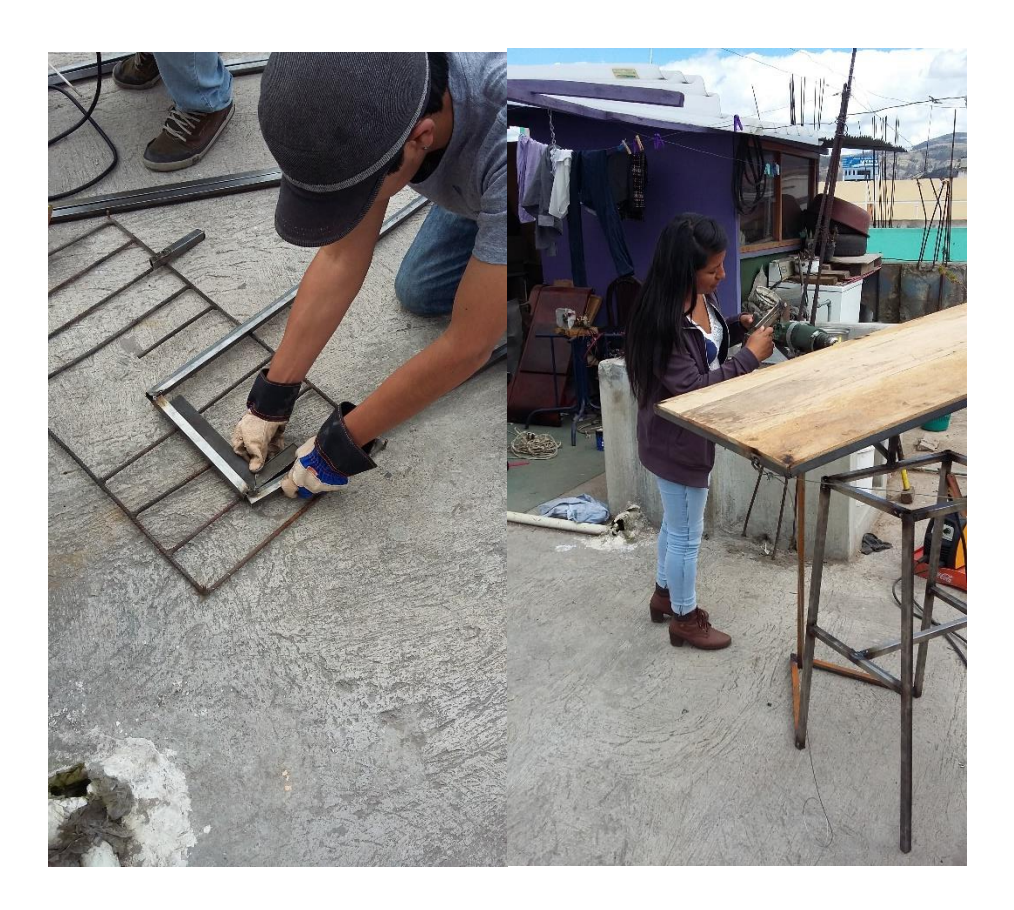

*Figura 26: Construcción de la estructura. Fuente: Autor*

# **2.4.3 ETAPA DE CONTROL DEL MOTOR DC**

En esta etapa utilizamos el controlador para motores Sabertooth 2x25 que permite controlar

el giro del motor mediante la comunicación serial que recibe del microcontrolador, para la

partida y el regreso del panel.

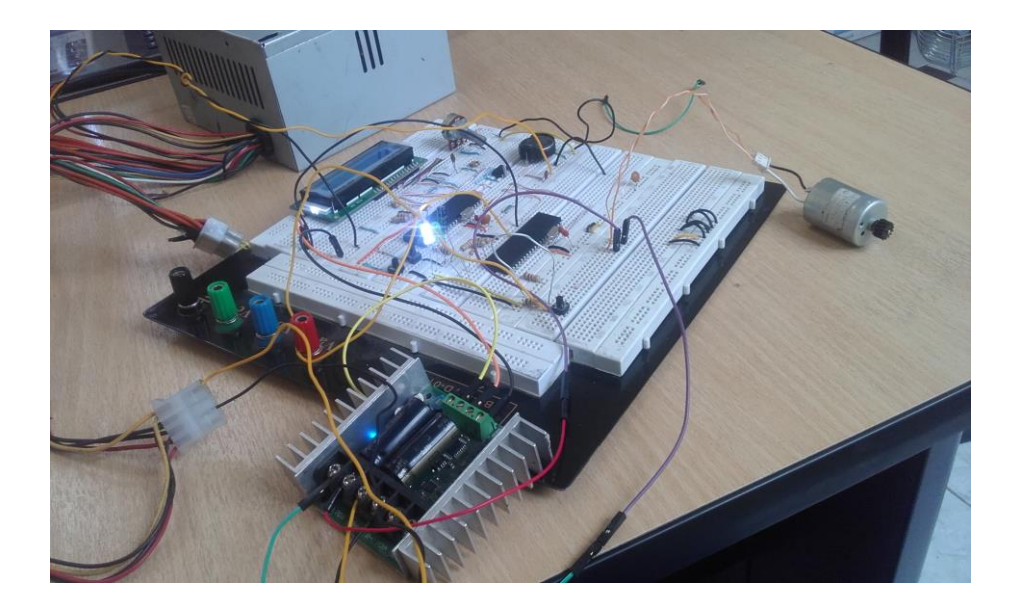

*Figura 27: Control del motor dc. Fuente: Autor*

# **2.4.3.1 PROGRAMACIÓN DEL MOTOR DC**

El programa está hecho en MikroC, para realizar la programación en el microcontrolador 16F877A es necesario tomar en cuenta, los grados y el tiempo en las que vamos a mover el panel solar, para esto debemos realizar los cálculos necesarios.

Nos hemos planteado trabajar desde las 8h00 am hasta las 18h00 pm que serían 10 horas y son 50 grados en los que vamos a mover el panel desde el inicio hasta el final.

**DATOS:**

Horas= 10

Grados= 50

**CÁLCULOS:** 

 $Pos =$ 50 grados 10 horas  $Pos = 5$ 

 $1$  *Hora* = 60 *minutos* 

$$
1 minuto = 60
$$
 *segundos*

$$
min = \frac{60}{5}
$$

$$
min = 12
$$

$$
seg = 12 * 5
$$

$$
seg = 720
$$

 $720 seg = 2D0$  en hexadecimal

Cada 720 segundos, en hexadecimal es (2D0) se va a mover el panel. En la programación del motor utilizamos un contador para saber cuántas veces va a girar el motor y el para él envió de datos se utilizó una comunicación UART

A continuacion procedemos con la programacion para el giro del motor dc, el código completo de la programación para el giro del motor se puede observar en el **Anexo B.**

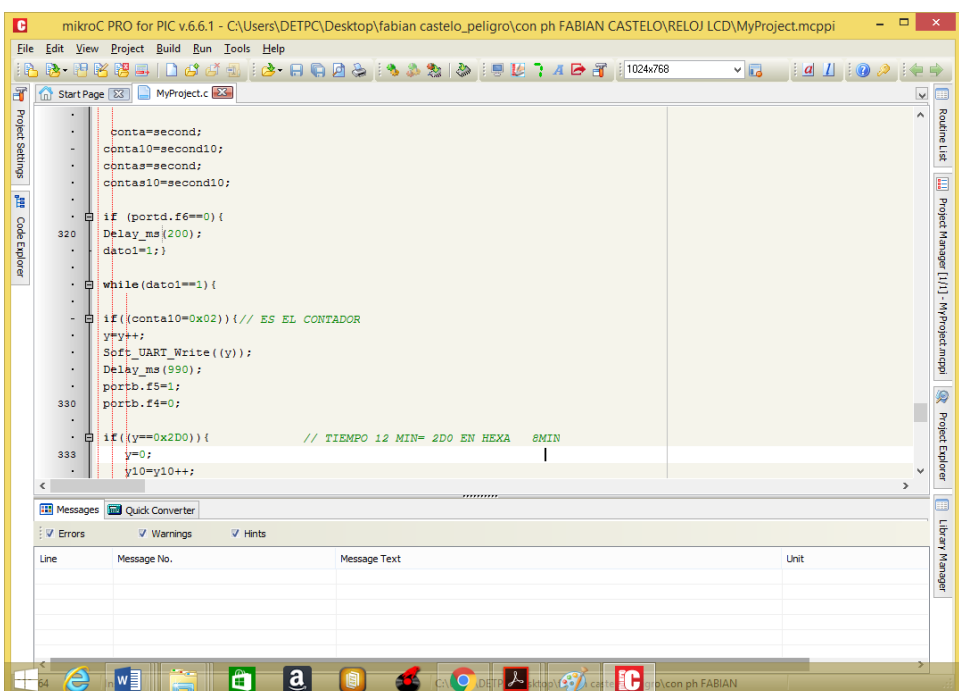

*Figura 28: Programación del giro del motor dc Fuente: Autor*

### **2.4.4 SENSORES**

## **2.4.4.1 SENSOR DE VOLTAJE**

Para recolectar los datos de voltaje proporcionados por el panel solar, simplemente realizamos un divisor de voltaje y necesitamos hacer un acoplamiento de una constante k en los cálculos para poder guardar los datos en la interface de Labview.

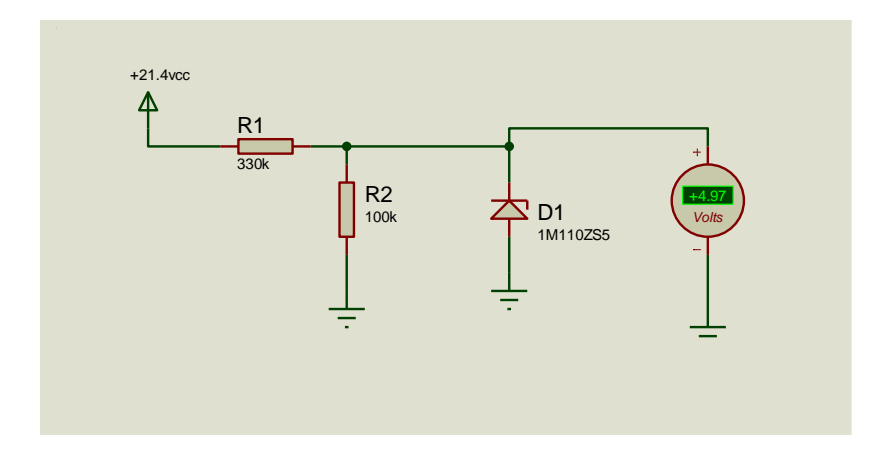

*Figura 29: Sensor de Voltaje Fuente: Autor*

# **2.4.4.1.1 CÁLCULOS PARA EL SENSOR DE VOLTAJE**

## **DATOS**

 $V_0 = 5V$ 

Vi=21.4V

R2=100k

$$
V_0 = \frac{R1}{R1 + R2} Vi
$$

$$
5V = \frac{100k}{R1 + 100k} 21.4
$$

$$
5V(R1 + 100k) = (100k) 21.4
$$

$$
5VR1 + 500K = (100k) 21.4
$$

$$
5VR1 = (100k) 21.4 - 500k
$$

$$
5VR1 = 2100k - 500k
$$

$$
R1 = \frac{1.68k}{5}
$$

$$
R1 = 330k
$$

$$
Vi = \frac{R1 + R2}{R1} Vo
$$

$$
Vi = k Vo
$$

$$
k = \frac{R1 + R2}{R1}
$$

$$
k = \frac{330k + 100k}{100k}
$$

$$
k = \frac{430k}{100k}
$$

$$
k = 4.3
$$

### **2.4.4.2 SENSOR DE CORRIENTE**

Para recolectar los datos de corriente proporcionados por el panel solar, utilizamos el sensor Acs712 de 30 amperios el cual estará conectado al Arduino mega 2560 y dicho sensor necesita ser conectado a una carga para su funcionamiento como se muestra en la **Figura 30**, además realizamos un acoplamiento de una constante k en los cálculos para poder guardar los datos en la interface de Labview.

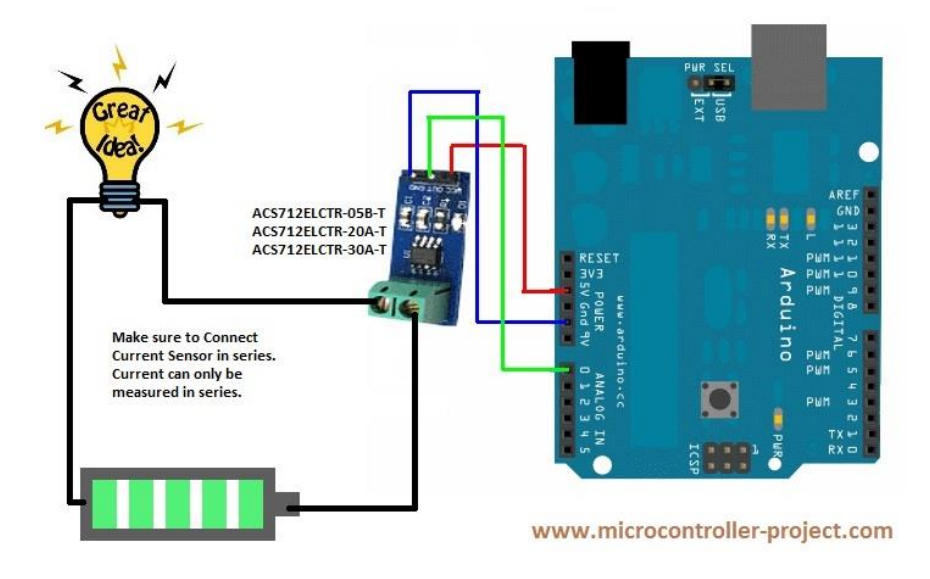

*Figura 30: Conexión sensor Asc712 Fuente: [www.microcontroller-project.com](http://www.microcontroller-project.com/)*

# **2.4.4.2.1 CÁLCULOS DEL SENSOR DE CORRIENTE**

**Regla de tres**

1A = 0.185 (V/A)  
\nX = DATO (V)  
\n
$$
X = \frac{DATOV * 1}{0.185 V/A}
$$

$$
X = \frac{DATA}{0.185} A
$$

# **2.4.5 ETAPA DE ADQUISICIÓN DE DATOS**

En esta etapa logramos realizar la interfaz que nos permite visualizar los datos adquiridos de los sensores dicha adquisición se lo realiza con el Arduino Mega 2560 que realiza la función de una tarjeta de adquisición de datos, la información que proviene de los sensores son

señales analógicas que posteriormente se observan en un computador a través de una interfaz con el software Labview.

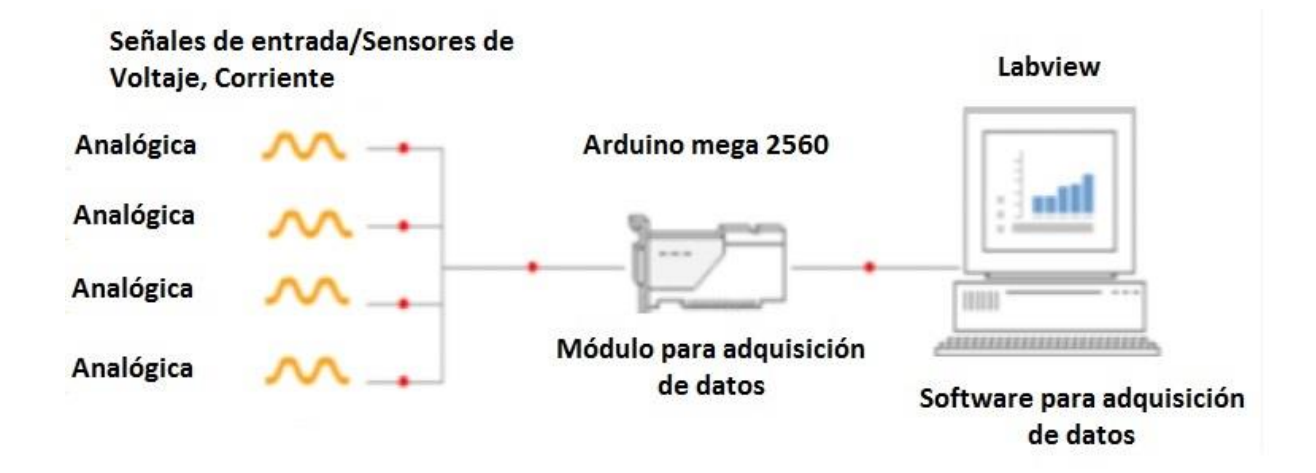

*Figura 31: Sistema de adquisición de datos Fuente: Autor*

# **2.4.5.1 COMUNICACIÓN LABVIEW – ARDUINO**

Para establecer una comunicación entre Labview y Arduino debemos instalar en la tarjeta

Arduino el firmware como se muestra en la **Figura 32.**

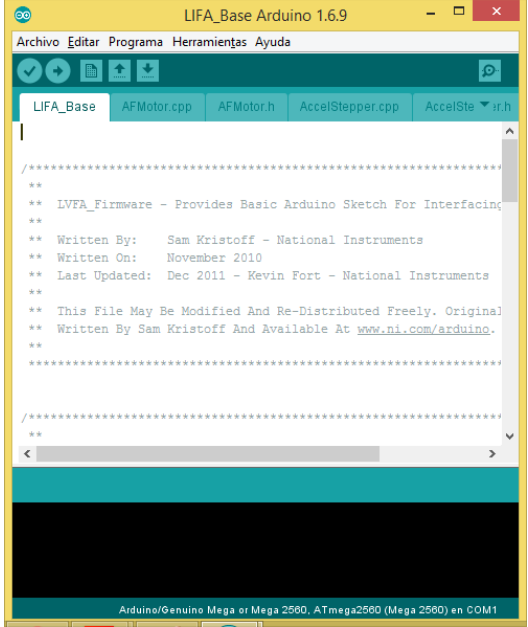

*Figura 32: Instalación firmware Arduino Fuente: Autor*

Para iniciar la comunicación con la placa Arduino se coloca la subVI, esta subVI init.vi cuenta con 6 variables de entrada y 2 salidas ver **Figura 33** con las que definimos.

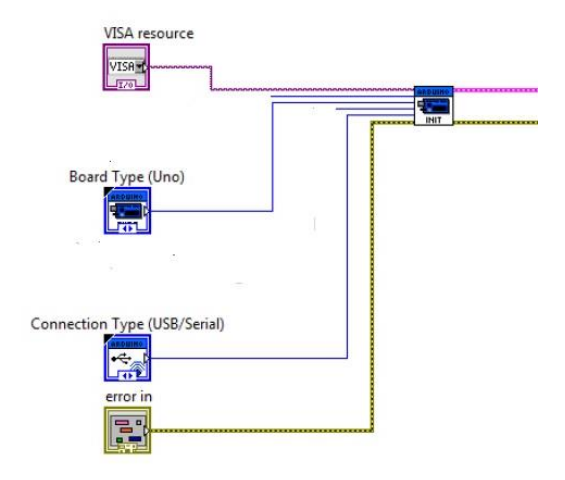

*Figura 33: Entradas y salidas SubVI Init.vi Fuente: Autor*

- **VISA resorce**: Indicamos el puerto COM al cual tenemos conectado el Arduino en nuestro caso COM 5.
- **Boad type**: Elegimos que modelo de Arduino estamos utilizando en nuestro caso Arduino Mega.
- **Connection Type (USB serial)**: Elegimos el tipo de conexión utilizado en la computadora para la conexión con Arduino.
- **Error in:** Es la entrada de errores.
- **Error out:** Salida de errores.

A su vez también es necesario terminar la comunicación con Arduino, y esto se realiza por medio del SubVI close.vi, que cuenta con dos estradas y una salida ver **Figura 34.**

**Arduino resorce**: Salida de información obtenida de init.vi.

**Error in**: Error de entrada.

**Error out**: Error de salida.

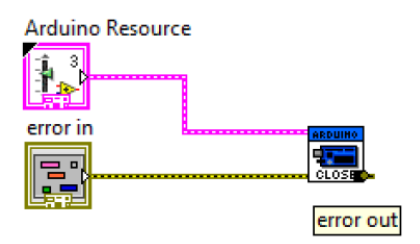

*Figura 34: Entradas y salidas SubVI close.vi Fuente: Autor*

## **2.4.5.2 DISEÑO DEL PROGRAMA PARA ADQUISISCION DE DATOS**

En la **Figura 35** podemos ver el panel frontal que se ha diseñado para la visualización y adquisición de los datos provenientes de los sensores que están conectaos a los paneles solares, como podemos observar las primeras dos magnitudes corresponden al panel solar en movimiento y las siguientes dos corresponden al panel solar fijo.

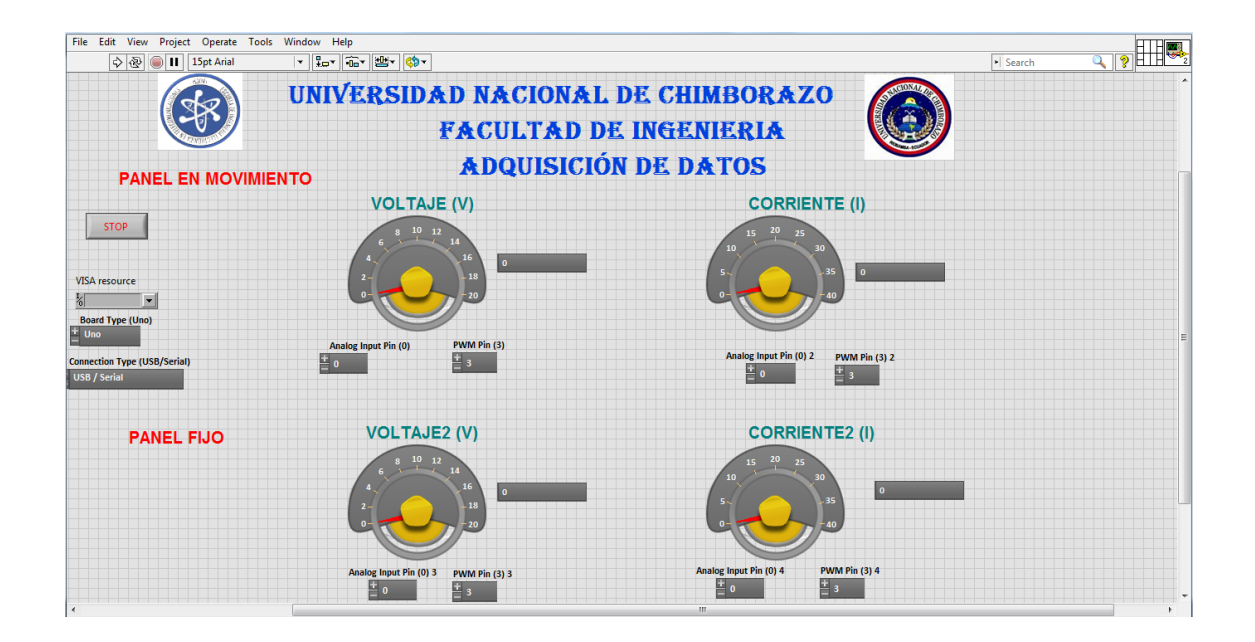

*Figura 35: Panel frontal para la adquisición de datos en Labview Fuente: Autor*

A continuación podemos observar el diagrama de bloques asociado a este vi debido a su tamaño vamos a dividir en dos grupos el primero que corresponde a la adquisición y el registro de los datos del panel solar en movimiento ver **Figura 36**, y la segunda parte corresponde al panel solar fijo ver **Figura 37**.

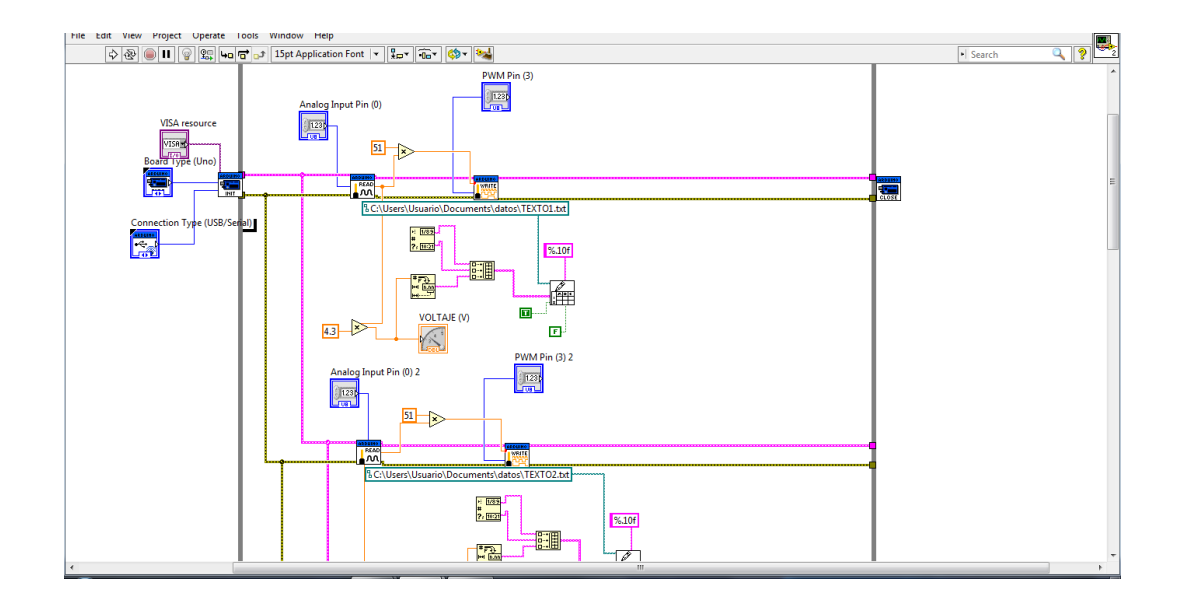

*Figura 36: Diagrama de bloques adquisición de datos panel en movimiento Fuente: Autor*

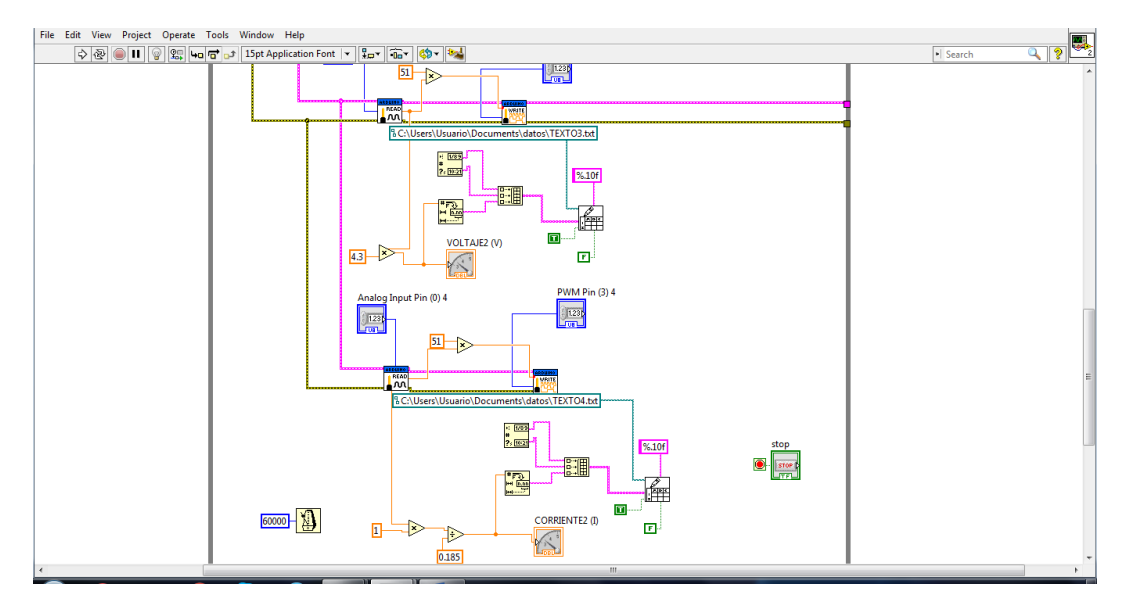

*Figura 37: Diagrama de bloques adquisición de datos panel fijo Fuente: Autor*

#### **2.5 PROCESAMIENTO Y ANÁLISIS**

En el siguiente trabajo de investigación se obtiene la evaluación de la eficiencia del seguidor solar en comparación con el panel fotovoltaico fijo.

Con el protocolo de comunicación UART de MikroC podemos controlar los giros realizados por el motor.

Este estudio estuvo enfocado en diseñar y construir un sistema de seguimiento solar para obtener datos de voltaje y corriente y así poder realizar nuestra comparativa y nuestro modelamiento del sistema.

## **2.5.1 ANÁLISIS DEL PIC 16F877A**

Podemos observar la etapa principal para el funcionamiento del seguidor solar. El pic es un microcontrolador 16F877A en cuyo interior se encuentra un programa almacenado para un fin determinado, poder controlar el tiempo y el giro de cada paso del motor. En el microcontrolador usamos la comunicación UART que permite transmitir los datos de giro del motor a una determinada velocidad.

# **2.5.2 ANÁLISIS PRÁCTICO DE LA COMUNICAIÓN UART**

En la práctica observamos los datos transmitidos a través de la comunicación UART, una característica de la transmisión UART a tener en cuenta es la velocidad en la que se va a transmitir los datos en la se puede observar la Tx de datos que está determinada a una velocidad de 9600 baudios.

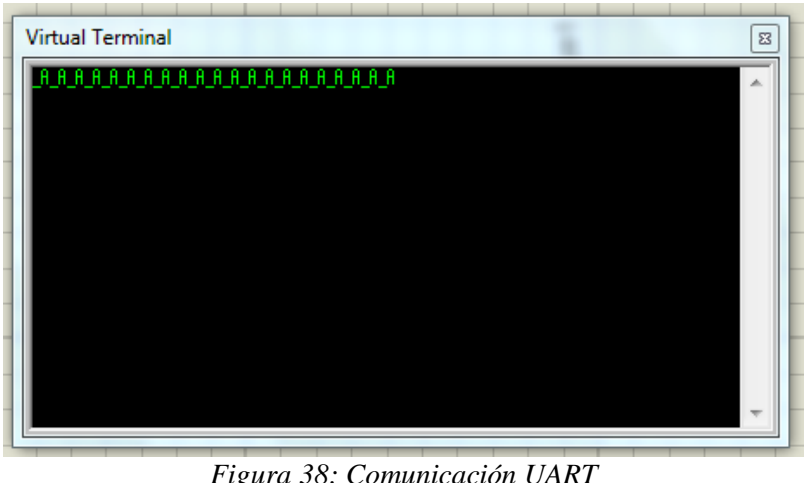

*Figura 38: Comunicación UART Fuente: Autor*

## **2.5.3 TÉCNICAS DE PROCEDIMIENTO PARA EL ANÁLISIS**

El análisis estadístico es cualitativo y cuantitativo. Para la parte cualitativa es comprobar la estabilidad y confiabilidad de la comunicación UART en la transmisión de datos para el giro del motor, para la parte cuantitativa se comprobará la eficiencia en el desarrollo de todas las prácticas de cada etapa de nuestro proyecto.

# **2.6 COMPROBACIÓN DE LA HIPÓTESIS**

## **2.6.1 PLANTEAMIENTO DE LA HIPÓTESIS**

Se plantea la hipótesis nula y la hipótesis afirmativa:

**Ho** Con el modelamiento fotovoltaico y la comparativa de la eficiencia energética del panel fotovoltaico fijo con el panel fotovoltaico a controlar no generamos un ahorro económico y energético.

**Hl** Con el modelamiento fotovoltaico y la comparativa de la eficiencia energética del panel fotovoltaico fijo con el panel fotovoltaico a controlar generamos un ahorro económico y energético.

#### **2.6.2 ESTABLECIMIENTO DEL NIVEL DE SIGNIFICANCIA**

El nivel de significancia es,  $\alpha$ = 0,05 % que representa el 5% y con un 95% de confianza.

## **2.6.3 ELECCIÓN DE LA PRUEBA DE HIPÓTESIS**

Es una prueba de muestra relacionadas a un mismo grupo se aplica dos medidas en un tiempo distinto, es un estudio longitudinal, la variable fija que crea los grupos son dos medidas una antes y una media después, la variable aleatoria de comparación es la variable tiempo es una variable numérica, por lo tanto, se usa la prueba t student con muestras relacionadas para comprobar la hipótesis.

#### **2.6.4 MUESTRA**

La muestra realizada para la comprobación de la hipótesis es de 124.

#### **2.6.5 MEDIA**

|                           | N   | Mínimo | Máximo | Media   | Desv. típ. |
|---------------------------|-----|--------|--------|---------|------------|
| Efic_Panel_Fijo           | 124 | .11    | 67.31  | 23.8833 | 22.70796   |
| Efic_Panel_Movil          | 124 | 1.17   | 98.23  | 37.0315 | 28.10057   |
| N válido (según<br>lista) | 124 |        |        |         |            |

**Media**

*Tabla 4: Media Calculada Elaborado: Autor*

**Media calculada**

M1= (365.5) /124=23.88 Media (Eficiencia panel fijo)

M2= (264) /124=37.07 Media (Eficiencia panel móvil)

### **2.6.6 PRUEBA DE NORMALIDAD**

Para calcular la normalidad se usa el método de Shapiro-Wilk, se usa el software SPSS para encontrar el **p valor** (nivel de significación más pequeño posible que puede escogerse), para ver si la variable de tiempo se comporta con normalidad.

| т гисьмя ис погнишни |             |                                 |      |              |     |      |  |  |
|----------------------|-------------|---------------------------------|------|--------------|-----|------|--|--|
|                      |             | Kolmogorov-Smirnov <sup>a</sup> |      | Shapiro-Wilk |     |      |  |  |
|                      | Estadístico | Gl                              | Sig. | Estadístico  | g   | Sig. |  |  |
| Efic_Panel_Fijo      | .205        | 124                             | .000 | .824         | 124 | .000 |  |  |
| Efic_Panel_Movil     | .175        | 124                             | .000 | .898         | 124 | .000 |  |  |

**Pruebas de normalidad**

*Tabla 5: Pruebas de normalidad en SPSS Elaborado: Autor*

El valor de datos de p valor (nivel de significancia) son mayor que el nivel de α (error aceptado).

Los datos de tiempo provienen de una distribución normal, la variable tiempo se comporta normalmente.

## **2.6.7 PRUEBA T PARA MUESTRAS RELACIONADAS**

|       |                 | Media   | Desviación<br>N |          | Error típ. de la |  |  |
|-------|-----------------|---------|-----------------|----------|------------------|--|--|
|       |                 |         |                 | típ.     | media            |  |  |
| Par 1 | Efic_Panel_Fijo | 23.8833 | 124             | 22.70796 | 2.03924          |  |  |
|       | Efic_Panel_Movi | 37.0315 | 124             | 28.10057 | 2.52351          |  |  |

**Estadísticos de muestras relacionadas**

*Tabla 6: Estadísticas de muestras relacionadas Elaborado: Autor*

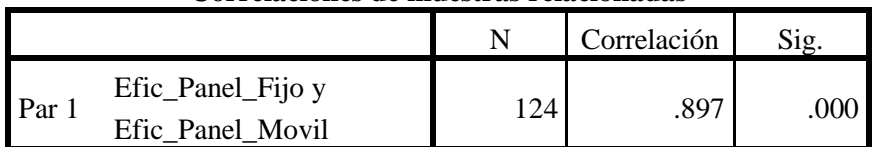

#### **Correlaciones de muestras relacionadas**

*Tabla 7: Correlación de muestras relacionadas Elaborado: Autor*

#### **Prueba de muestras relacionadas**

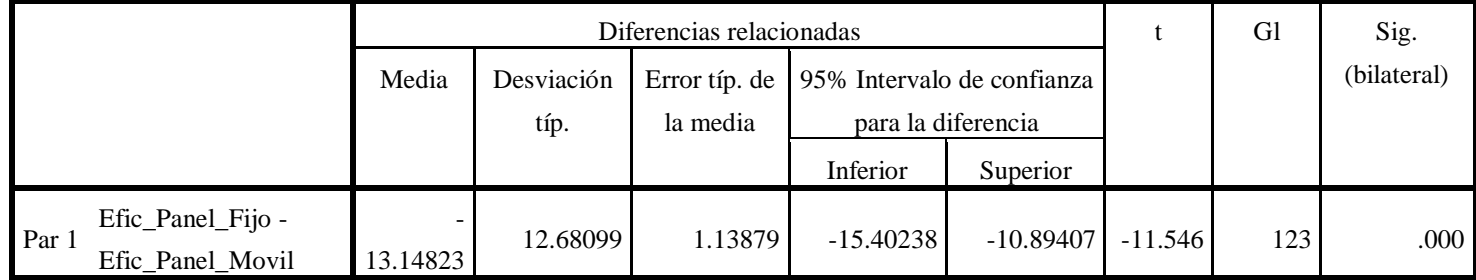

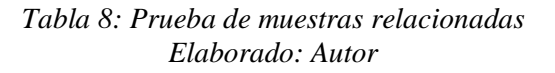

El criterio a tomar en cuenta en la prueba de muestras relacionadas:

- $\triangleright$  Si la probabilidad obtenida de P-valor  $\leq \alpha$  se rechaza Ho y se acepta H1
- $\triangleright$  Si la probabilidad obtenida de P-valor  $\geq -\alpha$  se rechaza H1 y se acepta H0.

La variable tiempo antes y después de la prueba disminuye significativamente y tomando en cuenta el criterio de decisión de la prueba t, se llega a la conclusión que se rechaza Ho y se acepta H1.

**Hl** Con el modelamiento fotovoltaico y la comparativa de la eficiencia energética del panel fotovoltaico fijo con el panel fotovoltaico a controlar generamos un ahorro económico y energético.

|                |          |       |       | H <sub>0</sub> | H1     |        | $P/D1.943 = 0.05$<br>$P/t < -1.943/= 0.05$ |        |         |  |
|----------------|----------|-------|-------|----------------|--------|--------|--------------------------------------------|--------|---------|--|
|                | $-1.943$ |       |       |                | 1.943  |        |                                            |        |         |  |
| $\alpha$       | 0.25     | 0.2   | 0.15  | 0.1            | 0.05   | 0.025  | 0.01                                       | 0.005  | 0.0005  |  |
| 1              | 1,000    | 1,376 | 1,963 | 3.078          | 6.314  | 12.706 | 31,821                                     | 63,656 | 636.578 |  |
| 2              | 0.816    | 1,061 | 1,386 | 1,886          | 2.920  | 4.303  | 6,965                                      | 9.925  | 31,600  |  |
| 3              | 0.765    | 0.978 | 1,250 | 1.638          | 2.353  | 3.182  | 4.541                                      | 5.841  | 12.924  |  |
| $\frac{4}{5}$  | 0.741    | 0.941 | 1.190 | 1.533          | 2.132  | 2.776  | 3.747                                      | 4.604  | 8,610   |  |
|                | 0.727    | 0,920 | 1,156 | 1,476          | 2.015  | 2.571  | 3,365                                      | 4,032  | 6,869   |  |
| 6              | 0.718    | 0.906 | 1,134 | 1,440          | (1943) | 2.447  | 3.143                                      | 3,707  | 5.959   |  |
| $\frac{7}{8}$  | 0.711    | 0.896 | 1,119 | 1.415          | 1395   | 2.365  | 2.998                                      | 3,499  | 5.408   |  |
|                | 0.706    | 0,889 | 1,108 | 1.397          | 1,860  | 2.306  | 2.896                                      | 3.355  | 5.041   |  |
| $\overline{a}$ | 0.703    | 0.883 | 1,100 | 1.383          | 1,833  | 2.262  | 2.821                                      | 3,250  | 4,781   |  |
| 10             | 0.700    | 0.879 | 1,093 | 1,372          | 1,812  | 2.228  | 2,764                                      | 3,169  | 4.587   |  |
| 11             | 0.697    | 0,876 | 1.088 | 1,363          | 1.795  | 2.201  | 2.718                                      | 3.106  | 4.437   |  |
| 12             | 0.695    | 0.873 | 1,083 | 1,356          | 1,782  | 2.179  | 2,681                                      | 3.055  | 4,318   |  |
| 13             | 0,694    | 0,870 | 1,079 | 1,350          | 1.771  | 2.160  | 2,650                                      | 3.012  | 4.221   |  |
| 14             | 0.692    | 0.868 | 1,076 | 1.345          | 1.761  | 2.145  | 2,624                                      | 2.977  | 4.140   |  |
| 15             | 0.691    | 0.866 | 1,074 | 1,341          | 1.753  | 2,131  | 2,602                                      | 2.947  | 4,073   |  |

*Figura 39: Aceptación de H1 y rechazo de H0 Fuente: Autor*

## **CAPITULO III**

### **3 RESULTADOS**

A continuación, se detalla las pruebas realizadas para la comunicación entre el PIC 16F877A

y el motor.

## **3.1 PRUEBAS DEL RELOJ EN TIEMPO REAL**

Se realiza el circuito del reloj en tiempo real y se procede a comprobar la funcionalidad del circuito, como se puede observar en la **Figura 40**.

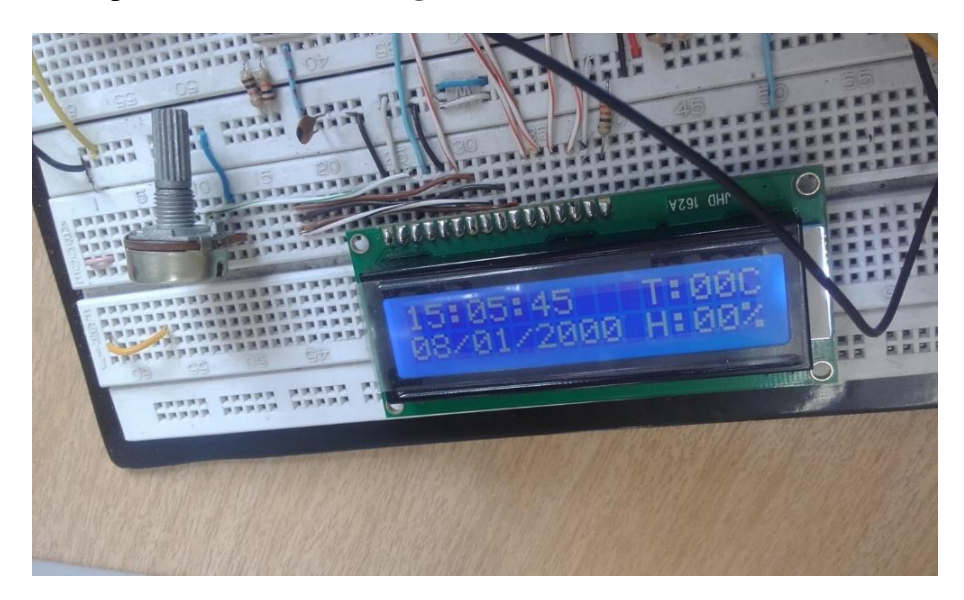

*Figura 40: Visualización del reloj en tiempo real en el LCD Fuente: Autor*

El resultado de esta prueba fue la muestra de la fecha y la hora actual en el LCD.

## **3.2 PRUEBAS DEL MOTOR DC EN LA ESTRUCTURA**

En esta parte logramos comprobar el funcionamiento del motor acoplado en la estructura mecánica como se muestra en la **Figura 41.**

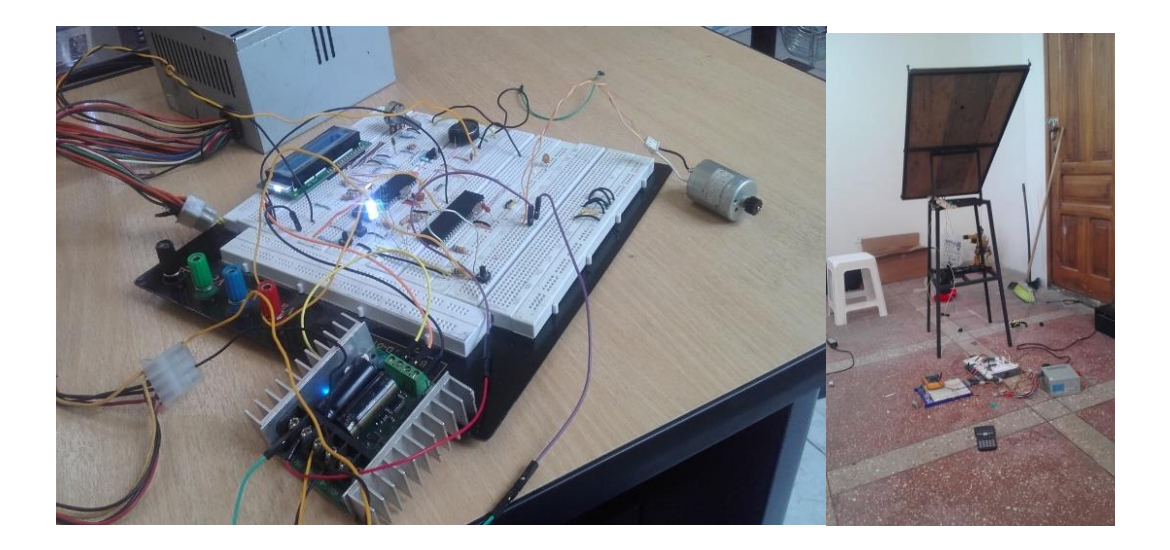

*Figura 41: Pruebas del funcionamiento del motor dc Fuente: Autor*

El resultado del giro del motor dc en la estructura fue exitoso.

# **3.2.1 PRUEBAS DE LA ADQUISICION DE DATOS**

Realizamos y verificamos los datos adquiridos por la interfaz Labview-Arduino

En la **Figura 42** se puede observar los datos adquiridos por la interfaz Labview-Arduino.

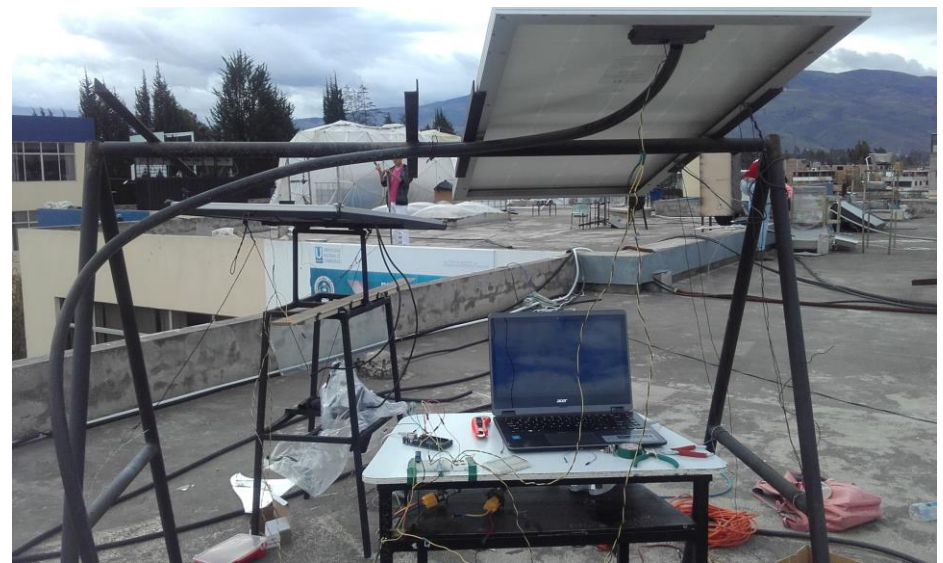

*Figura 42: Sistema de adquisición de datos Fuente: Autor*

## Semana1

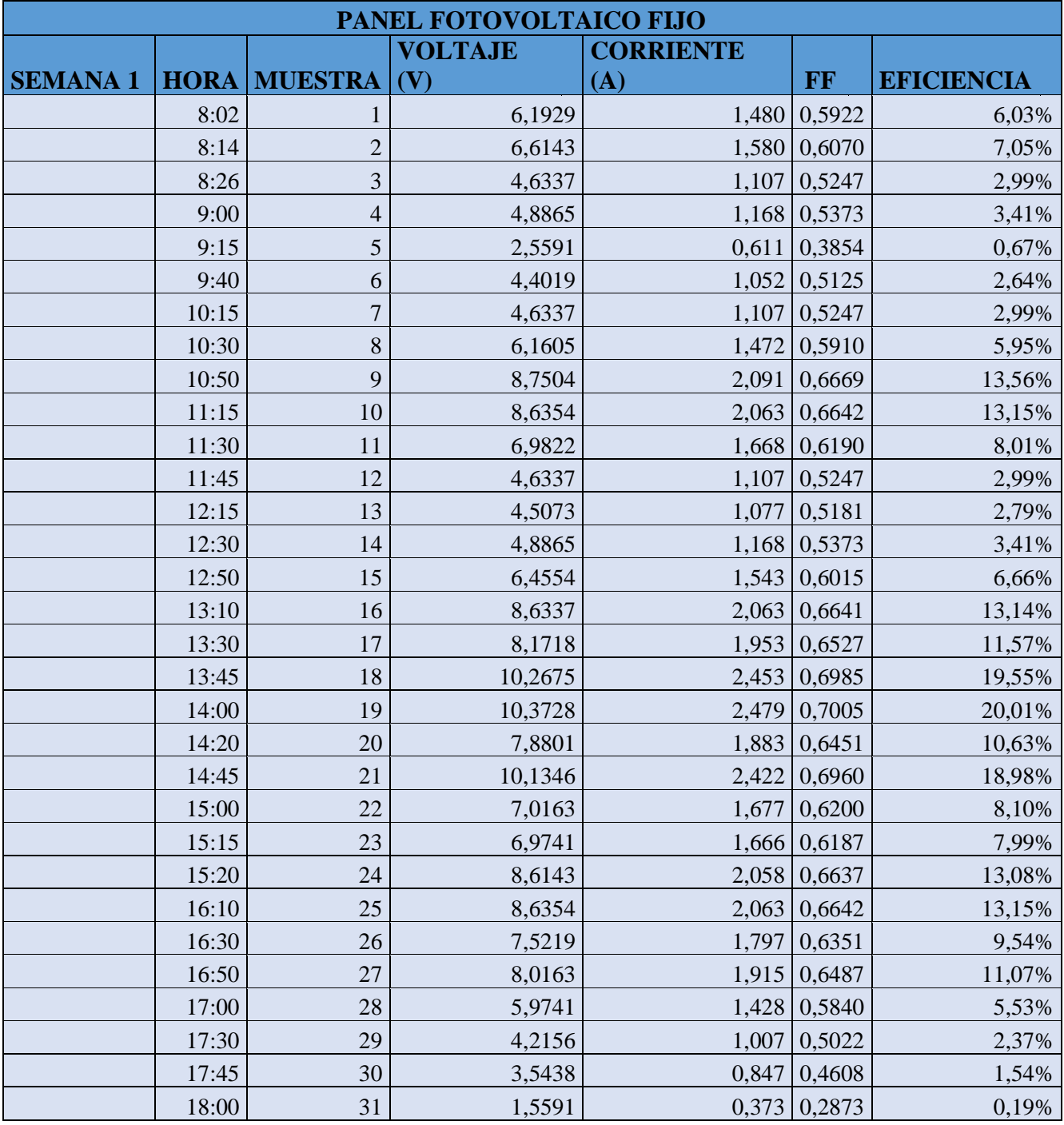

*Tabla 9: Datos adquiridos primera semana panel fijo. Fuente: Autor*

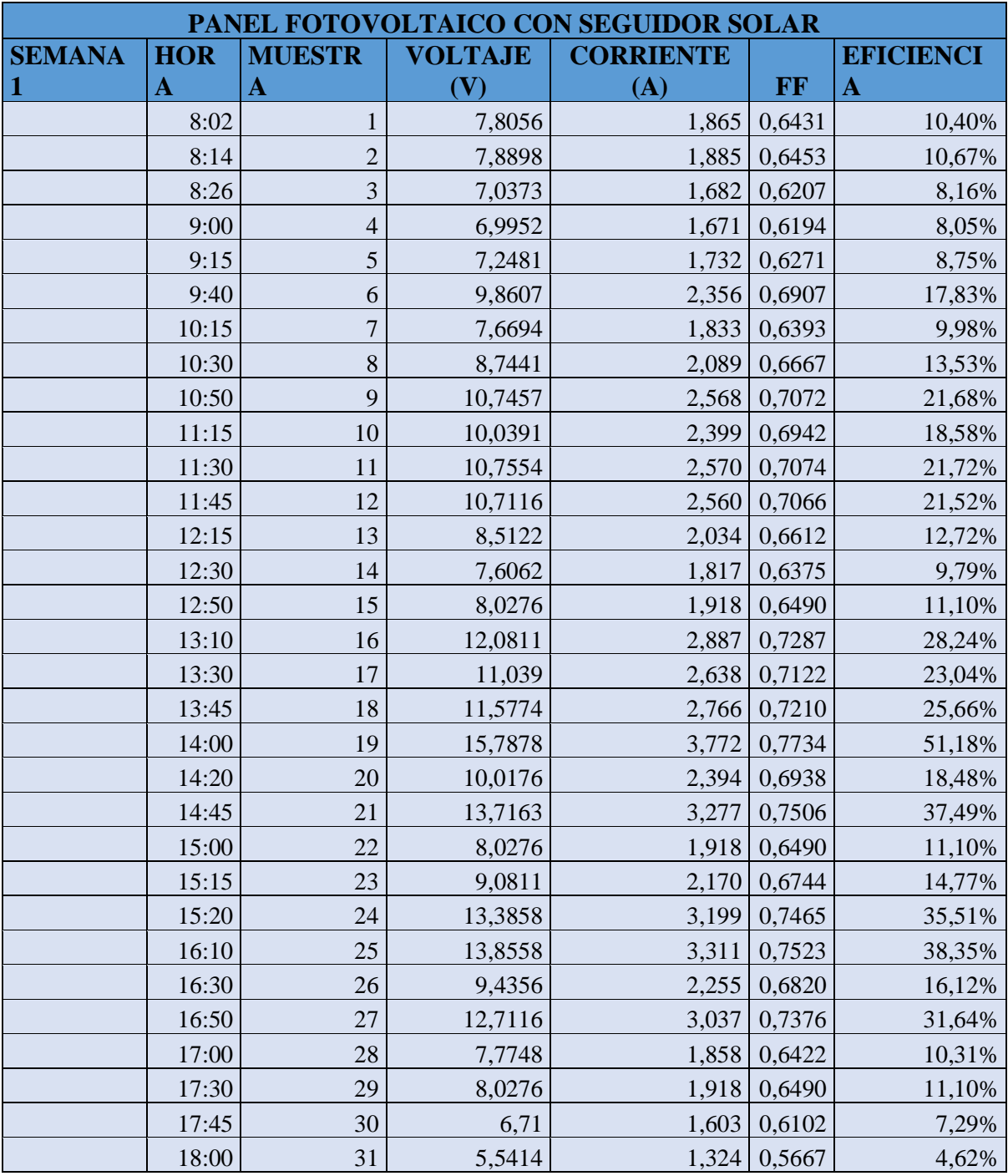

*Tabla 10: Datos adquiridos primera semana seguidor solar Fuente: Autor*

## Semana 2

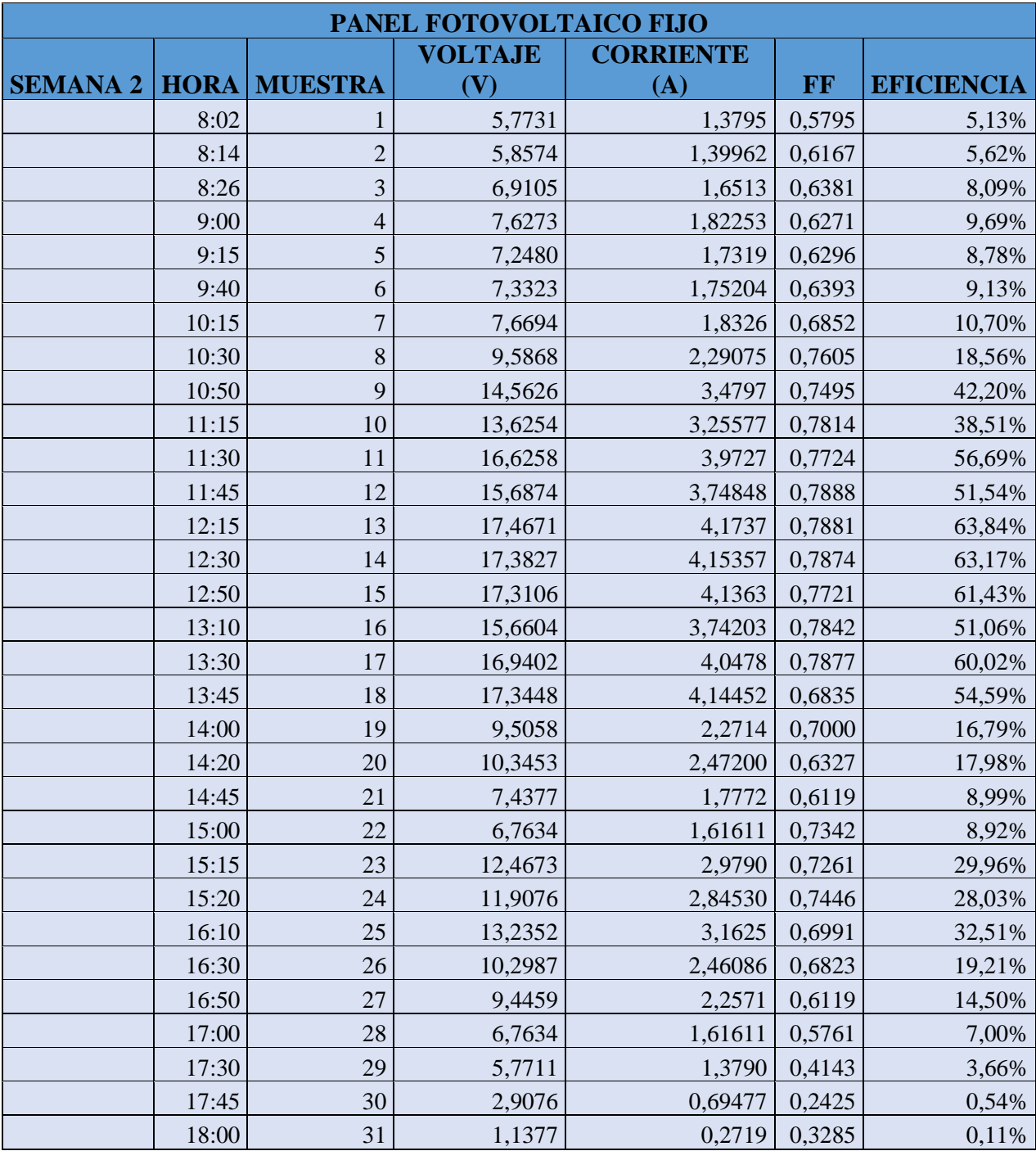

#### *Tabla 11: Datos adquiridos segunda semana panel fijo Fuente: Autor*

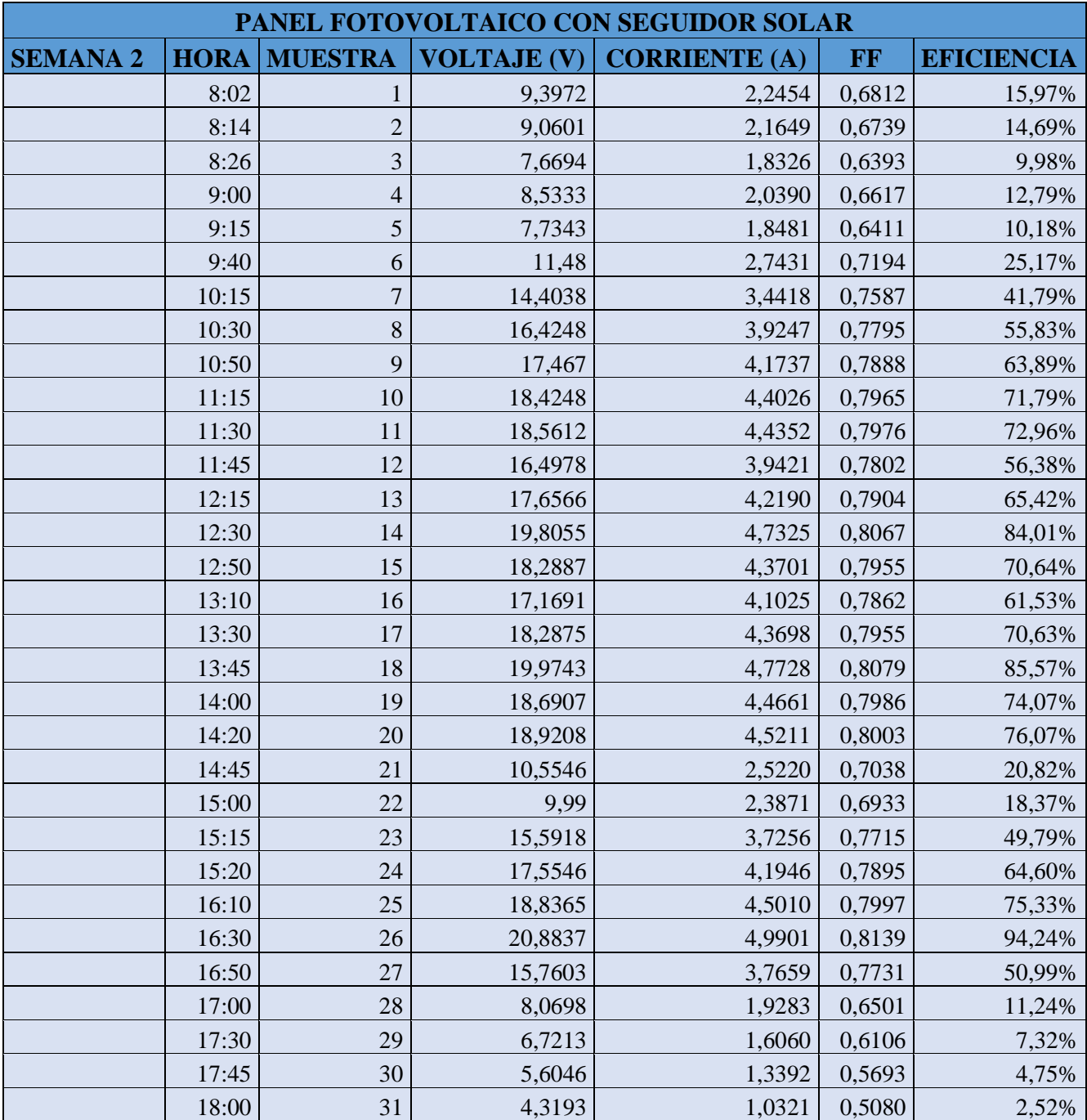

## *Tabla 12: Datos adquiridos segunda semana seguidor solar Fuente: Autor*

### Semana 3

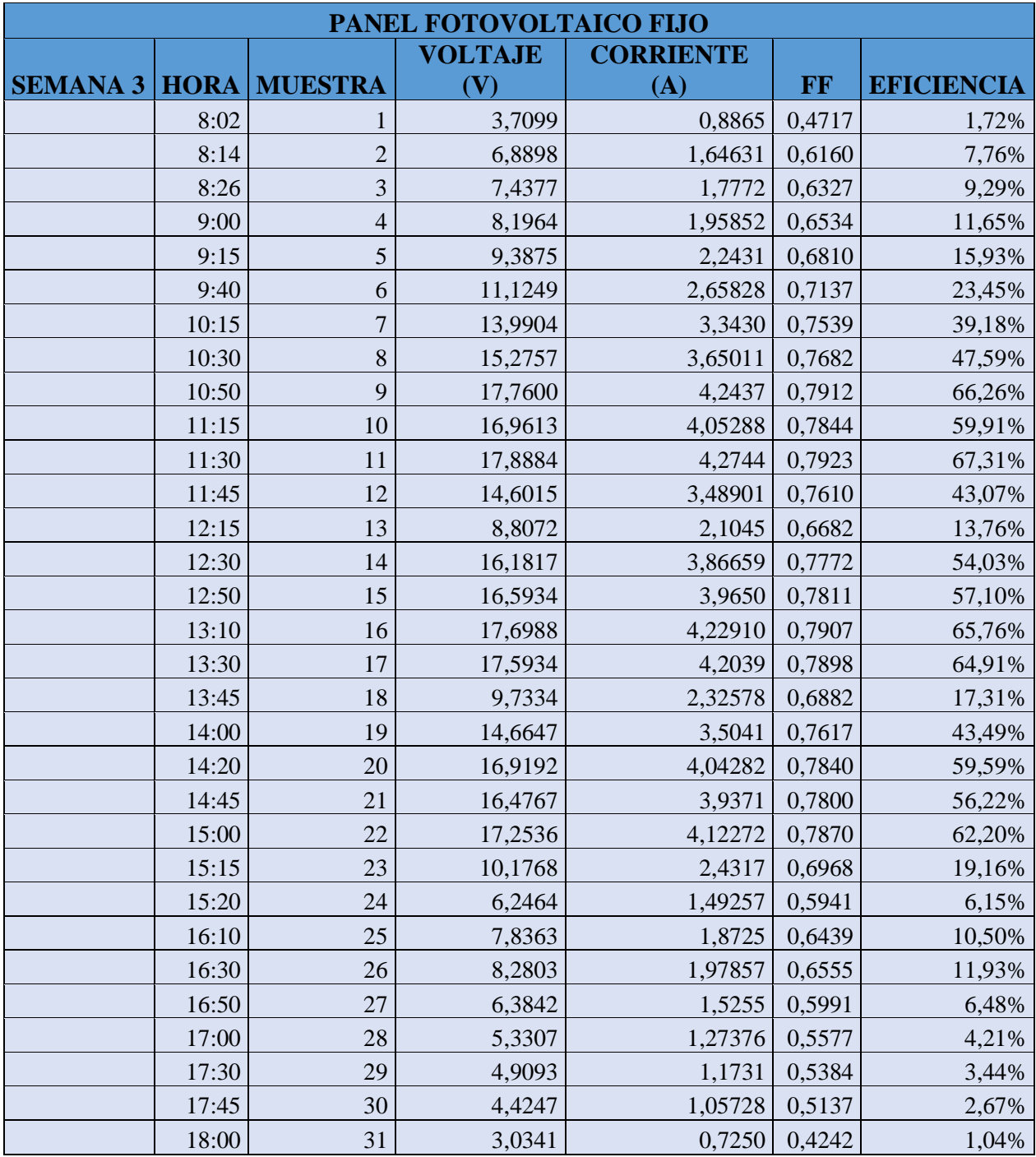

## *Tabla 13: Datos adquiridos tercera semana panel fijo Fuente: Autor*

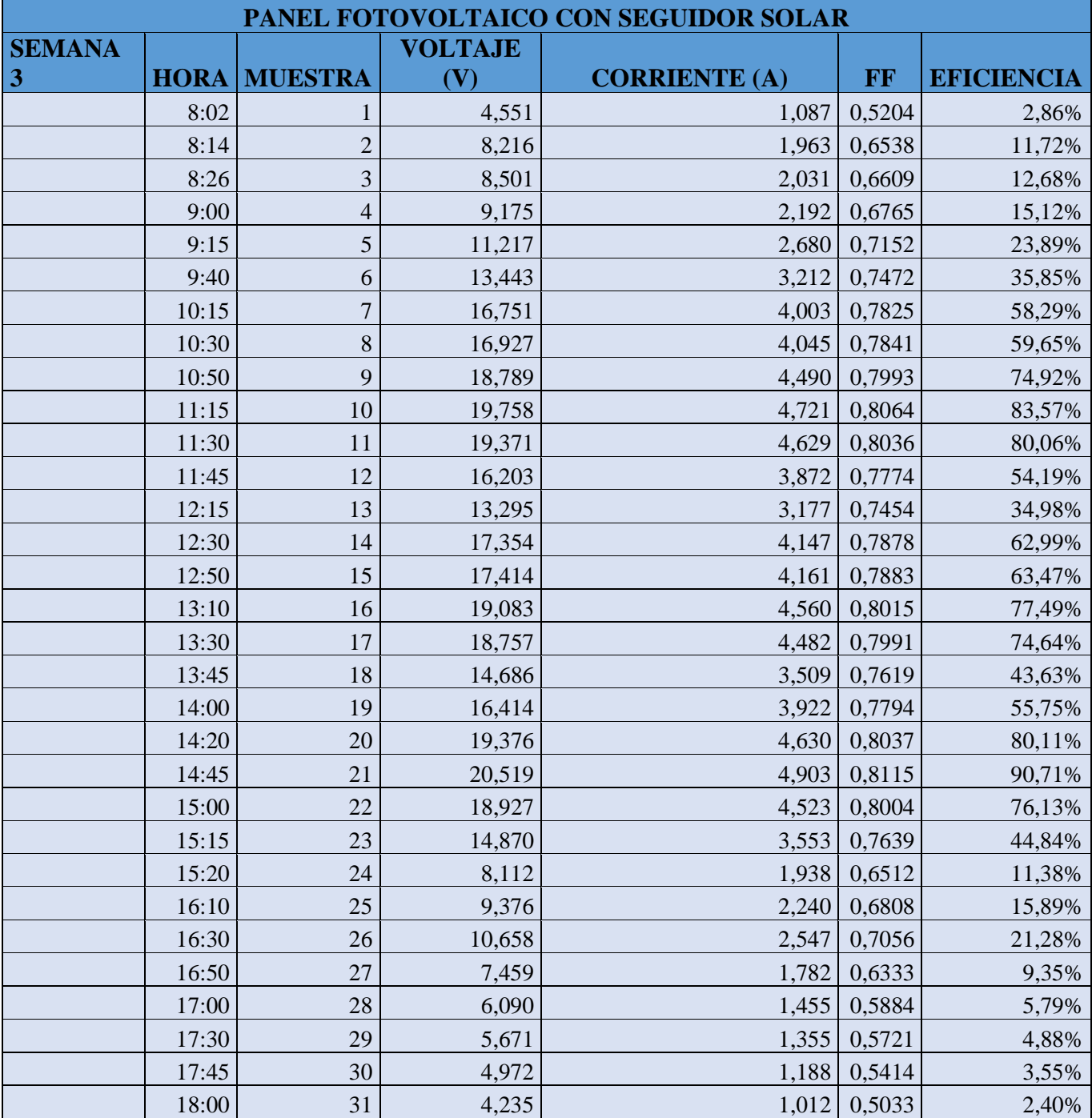

# *Tabla 14: Datos adquiridos tercera semana seguidor solar Fuente: Autor*

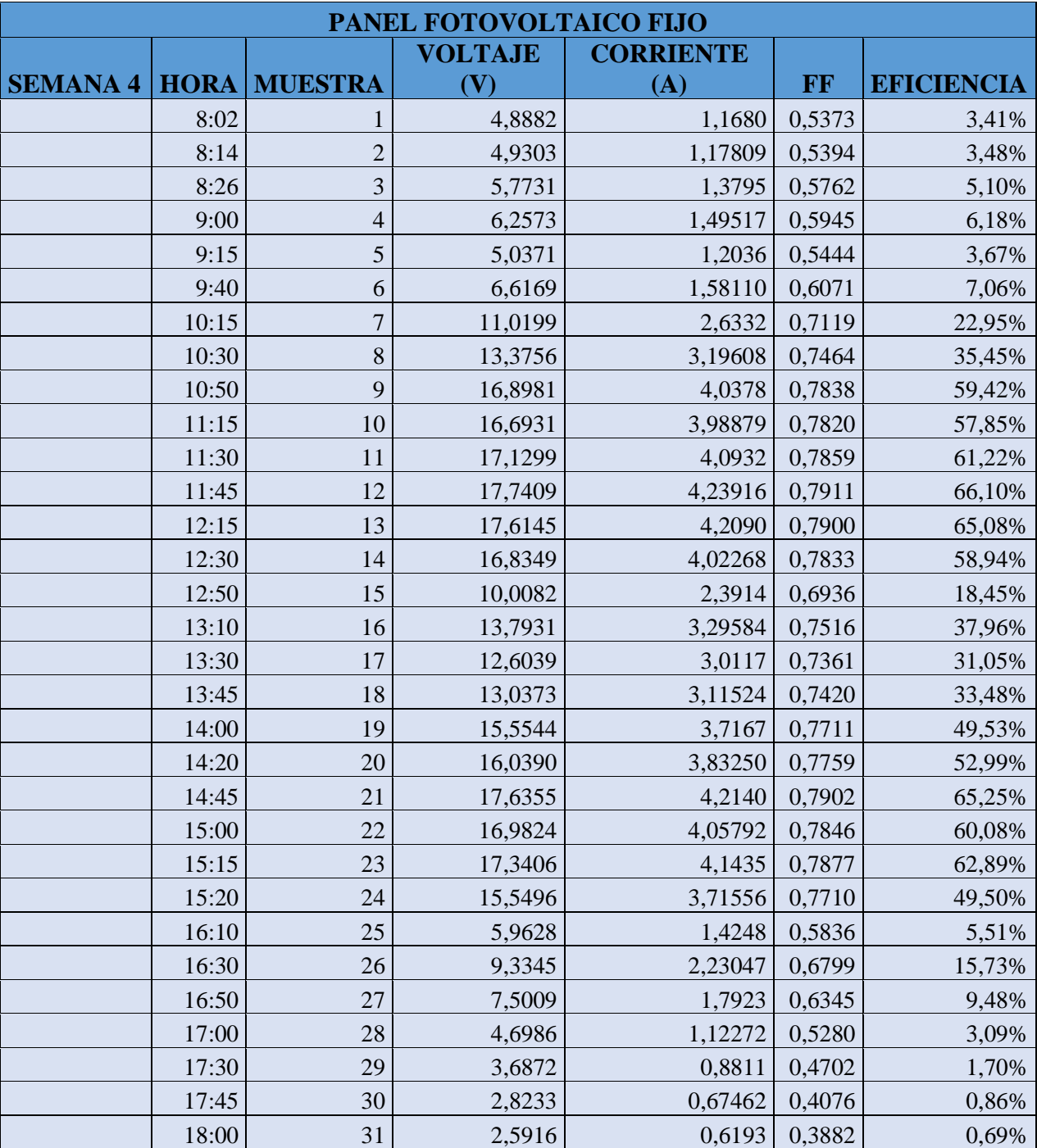

Semana 4

*Tabla 15: Datos adquiridos cuarta semana panel fijo Fuente: Autor*

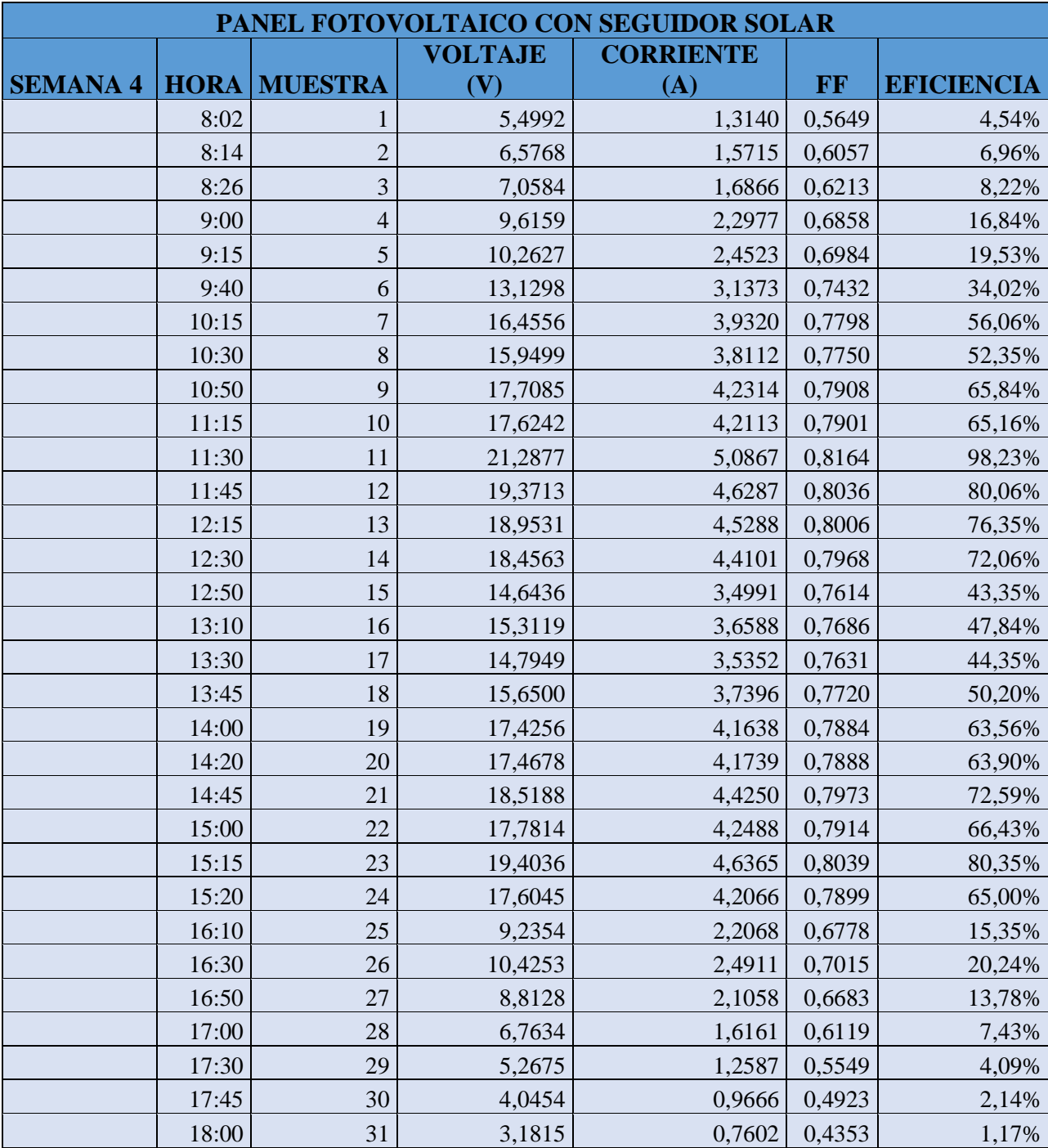

## *Tabla 16: Datos adquiridos cuarta semana seguidor solar Fuente: Autor*

#### **EFICIENCIA PRIMERA SEMANA**

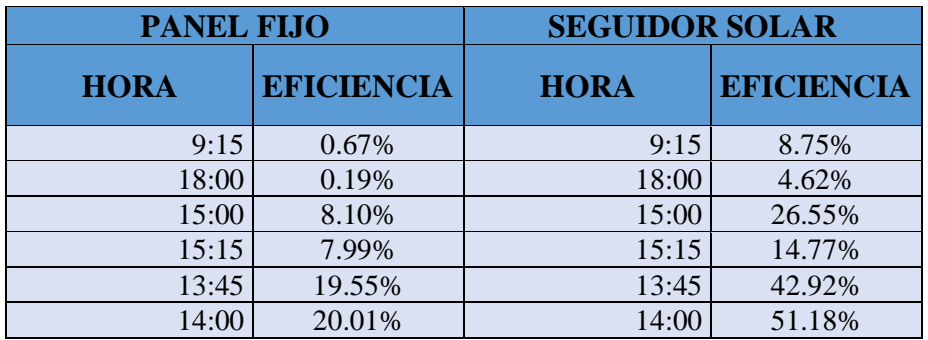

*Tabla 17: Comparación eficiencia primera sema Fuente: Autor*

#### **EFICIENCIA SEGUNDA SEMANA**

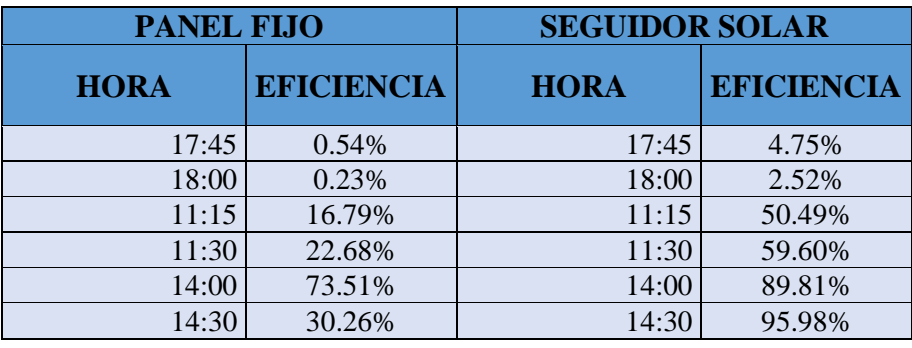

*Tabla 17: Comparación eficiencia segunda semana Fuente: Autor*
# **EFICIENCIA TERCERA SEMANA**

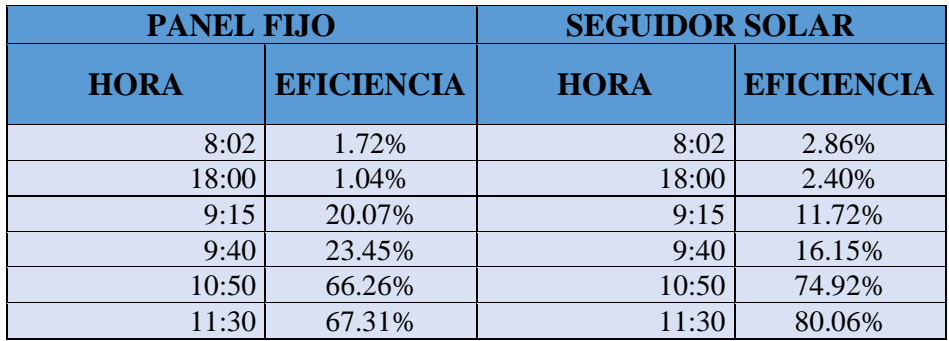

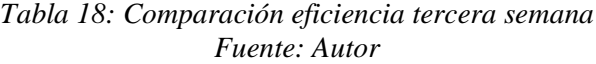

## **EFICIENCIA CUARTA SEMANA**

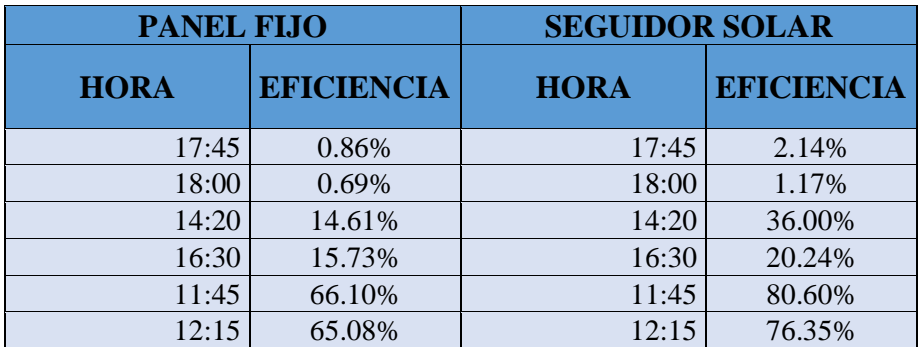

*Tabla 19: Comparación eficiencia cuarta semana Fuente: Autor*

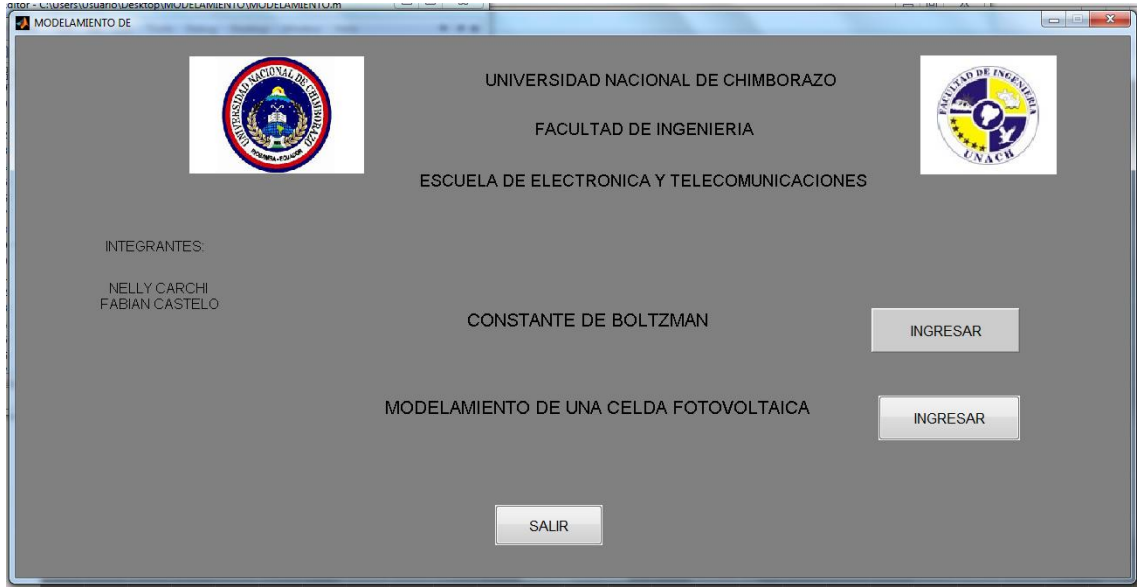

*Figura 43: Modelamiento Fuente: Autor*

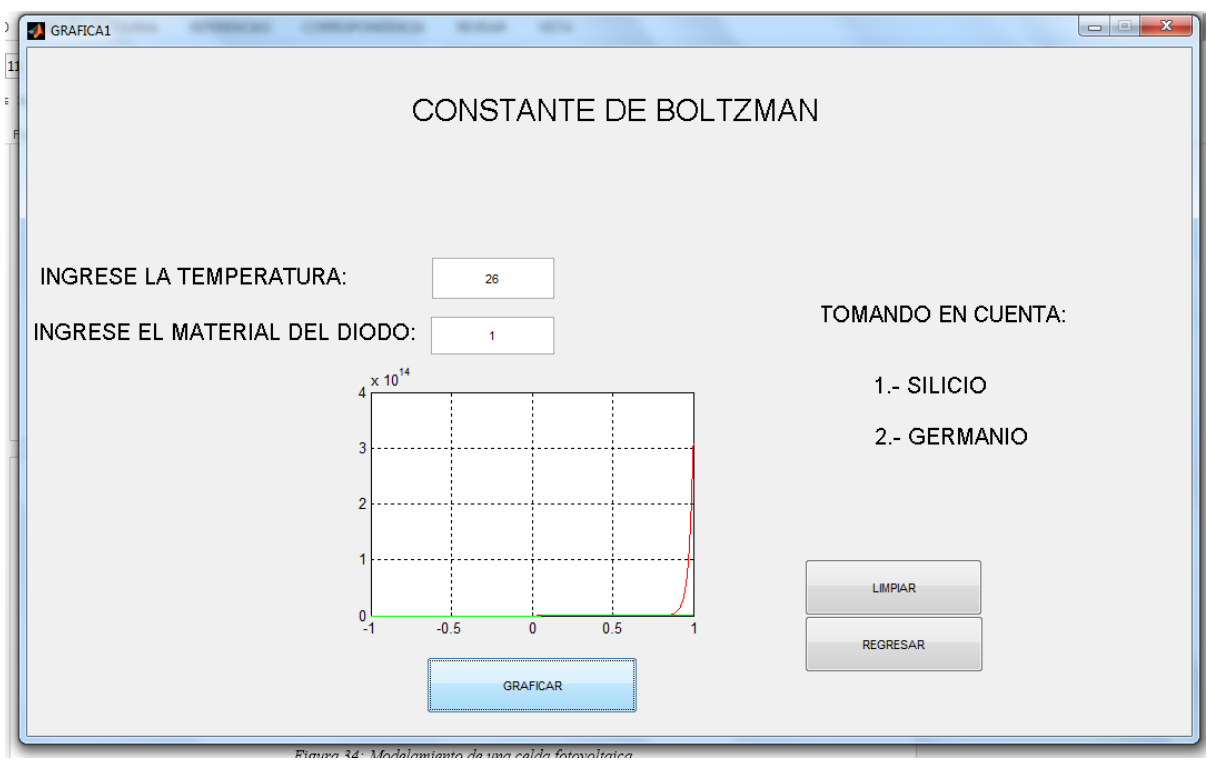

*Figura 44: Modelamiento de la constante de Boltzman Fuente: Autor*

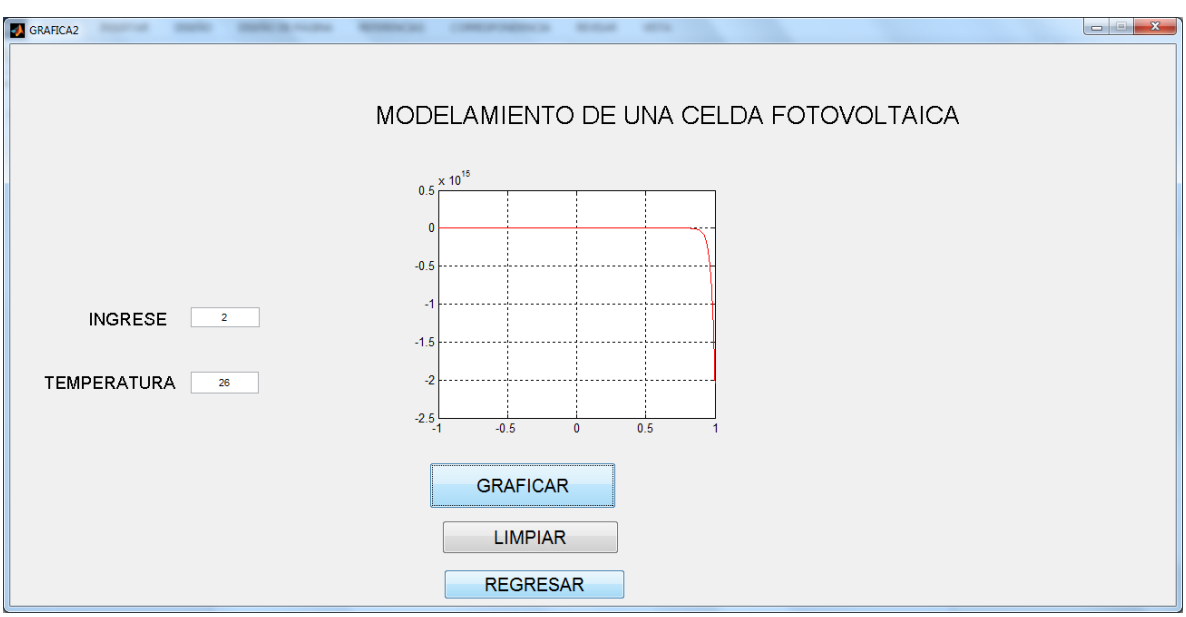

*Figura 45: Modelamiento de una celda fotovoltaica Fuente: Autor*

Los resultados de estas pruebas fueron exitosos la programación completa del modelamiento en Matlab se puede observar en el **Anexo C**.

# **3.3 ANÁLISIS FINANCIERO**

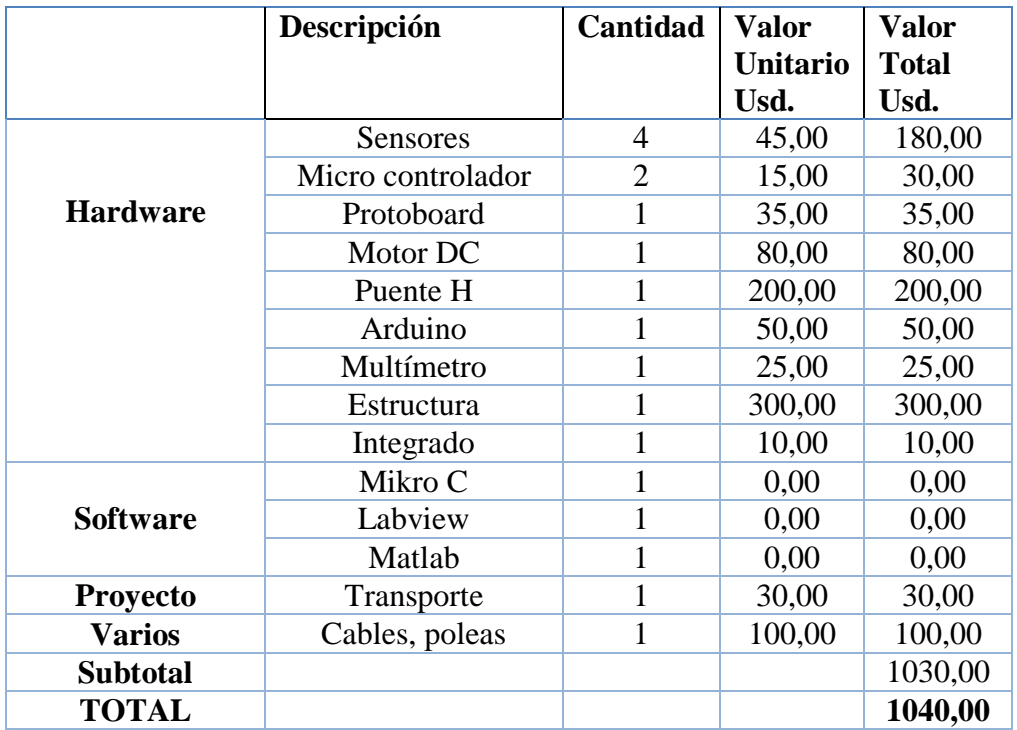

*Tabla 20: Análisis financiero Fuente: Autor*

### **CAPITULO IV**

### **4 CONCLUSIONES Y RECOMENDACIONES**

## **4.1 CONCLUSIONES**

- La energía solar permite obtener un ahorro energético y financiero, a diferencia de otros sistemas de generación de energía además ayuda a la conservación del medio ambiente ya que es una energía pura e inagotable.
- Con la comparativa se demostró que en el seguidor solar se obtiene la máxima captación de energía durante todo el día y podemos asegurar que el sistema de seguidor solar es muy fiable ya que mejoran el rendimiento energético y económico ya que su mantenimiento es factible y económico.
- $\triangleright$  Se ha conseguido implementar un sistema mecánico fácil y sencillo que cumple con todos nuestros parámetros y requerimientos, para controlar el movimiento del panel se realizó la programación de un reloj y un contador el cual permite que el motor gire cada determinado tiempo.
- $\triangleright$  Se diseñó e implemento un sistema para la adquisición y el registro de datos, ya que no pudimos tener acceso a la tarjeta SWDM-US-10 con la que cuenta la institución es por ello que nos vimos en la necesidad de adquirir los datos por medio de sensores tanto de voltaje y de corriente, los sensores están conectados a una placa Arduino la misma que trabaja como una tarjeta de adquisición de datos mientras que para monitorear y visualizar las magnitudes de los sensores utilizamos una interfaz en Labview.

## **4.2 RECOMENDACIONES**

- Es necesario realizar el cálculo matemático de la eficiencia con la Ecuación 7 descrita anteriormente ya que con esta ecuación los resultados obtenidos son más precisos.
- Las estructuras que se utilizan para colocar a los paneles solares deben estar correctamente ubicadas para que ningún objeto pueda obstaculizar los rayos del sol.
- Utilizar de mejor manera los equipos con los que cuenta la institución ya que son recursos importantes y necesarios que no se encuentran funcionando.
- Debemos asegurar bien el panel del seguidor solar a la estructura para que no exista ningún riesgo de que el panel se caiga mientras el motor gira gradualmente.

### **CAPITULO V**

### **5 PROPUESTA**

# **5.1 TÍTULO DELA PROPUESTA**

Modelamiento de un sistema fotovoltaico para mejorar la eficiencia y optimización de la energía en el bloque b de ingeniería.

## **5.2 INTRODUCCIÓN**

Es necesario desarrollar un sistema de energía renovable para generar un ahorro económico y energético utilizando energía solar , obtenida a partir del aprovechamiento de la radiación procedente del Sol, en la actualidad, el calor y la luz del Sol puede aprovecharse por medio de diversos captadores como celdas fotovoltaicas.

Las celdas fotovoltaicas son arreglos de materiales semiconductores con un potencial de flujo de electrones controlado que al ser energizados por fotones de luz de energía solar generan una corriente eléctrica. Esta tecnología puede organizarse en módulos o sistemas para alimentar un circuito eléctrico.

# **5.3 DISCUSIÓN**

La investigación se enfoca en el diseño e implementación de un seguidor solar usando nuestra propia tecnología. El costo aproximado asciende entre 1000 dólares.

Durante la evaluación de dicho seguidor solar se pudo constatar que el sistema de control ayudo mucho para evitar la inestabilidad de la estructura ya que la fuerza del viento puedo influir de manera negativa para nuestro sistema, con el sistema de poleas logramos un control de giro del motor.

Al ser un modelo experimental, el programa de usuario que corre dentro del microcontrolador puede ser modificado para mayor funcionalidad, como empezar el seguimiento de sol desde tempranas horas o de aumentar o disminuir el giro del motor.

Es de vital importancia seguir con el desarrollo de esta tecnología de captación, acumulación y distribución de la energía solar, para brindar a la Universidad un ahorro energético y económico. Es por ello que se inicia este tipo de trabajo de investigación como aporte a esta nueva alternativa de captación de energía, usando un seguidor solar diseñado y construido por nosotros mismos.

### **CAPITULO VI**

### **6 OBJETIVOS**

## **6.1 OBJETIVO GENERAL**

Modelar un sistema fotovoltaico para mejorar la eficiencia y optimización de la energía.

# **6.2 OBJETIVOS ESPECÍFICOS**

- Desarrollar el modelamiento fotovoltaico en un software.
- Diseñar y construir el seguidor solar para para realizar la comparativa con el panel solar fijo.
- Implementar un sistema de adquisición y registro de datos en tiempo real con la ayuda del software Labview.
- Analizar los resultados adquiridos del panel fotovoltaico fijo con el panel fotovoltaico a controlar.

# **6.3 FUNDAMENTACIÓN CIENTÍFICO – TÉCNICA**

La energía solar fotovoltaica constituye una importancia alternativa en la producción de electricidad, no solo en zonas aisladas sino en centros poblados conectados a redes de distribución. El diseñador es el encargado de adaptar cada una de las etapas del sistema fotovoltaico para obtener un correcto funcionamiento a la hora de llevarlo a la práctica.

# **6.4 DESCRIPCIÓN DE LA PROPUESTA**

El modelamiento de la celda fotovoltaica y la comparativa de los sistemas van a permitir la posibilidad de poder optar por mejores tecnologías, mejores software que ayudaran a obtener excelentes resultados para satisfacer todas las necesidades a la hora de producir electricidad no solo en zonas aisladas sino en centros poblados conectados a redes de distribución.

# **6.5 DISEÑO ORGANIZACIONAL**

Se establecerá la estructura orgánica y funcional de la unidad administrativa que ejecutará la propuesta como se muestra en la **Figura 46**.

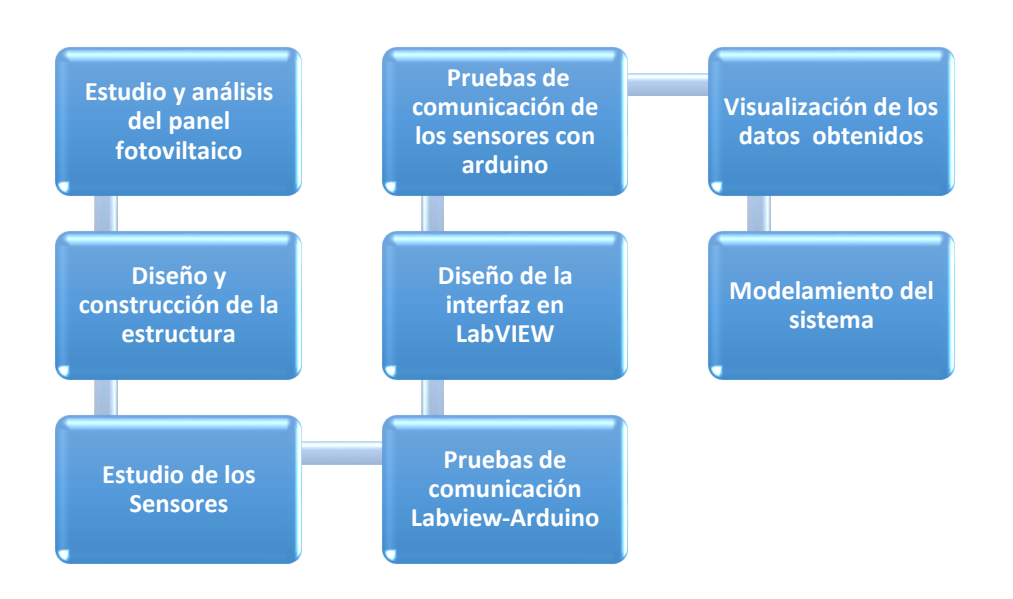

*Figura 46: Diseño organizacional del proyecto Fuente: Autor*

### **CAPITULO VII**

# **7 BIBLIOGRAFÍA**

- [1] S. f. Manuales sobre energia renovable, «En linea,» Septiembre 2002. [En línea]. Available: http://www.bunca.org/publicaciones/FOTOVOLT.pdf.
- [2] Instituto de energia solar, «Efecto fotovoltaico,» en línea. [En línea]. Available: http://bibing.us.es/proyectos/abreproy/11375/fichero/MEMORIA%252FEstudio+filtro+iir.pdf.
- [3] M. T. Mohamed F, «Deprtament of Electrical and computer Engineering,» 2004. [En línea]. Available: http://innovexpo.itee.uq.edu.au/2003/projects/s4002169/thesis.pdf.
- [4] S. B. Christiana Honsberg, «PV EDUCATION.ORG,» en línea. [En línea]. Available: http://pveducation.org/pvcdrom/solar-cell-operation/fill-factor.
- [5] B. Hans y y. F. G. Gottschalg Ralf, «Modelling I-V Characteristics of Cste,,» 2013. [En línea]. Available: https://elektrochik.hsmagdeburg.de/Mitarbeite/bever/forsh/dowloads/4AV\_3\_20.pdf.
- [6] C. Canto Q., «Microcontroladores,» 2013. [En línea]. Available: http://galia.fc.uaslp.mx/~cantocar/microcontroladores/SLIDES\_8051\_PDF/2\_INTROD.PDF.
- [7] Microchip, «Microchip,» 2001-2013. [En línea]. Available: http://ww1.microchip.com/downloads/en/DeviceDoc/39582C.pdf.
- [8] Maxim Integrated Products, «datasheets real time clock ds1307,» 2015. [En línea]. Available: http://datasheets.maximintegrated.com/en/ds/DS1307.pdf.
- [9] J. R. C. Mendoza, Diseño y simulación de sistemas microcontrolados en lenguaje C, Colombia : 1ra Edición, 2011.
- [10] D. Engineering, «Sabertooth 2x25 v2.0,» 2014. [En línea]. Available: https://www.dimensionengineering.com/datasheets/Sabertooth2x25.pdf.
- [11] A. MicroSystems, «datasheet acs712,» 2016. [En línea]. Available: http://pdf1.alldatasheet.com/datasheet-pdf/view/168326/ALLEGRO/ACS712.html.
- [12] T. d. r. y. e. e. d. c. d. mecatrónica, Libro básico de arduino, Bogotá: Primera Edición, 2012.
- [13] J. . R. Clavijo Mendosa, Diseño y Simulaciòn de Sistemas Microcontrolados en Lenguaje C, Colombia , 2011.
- [14] R. W. Larsen, Labview for Engineers, New Jersey: Pearson, 2015.
- [15] I. The Math Works, «Matlab, guia de usuario,» México, 1999.
- [16] S. B. Christiana Honsberg, «PV EDUCATION.ORG,» en linea. [En línea]. Available: http://pveducation.org/pvcdrom/solar-cell-operation/efficiency.

# **8 ANEXOS**

# **ANEXO A**

# **GLOSARIO DE TÉRMINOS**

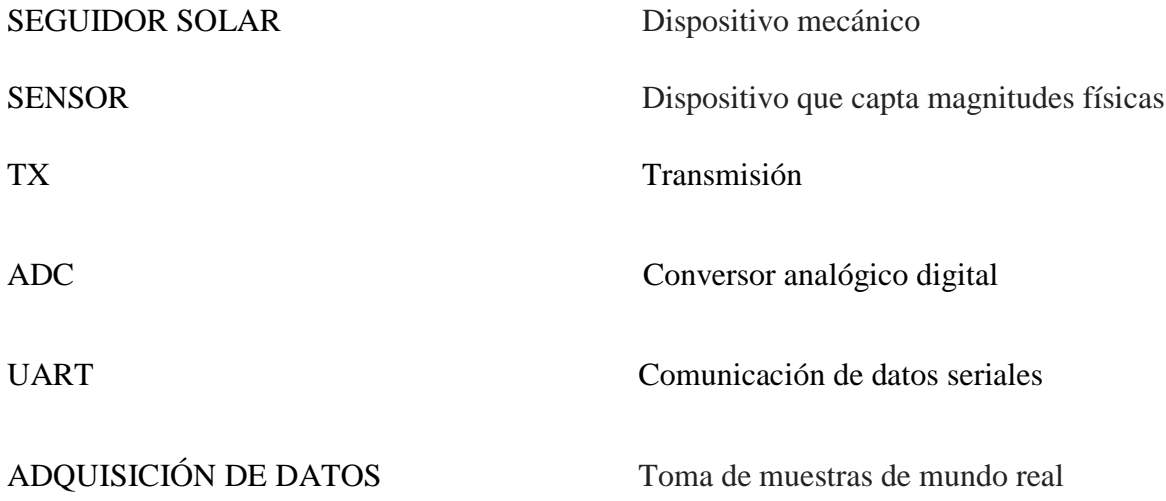

# **CÓDIGO EN MIKROC DE UN RELOJ EN TIEMPO REAL**

//PIC16F877A & DS1307 Real Time Clock & DHT11 Sensor

unsigned int temp\_res,temp\_res2, dato,dato1;

unsigned temp\_res1;

char uart\_rd,DAT1=0;

char txt[15];

char error;

unsigned short datos, datos1;

// LCD module connections

sbit LCD\_RS at RD0\_bit;

sbit LCD\_EN at RD1\_bit;

sbit LCD\_D4 at RD2\_bit;

sbit LCD\_D5 at RD3\_bit;

sbit LCD\_D6 at RD4\_bit;

sbit LCD\_D7 at RD5\_bit;

sbit LCD\_RS\_Direction at TRISD0\_bit;

sbit LCD\_EN\_Direction at TRISD1\_bit;

sbit LCD\_D4\_Direction at TRISD2\_bit;

sbit LCD\_D5\_Direction at TRISD3\_bit;

sbit LCD\_D6\_Direction at TRISD4\_bit;

sbit LCD\_D7\_Direction at TRISD5\_bit;

// End LCD module connections

unsigned char \*text, second, second10, minute, minute10,

hour, hour10, date, date10, month, month10,

year, year10, day,  $i = 0$ , conta,conta10,y10,y,y20,contas,contas10;

unsigned char  $a = 0$ ,  $b = 0$ ,  $j = 0$ , n, temp, humidity;

void Interrupt(){ // FUNCION

if (TMR1IF\_bit){ // si los timers se habilitan para interrupciones

TMR1IF\_bit = 0; //ponga un 0 tmr1 neutralice los timer

TMR1H =  $0x6D$ ; // 01101101 valor 109 en decimal registro de 8 bits

TMR1L  $= 0x84$ ; // 10000100 132 en desimal registro de 8 bits

 $n++;$ 

conta++; // n incrementa

 } }

void display(){

//Split data into tow parts

second  $10 = (second & 0x70) >> 4$ ; //112 01110000

 $second = second \& 0x0F;$ 

minute10 = (minute &  $0x70$ ) >> 4;

minute = minute  $& 0x0F$ ;

hour10 = (hour & 0x30) >> 4; //48 00110000

hour = hour  $& 0x0F$ ;

date10 = (date  $& 0x30 \gg 4;$ 

date = date  $& 0x0F$ ;

month10 = (month & 0x10) >> 4; //16 00010000

month  $=$  month & 0x0F;

year10 = (year & 0xF0) >> 4;

year = year  $& 0x0F;$ 

//Display Time

Lcd\_Chr(1, 8, second + 48); // imprime n la fila 1 columna 8

Lcd\_Chr(1, 7, second10 + 48);

Lcd\_Chr $(1, 5,$  minute  $+48)$ ;

Lcd\_Chr $(1, 4,$  minute10 + 48);

Lcd\_Chr $(1, 2, \text{hour} + 48);$ 

Lcd\_Chr $(1, 1, \text{hour10} + 48);$ 

//Display calendar

Lcd\_Chr $(2, 2, date + 48);$ 

Lcd\_Chr $(2, 1, date10 + 48);$ 

 $Lcd_Chr(2, 5, month + 48);$ 

Lcd\_Chr $(2, 4, month10 + 48);$ 

Lcd\_Chr $(2, 10, \text{year} + 48);$ 

Lcd\_Chr $(2, 9, \text{year}10 + 48);$ 

//Display temperature and humidity

// Lcd\_Chr(1, 14, (temp/10) + 48);

 $//$ Lcd\_Chr(1, 15, (temp % 10) + 48);

 $//$ Lcd\_Chr(2, 14, (humidity/10) + 48);

 $//$ Lcd\_Chr(2, 15, (humidity % 10) + 48);

```
 }
```
void write\_value(char address, char data\_){

 $I2C1$ \_Start $()$ ;

I2C1\_Wr(0xD0); // 11010000

I2C1\_Wr(address);

I2C1\_Wr(data\_);

 $I2C1\_Stop();$ 

void main() {

Soft\_UART\_Init(&PORTC,0,1,9600, 0);

error = Soft\_UART\_Init(&PORTC, 0, 1, 9600, 0); // Initialize Soft UART at 14400 bps

trisd.f7=1;

portD.f7=0;

trisd.f6=1;

portD.f6=0;

trisb. $f4=1$ ;

portb.f4=0;

trisb.f5=1;

portb.f5=0;

TRISC.F1 = 1;

PORTC.F1=0;

UART1\_Init(9600); // Initialize UART module at 9600 bps

Delay\_ms(100); //TIEMPO DE LA TRANSMISION A LA PC

//T2CON= 0b00000110; //TIMR2 ACTIVADO CON UN PRESCALER DE 16

 $\text{/}/\text{CCPR2L} = 0\text{b}00000000$ ;  $\text{/}/\text{R}$  S GUARDAN LOS 8 BITS

// CCP2CON= 0b00000000; // R S G LOS 2 BITS MAS SIGNIFICATIVOS

//PWM1\_Start();

//UART1\_Init(9600); // Initialize UART module at 9600 bps

// Delay\_ms(100); //TIEMPO DE LA TRANSMISION A LA PC

//Initiate Timer1 Interrupt

 $//T1CON = 0x31; // HABI TMR1 1:8 PRESCALER$ 

 $//TMR1IF\_bit = 0; // INTERRUPCION DEL TIMER1 DESA$ 

 $//TMR1H = 0x6D;$  // 01101101

 $\sqrt{TMR1L}$  = 0x84;  $\sqrt{7MR10000100}$ 

 $//TMR1IE\_bit = 1; // BIT HABILITYADI PARAITER POR DESBORDER$ 

 $//INTCON = 0xC0; // HABILITY GLOBA Y PERIFERICAS$ 

//End Initiate Timer1 Interrupt

 $TRISB = 3$ ; // RB0-RB1

Lcd\_Init(); // Initialize LCD

Lcd\_Cmd(\_LCD\_CLEAR); // Clear LCD display

Lcd\_Cmd(\_LCD\_CURSOR\_OFF); // Turn cursor off

I2C1\_Init(100000);  $\frac{1}{2}$  // initialize I2C at 100KHz

return\_:

text = ": : ";

Lcd\_Out(1, 3, text);

text = "/  $/20$  ";

 $Lcd_$ Out(2, 3, text);

write\_value(0, 0); //Reset seconds and start oscillator

```
 //Lcd_Cmd(_LCD_CLEAR);
```
while $(1)$ {

 $if(i == 1)$ {Lcd\_Cmd(\_LCD\_CLEAR); // SI RB0 = 1

//Lcd\_Cmd(\_LCD\_CLEAR);

text = "Adjust Minute:";

```
Lcd_Out(1, 2, text); // SE IMPRIME
```
minute = minute + minute10  $*$  10; // PARA AUMENTAR MINUTO DE 1 EN 1

//-------------

while $(1)$ {

```
if (Button(&PORTB, 0, 100, 0)) i++; //INCREMENTA I
```
 $if(i!=1)$ {

```
minute = ((\text{minute}/10) \ll 4) + (\text{minute } \% 10);
```

```
write_value( 1 , minute);
```
goto return\_;}

//-----------------------

if (Button(&PORTB, 1, 100, 0)) minute++;

if (minute  $>$  59) minute = 0;

Lcd\_Chr $(2, 8, (minute/10) + 48);$ 

Lcd\_Chr(2, 9, (minute %  $10$ ) + 48);}

}

//---------------------

```
if(i == 2){ Lcd_Cmd(_LCD_CLEAR);
text = "Adjust Hour:";
Lcd_Out(1, 2, text);
hour = hour + hour 10 * 10;
while(1){
if (Button(&PORTB, 0, 100, 0)) i++;
if(i!=2){
hour = ((hour/10) \ll 4) + (hour \% 10);write_value( 2 , hour);
goto return_;}
if (Button(&PORTB, 1, 100, 0)) hour++;
if (hour > 23) hour = 0;
Lcd_Chr(2, 8, (hour/10) + 48);Lcd_Chr(2, 9, (hour % 10) + 48);
  }
//-------------------
if(i == 3){ Lcd_Cmd(_LCD_CLEAR);
text = "Adjust Date:";
Lcd_Out(1, 2, text);
date = date + date 10 * 10;
while(1){
if (Button(&PORTB, 0, 100, 0)) i++;
if(i!=3){
date = ((date/10) \ll 4) + (date \% 10);write_value( 3 , date);
goto return_;}
```

```
if (Button(&PORTB, 1, 100, 0)) date++;
if (date > 31) date = 1;
Lcd_Chr(2, 8, (date/10) + 48);Lcd_Chr(2, 9, (date % 10) + 48);
  }
//----------
if(i == 4){ Lcd_Cmd(_LCD_CLEAR);
text = "Adjust Month:";
Lcd_Out(1, 2, text);
month = month + month10 * 10;
while(1){
if (Button(&PORTB, 0, 100, 0)) i++;
if(i!=4){
month = ((\text{month}/10) \ll 4) + (\text{month } \% 10);write_value( 4 , month);
goto return_;}
if (Button(&PORTB, 1, 100, 0)) month++;
if (month > 12) month = 1;
Lcd_Chr(2, 8, (month/10) + 48);Lcd_Chr(2, 9, (month % 10) + 48);}
  }
//---------
if(i == 5){ Lcd_Cmd(_LCD_CLEAR);
text = "Adjust Year:";
Lcd_Out(1, 2, text);
year = year + year10 * 10;
```

```
while(1){
if (Button(&PORTB, 0, 100, 0)) {i++;
if (i > 5) i = 0;}
if(i!=5){
year = ((year/10) \ll 4) + (year % 10);write_value( 5 , year);
goto return_;}
if (Button(&PORTB, 1, 100, 0)) year++;
if (year > 99) year = 0;
Lcd_Chr(2, 7, 2 + 48);Lcd_Chr(2, 8, 0 + 48);Lcd_Chr(2, 9, (year/10) + 48);Lcd_Chr(2, 10, (year % 10) + 48);
   }
   //----------------
if (n > 19){
n = 0; //StartSignal();
 //CheckResponse();
if (a == 1){
 //ReadData();
//humidity = j;
 //ReadData();
// ReadData();
temp = j; else {
```

```
humidity = 0;
temp = 0; }
 }
if (Button(&PORTB, 0, 100, 0)) i++;
I2C1_Start();
 I2C1_Wr(0xD0);
I2C1_Wr(0); I2C1_Repeated_Start();
 I2C1_Wr(0xD1);
second =I2C1_Rd(1);
minute =I2C1_Rd(1);
hour =I2C1_Rd(1);
day =I2C1_Rd(1);
date =I2C1_Rd(1);
month =I2C1_Rd(1);
year =I2C1_Rd(0);
 I2C1_Stop();
 display();
```
### **ANEXO B**

# **PROGRAMACIÓN DEL GIRO DEL MOTOR EN LENGUAJE MIKRO C**

```
conta10=second10;
contas=second;
contas10=second10;
if (portd.f6==0){
Delay_ms(200);
dato1=1;}
 while(data1 == 1){
 if((conta10=0x02)){
y=y++;Soft_UART_Write((y));
Delay_ms(990);
portb.f5=1;
portb.f4=0;
if((y==0xF0))y=0;
   y10=y10++;
  UART1_Write_Text("_"); //INICIO
  Delay_ms(496);
  UART1_Write_Text("A");
 if(y10 == 0x32){
  y10=0;
 //y20=0;
 data1=2;
  }
//goto return_;
   }}}
 while(data1 == 2){
if((conta10=0x02)){ //
y=y++;Soft_UART_Write((y));
```
conta=second;

```
Delay_ms(990);
portb.f5=0;
portb.f4=1;
if((y == 0xF0)){
  y=0;
  y20=y20++;
 UART1_Write_Text("!"); //VUELTA
 Delay_ms(465); // AQUI PONER EL TIEMPO PARA QUE SE MUEVA CADA GRADO
 UART1_Write_Text("A");
if(y20 == 0x32){
y20=0; //y10=0;
 dato1=1;
}
//goto return_;
```

```
 }} } 
 }
```

```
}
```
### **DATA SHEET DEL PIC 16F877A**

# PIC16F87XA

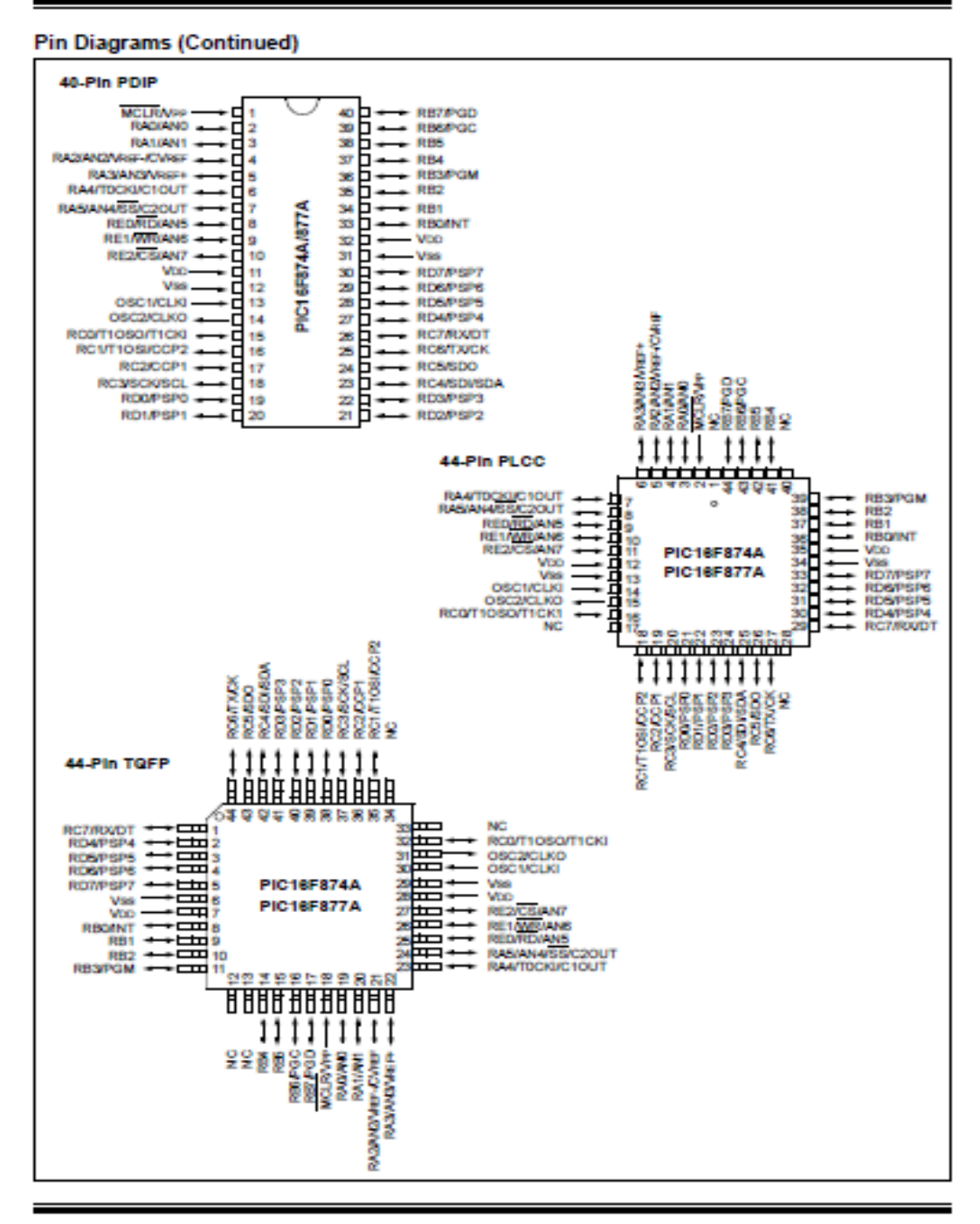

@ 2001-2013 Microchip Technology Inc.

D639582C-page 3

# CONFIGURACIÓN PARA LA LECTURA ADC

# **PIC16F87XA**

### 11.0 ANALOG-TO-DIGITAL **CONVERTER (A/D) MODULE**

The Analog-to-Digital (A/D) Converter module has five Inputs for the 28-pin devices and eight for the 40/44-pin devices.

The conversion of an analog input signal results in a corresponding 10-bit digital number. The A/D module has high and low-voltage reference input that is software selectable to some combination of VDD, VSS, RA2 or BA3

The A/D converter has a unique feature of being able to operate while the device is in Sieep mode. To operate in Sieep, the A/D clock must be derived from the A/D's Internal RC oscillator.

The A/D module has four registers. These registers are:

- . A/D Result High Register (ADRESH)
- . A/D Result Low Realster (ADRESL)
- · A/D Control Register 0 (ADCON0)
- . A/D Control Register 1 (ADCON1)

The ADCOND register, shown in Register 11-1, controls the operation of the A/D module. The ADCON1 realster, shown in Realster 11-2, confloures the functions of the port pins. The port pins can be configured as analog inputs (RA3 can also be the voltage reference) or as digital I/O.

Additional information on using the A/D module can be found in the PIC® Mid-Range MCU Family Reference Manual (DS33023).

### REGISTER 11-1: ADCONO REGISTER (ADDRESS 1Fh)

| R/W-0 | R/W-D | R/W-0 | RAN-O RAN-D | R/W-D                                     | U-0 | R/W-0 |
|-------|-------|-------|-------------|-------------------------------------------|-----|-------|
|       |       |       |             | ADCS1 ADCS0 CHS2 CHS1 CHS0 GO/DONE - ADON |     |       |
| bit 7 |       |       |             |                                           |     | bit 0 |

bit 7-6 ADC81:ADC80: A/D Conversion Clock Select bits (ADCON0 bits in bold)

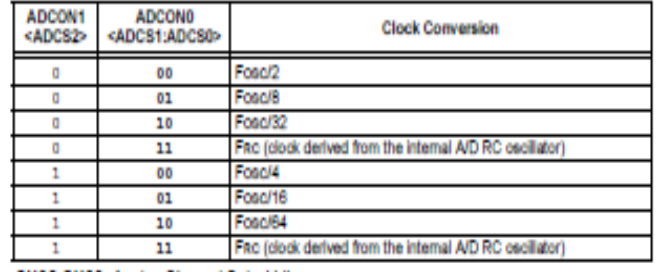

blt 5-3 CH82:CH80: Analog Channel Select blts

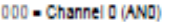

- 001 Channel 1 (AN1)
- 010 Channel 2 (AN2)
- 011 Channel 3 (AN3)
- 100 Channel 4 (AN4)
- 101 Channel 5 (ANS)
- 110 Channel 6 (AN6)
- 111 Channel 7 (AN7)
	- Note: The PIC16F873A/876A devices only implement A/D channels 0 through 4; the unimplemented selections are reserved. Do not select any unimplemented channels with these devices.
- blt 2 GO/DONE: A/D Conversion Status bit

When ADON = 1:

- 1 A/D conversion in progress (setting this bit starts the A/D conversion which is automatically cleared by hardware when the A/D conversion is complete)
- 0 A/D conversion not in progress
- bit 1 Unimplemented: Read as '0'

bit 0 ADON: A/D On bit

1 - A/D converter module is powered up

0 - A/D converter module is shut-off and consumes no operating current

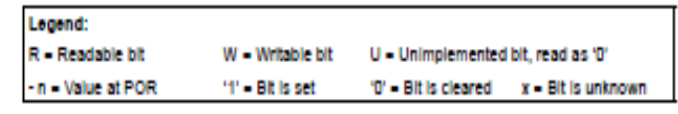

@ 2001-2013 Microchip Technology Inc.

D639582C-page 127

# PIC16F87XA

### REGISTER 11-2: ADCON1 REGISTER (ADDRESS 9Fh)

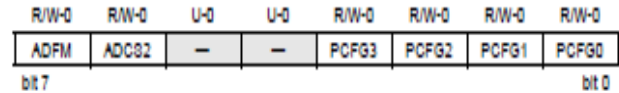

#### bit 7 ADFM: AD Result Format Select bit

1 - Right justified. Six (6) Most Significant bits of ADRESH are read as '0'.

0 - Leit justified. 8ix (6) Least 8ignificant bits of ADRE8L are read as '0'.

bit 6 ADC82: AD Conversion Clock Select bit (ADCON1 bits in shaded area and in bold)

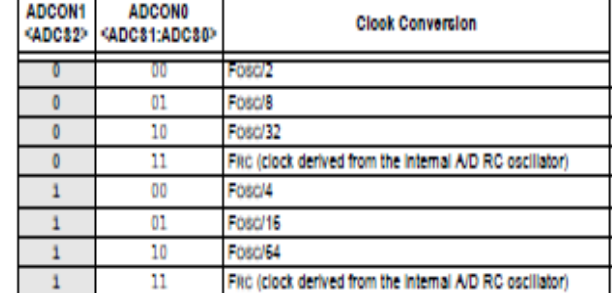

bit 5-4 Unimplemented: Read as '0'

bit 3-0 PCFG3:PCFG0: A/D Port Configuration Control bits

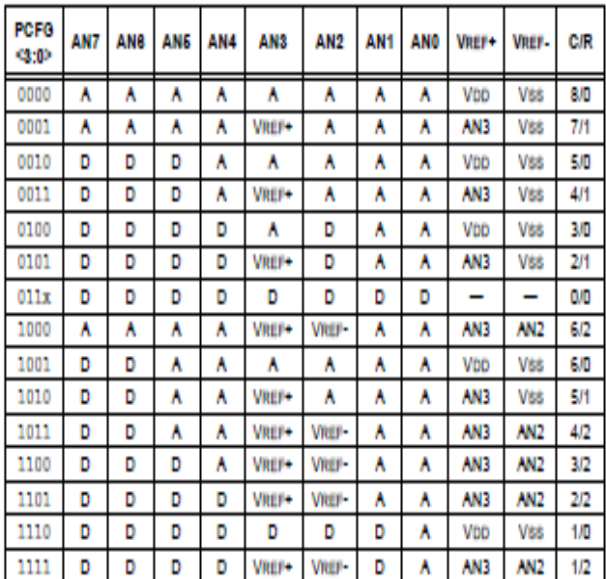

A - Analog Input D - Digital I/O

C/R = # of analog input channels/# of A/D voltage references

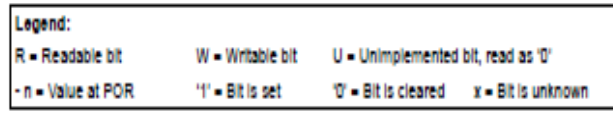

Note: On any device Reset, the port pins that are multiplexed with analog functions (ANx) are forced to be an analog input.

D839582C-page 128

@ 2001 2013 Microchip Technology Inc.

# **PIC16F87XA**

bit 0

### 10.0 ADDRESSABLE UNIVERSAL **SYNCHRONOUS ASYNCHRONOUS RECEIVER TRANSMITTER (USART)**

The Universal Synchronous Asynchronous Receiver Transmitter (USART) module is one of the two serial I/O modules. (USART is also known as a Serial Communications interface or SCI.) The USART can be configured as a full-duplex asynchronous system that can communicate with peripheral devices, such as CRT terminals and personal computers, or it can be configured as a half-duplex synchronous system that can communicate with peripheral devices, such as A/D or D/A integrated circuits, serial EEPROMs, etc.

The USART can be configured in the following modes:

- · Asynchronous (full-duplex)
- · Synchronous Master (half-duplex)

· Synchronous - Slave (half-duplex)

Bit SPEN (RCSTA<7>) and bits TRISC<7:6> have to be set in order to configure pins RC6/TX/CK and RC7/RX/DT as the Universal Synchronous Asynchronous Receiver **Transmitter** 

The USART module also has a multi-processor communication capability using 9-bit address detection.

### REGISTER 10-1: TXSTA: TRANSMIT STATUS AND CONTROL REGISTER (ADDRESS 98h)

|                                                                               | R/W-0                                                       | R/W-0                                  | R/W-0       | R/W-0            | $U-0$ | R/W-D                              | R-1  | R/W-D |  |  |  |  |
|-------------------------------------------------------------------------------|-------------------------------------------------------------|----------------------------------------|-------------|------------------|-------|------------------------------------|------|-------|--|--|--|--|
|                                                                               | <b>CSRC</b>                                                 | TX9                                    | <b>TXEN</b> | SYNC             | -     | <b>BRGH</b>                        | TRMT | TX9D  |  |  |  |  |
|                                                                               | bit 7                                                       |                                        |             |                  |       |                                    |      | bit 0 |  |  |  |  |
|                                                                               |                                                             |                                        |             |                  |       |                                    |      |       |  |  |  |  |
| bit 7                                                                         | CSRC: Clock Source Select bit                               |                                        |             |                  |       |                                    |      |       |  |  |  |  |
|                                                                               | Asynchronous mode:<br>Don't care.                           |                                        |             |                  |       |                                    |      |       |  |  |  |  |
|                                                                               | Synchronous mode:                                           |                                        |             |                  |       |                                    |      |       |  |  |  |  |
|                                                                               | 1 - Master mode (clock generated internally from BRG)       |                                        |             |                  |       |                                    |      |       |  |  |  |  |
| 0 - Slave mode (clock from external source)<br>TX9: 9-bit Transmit Enable bit |                                                             |                                        |             |                  |       |                                    |      |       |  |  |  |  |
| bit 6                                                                         | 1 - Selects 9 bit transmission                              |                                        |             |                  |       |                                    |      |       |  |  |  |  |
|                                                                               | 0 - Selects 8 bit transmission                              |                                        |             |                  |       |                                    |      |       |  |  |  |  |
| bit 5                                                                         | <b>TXEN: Transmit Enable bit</b>                            |                                        |             |                  |       |                                    |      |       |  |  |  |  |
|                                                                               | 1 - Transmit enabled                                        |                                        |             |                  |       |                                    |      |       |  |  |  |  |
|                                                                               | 0 - Transmit disabled                                       |                                        |             |                  |       |                                    |      |       |  |  |  |  |
|                                                                               | Moto:                                                       | SREN/CREN overrides TXEN in Sync mode. |             |                  |       |                                    |      |       |  |  |  |  |
| bit 4                                                                         | <b>SYNC: USART Mode Select bit</b>                          |                                        |             |                  |       |                                    |      |       |  |  |  |  |
|                                                                               | 1 - Synchronous mode                                        |                                        |             |                  |       |                                    |      |       |  |  |  |  |
|                                                                               | 0 - Asynchronous mode                                       |                                        |             |                  |       |                                    |      |       |  |  |  |  |
| bit 3                                                                         | Unimplemented: Read as '0'                                  |                                        |             |                  |       |                                    |      |       |  |  |  |  |
| bit 2                                                                         | BRGH: High Baud Rate Select bit                             |                                        |             |                  |       |                                    |      |       |  |  |  |  |
|                                                                               | Asynchronous mode:                                          |                                        |             |                  |       |                                    |      |       |  |  |  |  |
|                                                                               | $1 -$ High speed                                            |                                        |             |                  |       |                                    |      |       |  |  |  |  |
|                                                                               | 0 - Low speed                                               |                                        |             |                  |       |                                    |      |       |  |  |  |  |
|                                                                               | Synchronous mode:<br>Unused in this mode.                   |                                        |             |                  |       |                                    |      |       |  |  |  |  |
| bit 1                                                                         |                                                             |                                        |             |                  |       |                                    |      |       |  |  |  |  |
|                                                                               | TRMT: Transmit Shift Register Status bit<br>$1 -$ TSR empty |                                        |             |                  |       |                                    |      |       |  |  |  |  |
|                                                                               | $0 - TSR null$                                              |                                        |             |                  |       |                                    |      |       |  |  |  |  |
| bit 0                                                                         | TX8D: 9th bit of Transmit Data, can be Parity bit           |                                        |             |                  |       |                                    |      |       |  |  |  |  |
|                                                                               |                                                             |                                        |             |                  |       |                                    |      |       |  |  |  |  |
|                                                                               | Logond:                                                     |                                        |             |                  |       |                                    |      |       |  |  |  |  |
|                                                                               | R = Readable bit                                            |                                        |             | W - Writable bit |       | U = Unimplemented bit, read as '0' |      |       |  |  |  |  |

<sup>@ 2001-2013</sup> Microchip Technology Inc.

- n = Value at POR

D639582C-page 111

'0' - Bit is cleared x - Bit is unknown

"I" - Bit is set

# **PIC16F87XA**

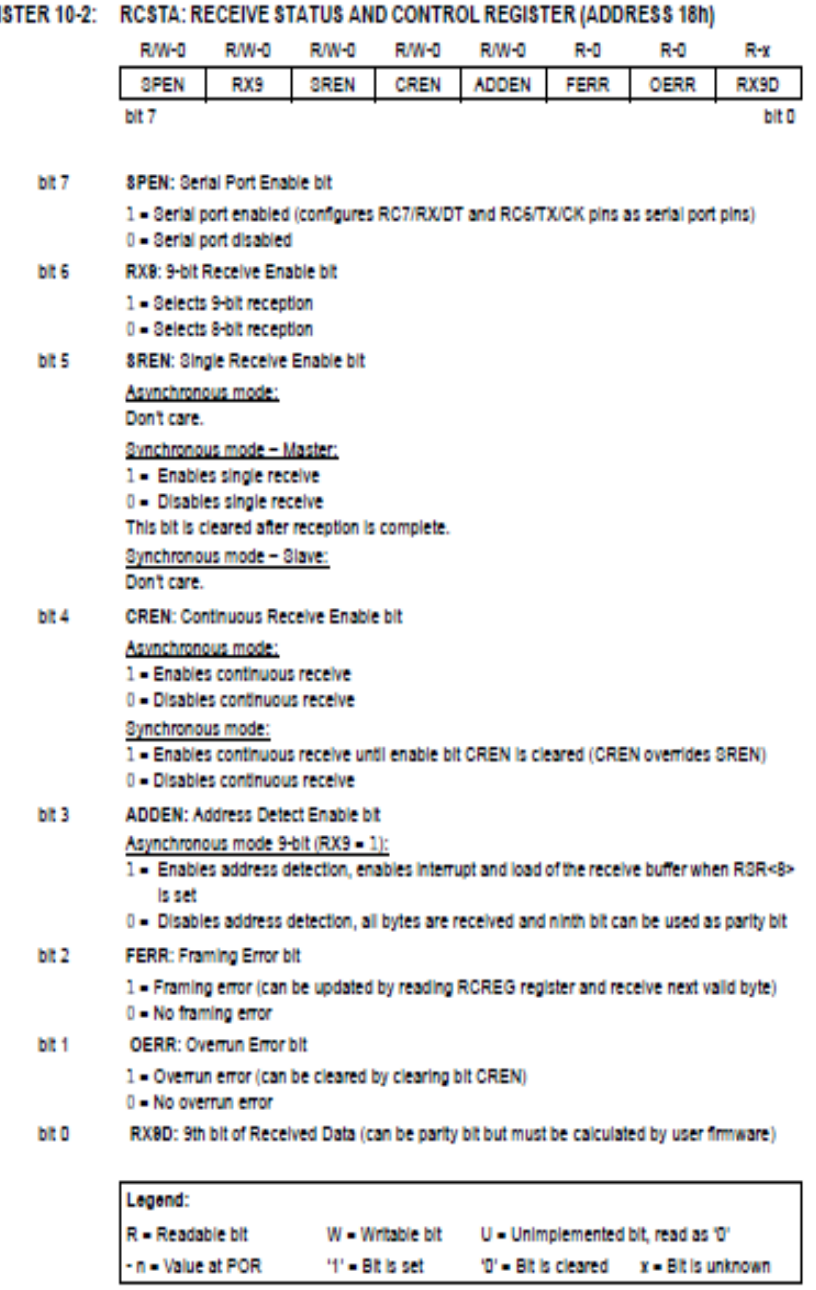

**REGI** 

\_\_\_\_

ż

D839582C-page 112

<sup>@ 2001-2013</sup> Microchip Technology Inc.

### 10.1 USART Baud Rate Generator (BRG)

The BRG supports both the Asynchronous and Synchronous modes of the USART. It is a dedicated 8-bit baud rate generator. The SPBRG register controls the period of a free running 8-bit timer. In Asynchronous mode, bit BRGH (TXSTA<2>) also controls the baud rate. In Synchronous mode, bit BRGH is ignored. Table 10-1 shows the formula for computation of the baud rate for different USART modes which only apply in Master mode (internal clock).

Given the desired baud rate and Fosc, the nearest Integer value for the SPBRG register can be calculated using the formula in Table 10-1. From this, the error in baud rate can be determined.

TABLE 10-1: BAUD RATE FORMULA

It may be advantageous to use the high baud rate (BRGH = 1) even for slower baud clocks. This is because the Fosc/(16 (X + 1)) equation can reduce the baud rate error in some cases.

Writing a new value to the SPBRG register causes the BRG timer to be reset (or cleared). This ensures the BRG does not walt for a timer overflow before outputting the new baud rate.

10.1.1 SAMPLING

The data on the RC7/RX/DT pin is sampled three times by a majority detect circuit to determine if a high or a low level is present at the RX pin.

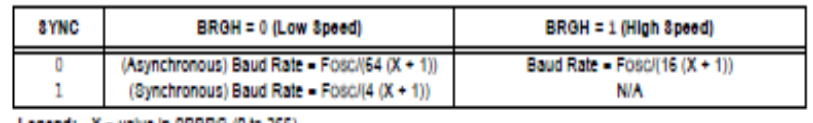

Legend: X = value in SPBRG (0 to 255)

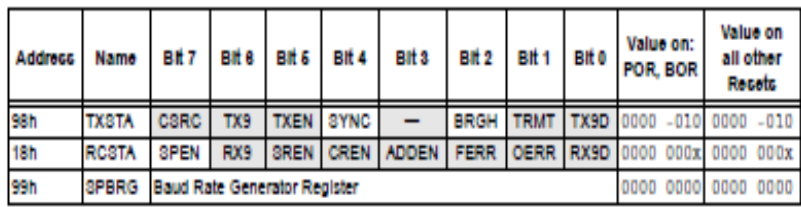

### TABLE 10-2: REGISTERS ASSOCIATED WITH BAUD RATE GENERATOR

Logond: x = unknown, - = unimplemented, read as '0'. Shaded cells are not used by the BRG.

<sup>@ 2001-2013</sup> Microchip Technology Inc.

D839582C-page 113

### **ANEXO C**

## DATASHEETH PANEL SOLAR

# **TECHNICAL DATA SHEET** SM536-85、SM536-90、SM536-95

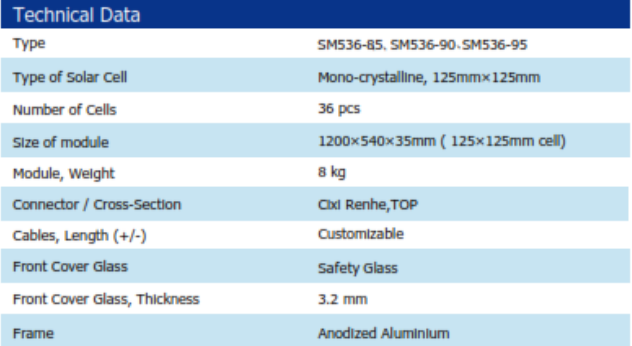

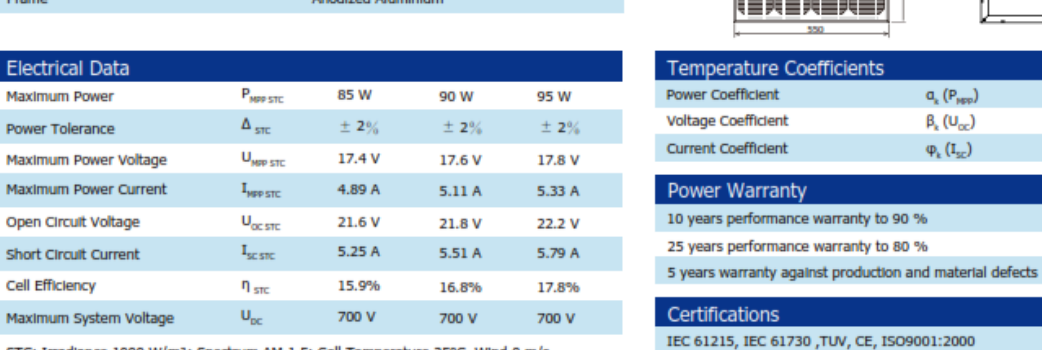

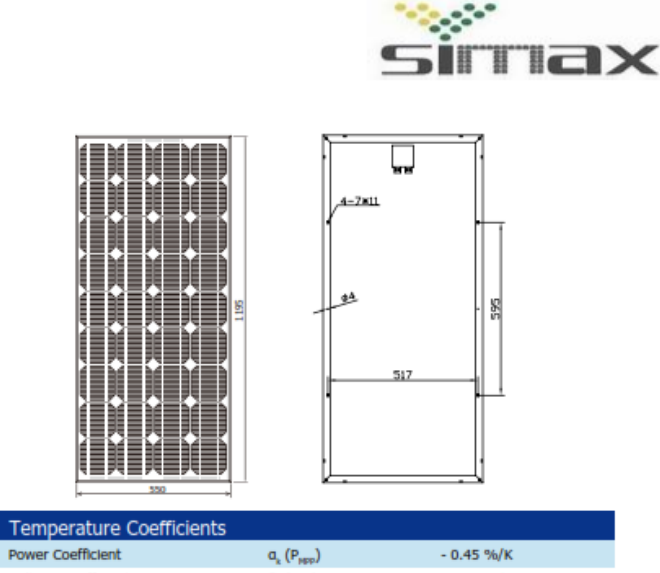

 $\beta_k$  (U<sub>oc</sub>)

 $\varphi_k(I_{sc})$ 

Voltage Coefficient

Current Coefficient

25 years performance warranty to 80 %

STC: Irradiance 1000 W/m<sup>2</sup>; Spectrum AM 1,5; Cell Temperature 25°C, Wind 0 m/s

Simax(suzhou) Green New Energy Co.,Ltd Add:beibanjing riverside,suzhou road,taicang city,jiangsu province,China Tel: +86-512-53378555 Fax: +86-512-53378556 Url: www.simaxsolar.com Email: info@simaxsolar.com jacky@simaxsolar.com

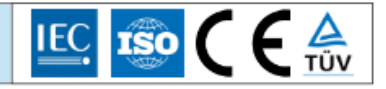

 $-0.35$ %/K

 $0.065 \pm 0.015$ %/K

## DATASHEETH DEL SENSOR ACS712

# **ACS712**

# Fully Integrated, Hall Effect-Based Linear Current Sensor IC with 2.1 kVRMS Isolation and a Low-Resistance Current Conductor

#### **Description (continued)**

the device at up to 5 $\times$  overcurrent conditions. The terminals of the conductive path are electrically isolated from the signal leads (pins 5 through 8). This allows the ACS712 to be used in applications requiring electrical isolation without the use of opto-isolators or other costly isolation techniques.

The ACS712 is provided in a small, surface mount SOIC8 package. The leadframe is plated with 100% matte tin, which is compatible with standard lead (Pb) free printed circuit board assembly processes. Internally, the device is Pb-free, except for flip-chip high-temperature Pb-based solder balls, currently exempt from RoHS. The device is fully calibrated prior to shipment from the factory.

#### **Selection Guide**

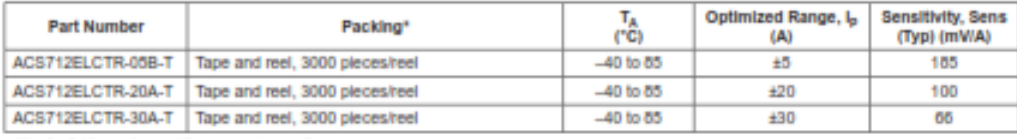

\*Contact Allegro for additional packing options.

#### **Absolute Maximum Ratings**

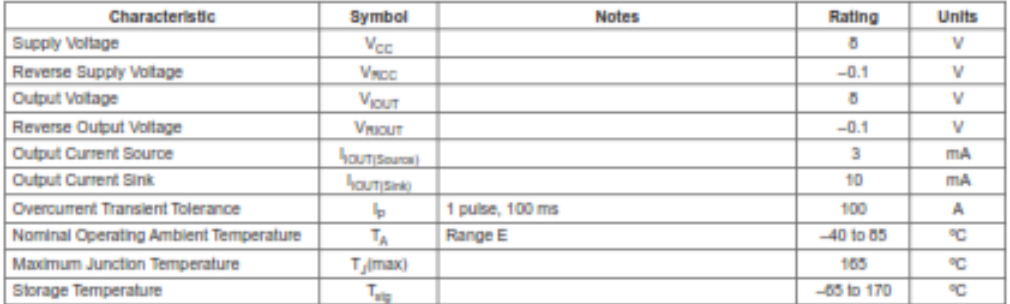

#### **Isolation Characteristics**

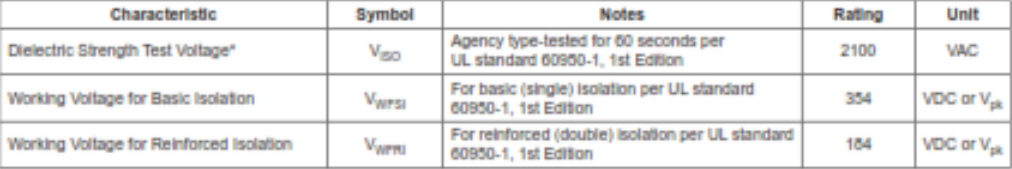

\* Allegro does not conduct 60-second testing. It is done only during the UL certification process.

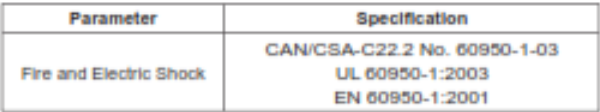

# **ACS712**

# Fully Integrated, Hall Effect-Based Linear Current Sensor IC with 2.1 kVRMS Isolation and a Low-Resistance Current Conductor

#### x05B PERFORMANCE CHARACTERISTICS<sup>1</sup> T<sub>L</sub> = -40°C to 85°C, C<sub>n</sub> = 1nF, and V<sub>cc</sub> = 5V, unless otherwise specified

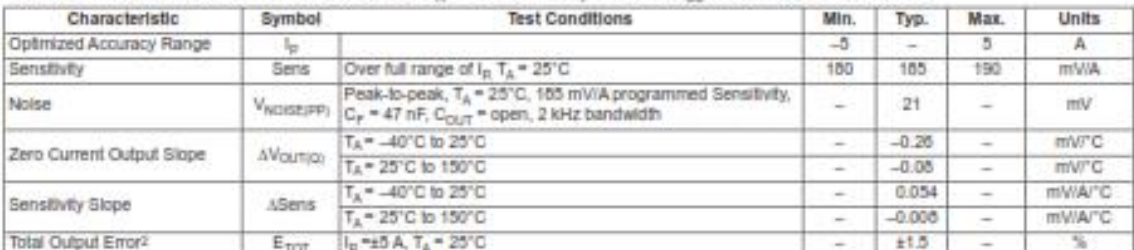

<sup>1</sup>Device may be operated at higher primary current levels, I<sub>P</sub>, and ambient temperatures, T<sub>A</sub>, provided that the Maximum Junction Temperature, T<sub>Almari-</sub> is not expeeded.

2Percentage of  $I_p$  with  $I_p$  = 5 A. Output filtered.

### x20A PERFORMANCE CHARACTERISTICS<sup>1</sup> T<sub>A</sub> = 40°C to 65°C, C<sub>P</sub> = 1 nF, and V<sub>CC</sub> = 5 V, unless otherwise specified

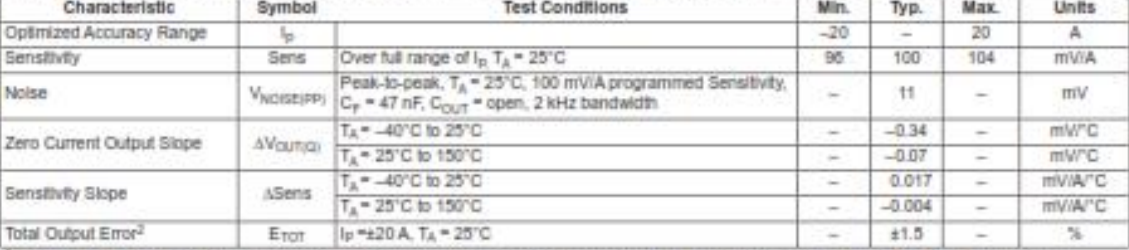

"Device may be operated at higher primary current levels, (p, and ambient temperatures, T,c, provided that the Maximum Junction Temperature, T<sub>J</sub>(max), is not exceeded.

2Percentage of I<sub>p</sub> with I<sub>p</sub> = 20 A. Output filtered.

#### x30A PERFORMANCE CHARACTERISTICS<sup>1</sup> T<sub>A</sub> = -40°C to 85°C, C<sub>r</sub> = 1 nF, and V<sub>DC</sub> = 5 V, unless otherwise specified

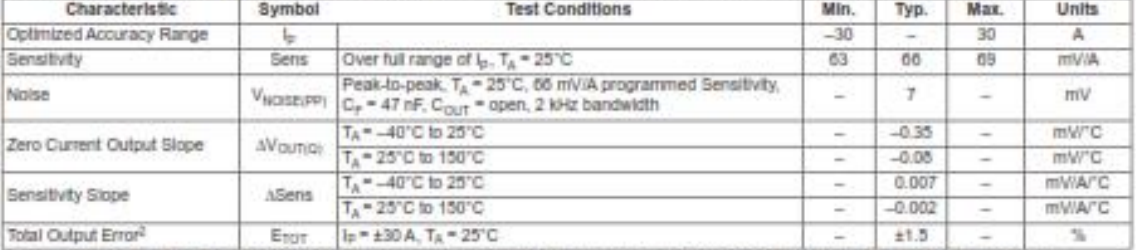

"Device may be operated at higher primary current levels, lp, and ambient temperatures, TA, provided that the Maximum Junction Temperature, T<sub>J</sub>(max), is not exceeded.

2Percentage of Ip, with Ip = 30 A. Output filtered.

## **DATASHHETH DEL SABERTOOTH 2X25 V2**

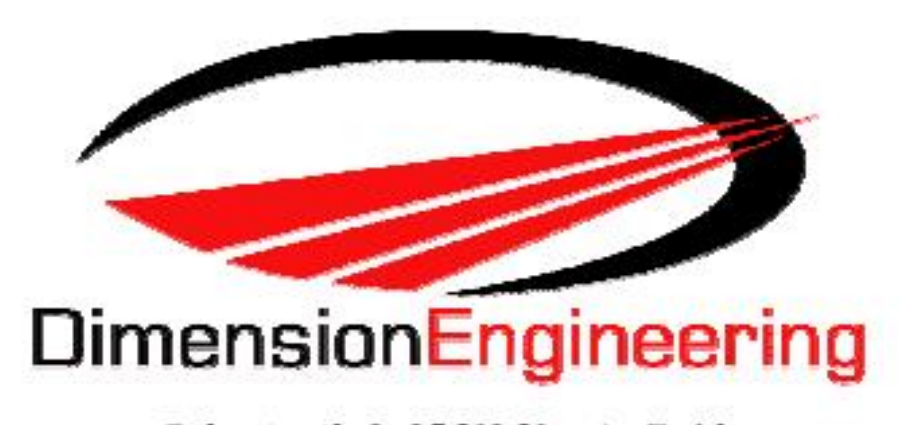

# Sabertooth 2x25 V2 User's Guide **April 2012**

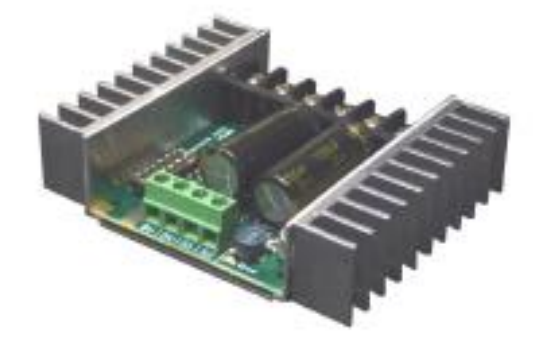

Input voltage: 6-30V nominal, 33.6V absolute max.

Output current: Up to 25A continuous per channel. Peak loads may be up to 50A per channel for a few seconds.

5V switching BEC: Up to 1A continuous and 1.5A peaks across the entire range of input voltages.

### Recommended power sources are:

- · 5 to 20 cells high capacity NiMH or NiCd
	- 2s to 8s tithium ion or tithium potymer. Sabertooth motor drivers have a lithium battery mode to prevent cell damage due to over-discharge of lithium battery packs.
	- 6v to 30V high capacity lead acid
	- 6v to 30V power supply (when in parallel with a suitable battery).

All batteries must be capable of maintaining a steady voltage when supplying 20+ amps (AA or 9V batteries aren't going to cut it! An 18Ah lead-acid battery is a good starting point)

### **Dimensions:**

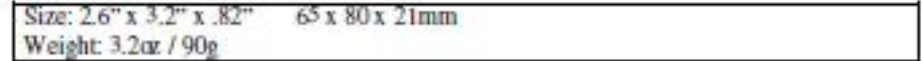

# Hooking up the Sabertooth motor driver

All connections to the Sabertooth are done with screw terminals. This makes it easy to set up and reconfigure your project. If you've never used screw terminal connections before, here is a quick overview.

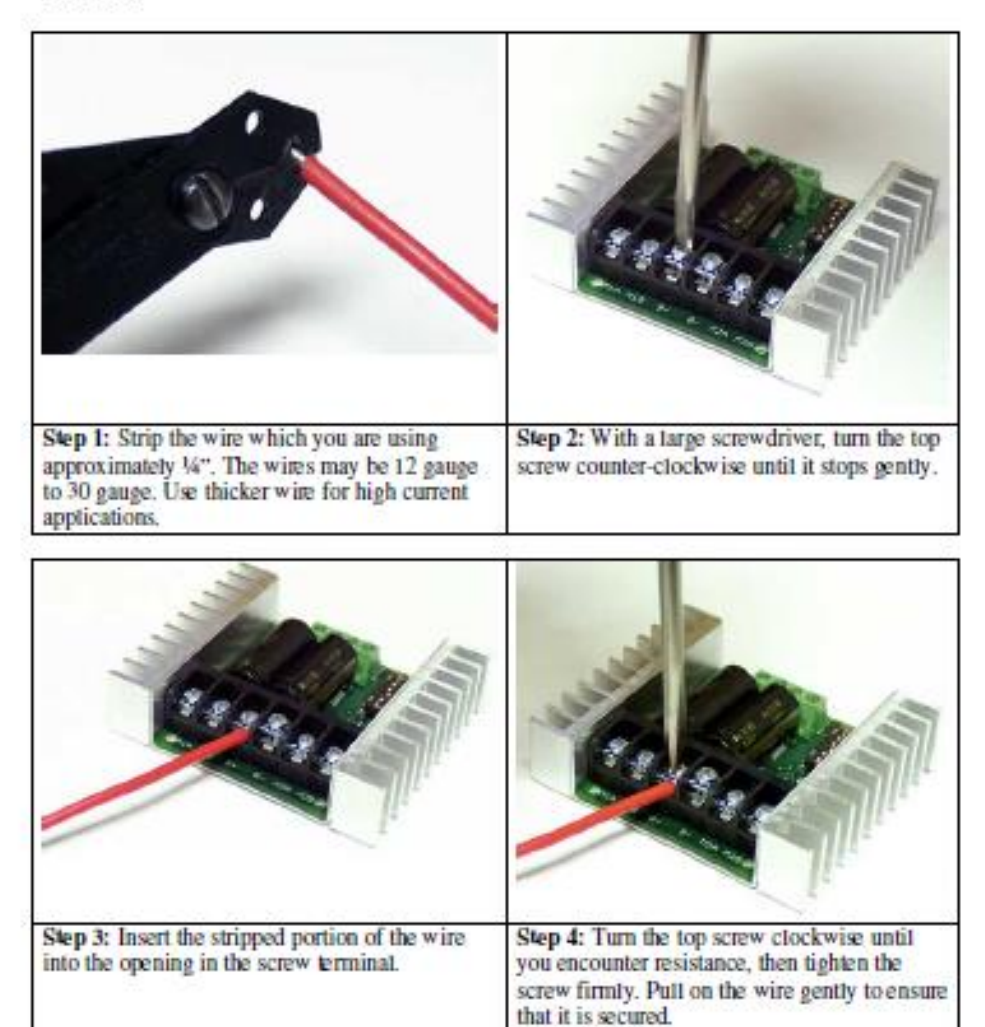

# Mode 3: Simplified Serial Mode

Simplified serial uses TTL level single-byte serial commands to set the motor speed and direction. This makes it easy to interface to microcontrollers and PCs, without having to implement a packet-based communications protocol. Simplified serial is a one-direction only interface. The transmit tine from the host is connected to S1. The host's receive tine is not connected to the Sabertooth. Because of this, multiple drivers can be connected to the same serial transmitter. If using a true RS-232 device like a  $PC$  s serial port it is necessary to use a level converter to shift the -10V to 10V RS-232 levels to the 0V to 5V TTL levels the Sabertooth is expecting. This is usually done with a Max 232 type chip. If using a TTL serial device like a microcontroller or a USB-to-TIL serial converter, the TX line may be connected directly to S1.

Because Sabertooth controls two motors with one 8 byte character, when operatine in Simplified Serial mode, each motor has 7 bits of resolution. Sending a character between 1 and 127 will control motor 1. 1 is full reverse, 64 is stop and 127 is full forward. Sending a character between 128 and 255 will control motor 2. 128 is full reverse, 192 is stop and 255 is full forward. Character 0 (hex 0x00) is a special case. Sendine this character will shut down both motors.

# **Baud Rate Selection**

Simplified Serial operates with an 8N1 protocol - 8 data bytes, no parity bits and one stop bit. The baud rate is selected by switches 4 and 5 from the following 4 options:

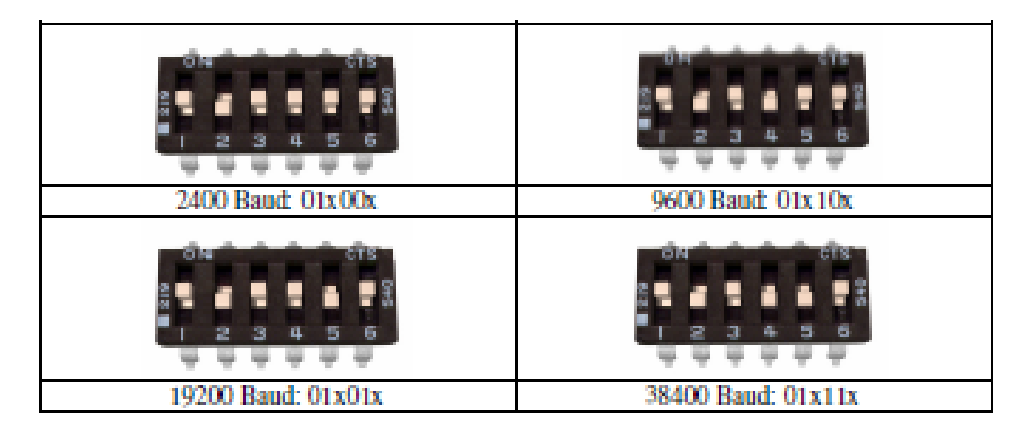

What baud rate to use is dependent on what your host can provide and the update speed necessary. 9600 band or 19200 band is recommended as the best starting points. If communication is unreliable, decrease the baud rate. If communications are reliable, you may increase the baud rate. The maximum update speed on the Sabertooth is approximately 2000 commands per second. Sending characters faster than this will not cause problems, but it will not increase the responsiveness of the controller either.

The baud rate may be changed with power on by changing the DIP switch settings. There is no need to reset or cycle power after a baud rate change.

There are 2 operating options for Simplified Serial, selected by the position of Switch 6.
## **DISEÑO DEL SEGUIDOR SOLAR**

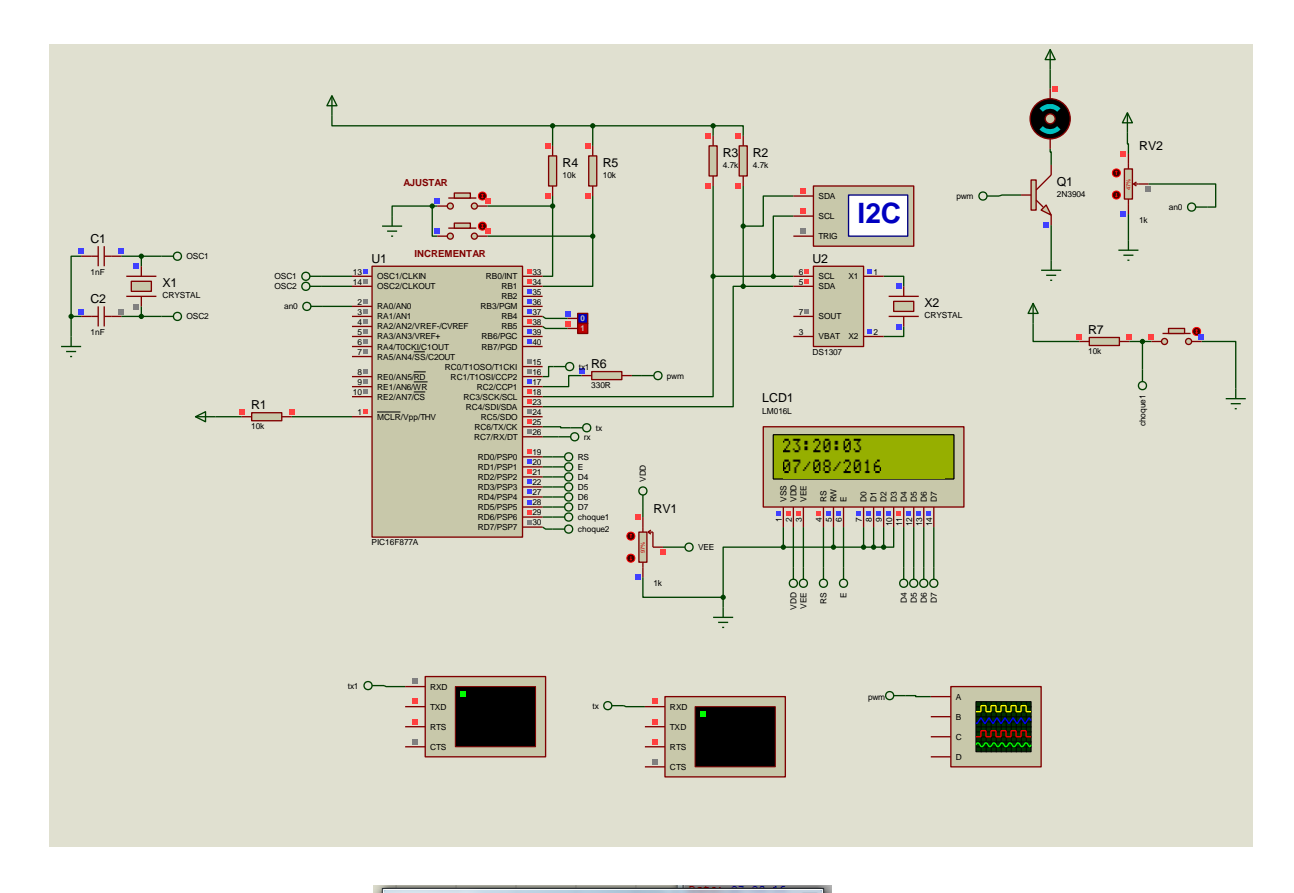

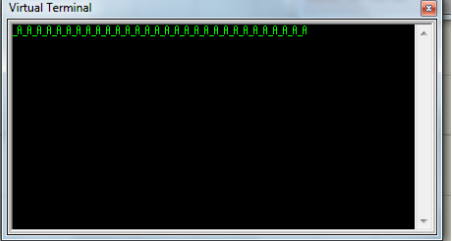

## **ESQUEMA DE CONEXIÓN DE LOS SENSORES**

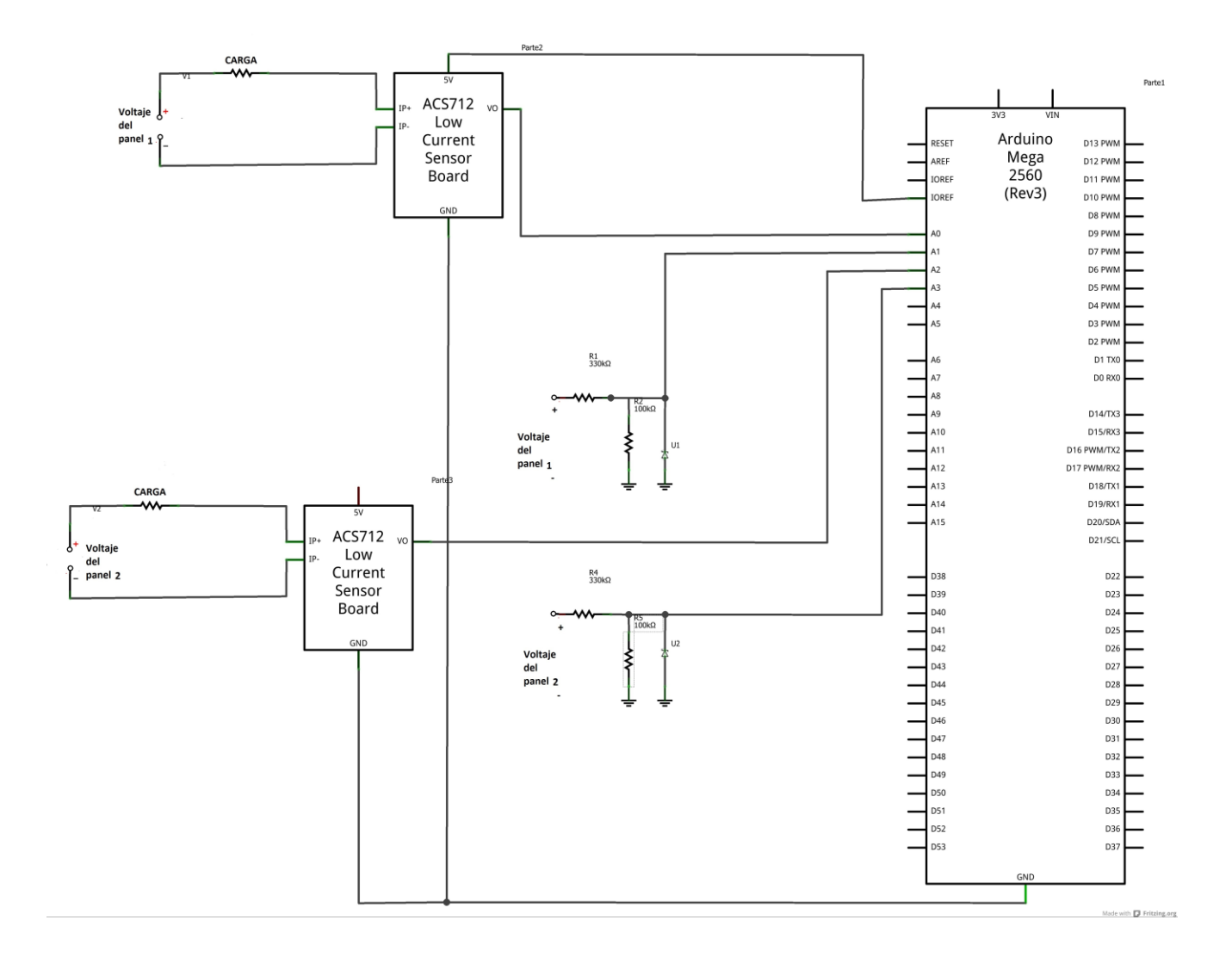

## **PROGRAMACION DEL MODELAMIENTO EN MATLAB**

function varargout = GRAFICA1(varargin)

```
% GRAFICA1 M-file for GRAFICA1.fig
```
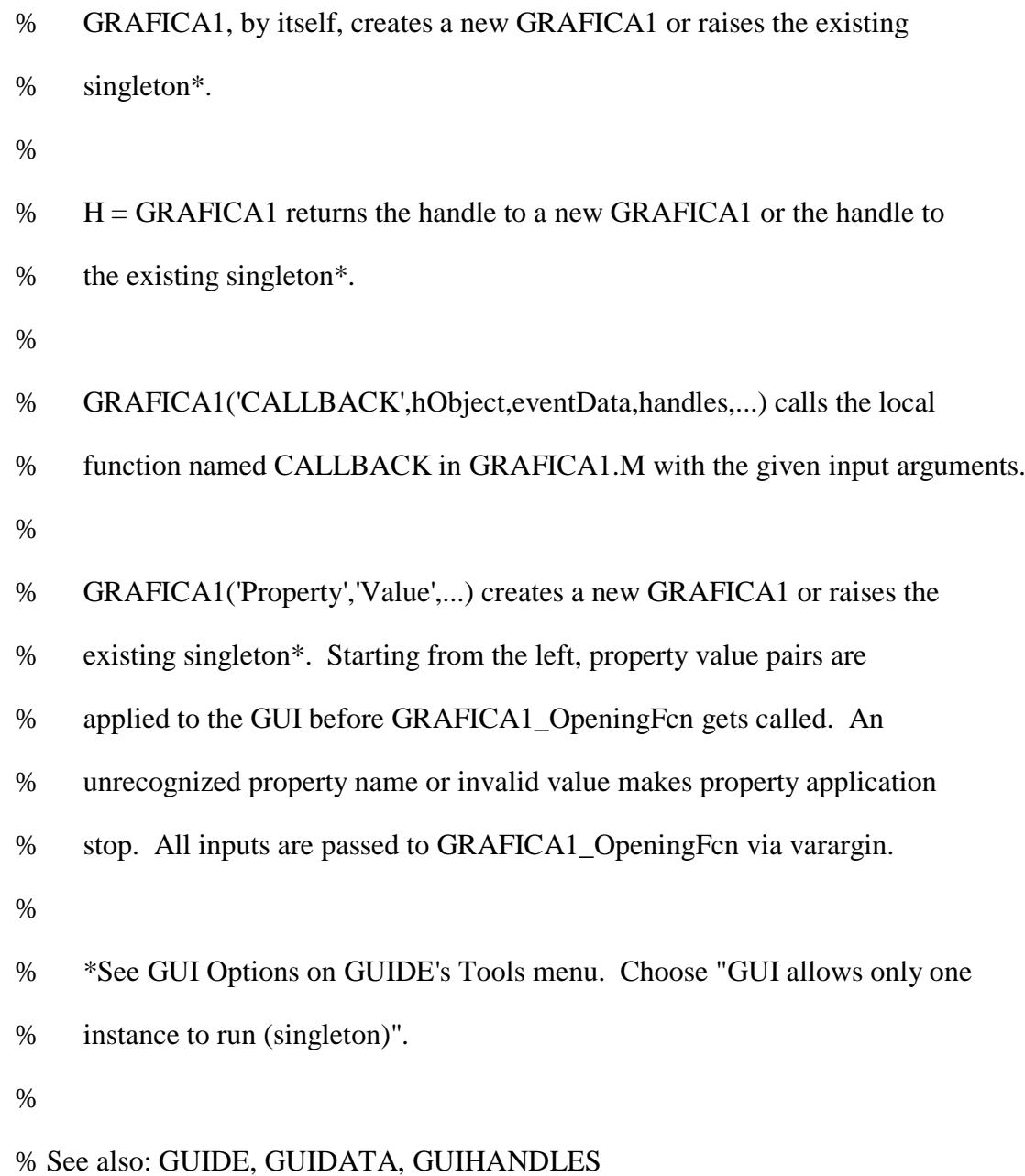

% Edit the above text to modify the response to help GRAFICA1

% Last Modified by GUIDE v2.5 29-Jul-2016 22:24:21

% Begin initialization code - DO NOT EDIT

gui\_Singleton  $= 1$ ;

gui\_State = struct('gui\_Name', mfilename, ...

'gui\_Singleton', gui\_Singleton, ...

'gui\_OpeningFcn', @GRAFICA1\_OpeningFcn, ...

'gui\_OutputFcn', @GRAFICA1\_OutputFcn, ...

'gui\_LayoutFcn', [] , ...

'gui\_Callback', []);

```
if nargin & & ischar(varargin\{1\})
```

```
gui_State.gui_Callback = str2func(varargin{1});
```
end

if nargout

```
\{varagcup\{1:nargout\}\} = gui\_mainfor(gui\_State, varargin\};
```
else

```
 gui_mainfcn(gui_State, varargin{:});
```
end

% End initialization code - DO NOT EDIT

% --- Executes just before GRAFICA1 is made visible.

function GRAFICA1\_OpeningFcn(hObject, eventdata, handles, varargin)

% This function has no output args, see OutputFcn.

% hObject handle to figure

% eventdata reserved - to be defined in a future version of MATLAB

% handles structure with handles and user data (see GUIDATA) % varargin command line arguments to GRAFICA1 (see VARARGIN)

% Choose default command line output for GRAFICA1 handles.output = hObject;

% Update handles structure guidata(hObject, handles);

% UIWAIT makes GRAFICA1 wait for user response (see UIRESUME) % uiwait(handles.figure1);

% --- Outputs from this function are returned to the command line. function varargout = GRAFICA1\_OutputFcn(hObject, eventdata, handles) % varargout cell array for returning output args (see VARARGOUT); % hObject handle to figure % eventdata reserved - to be defined in a future version of MATLAB % handles structure with handles and user data (see GUIDATA)

% Get default command line output from handles structure varargout $\{1\}$  = handles.output;

function t1\_Callback(hObject, eventdata, handles)

% hObject handle to t1 (see GCBO)

% eventdata reserved - to be defined in a future version of MATLAB

% handles structure with handles and user data (see GUIDATA)

% Hints: get(hObject,'String') returns contents of t1 as text

% str2double(get(hObject,'String')) returns contents of t1 as a double

% --- Executes during object creation, after setting all properties.

function t1\_CreateFcn(hObject, eventdata, handles)

% hObject handle to t1 (see GCBO)

% eventdata reserved - to be defined in a future version of MATLAB

% handles empty - handles not created until after all CreateFcns called

% Hint: edit controls usually have a white background on Windows.

% See ISPC and COMPUTER.

if ispc && isequal(get(hObject,'BackgroundColor'), get(0,'defaultUicontrolBackgroundColor'))

set(hObject,'BackgroundColor','white');

end

function n\_Callback(hObject, eventdata, handles)

% hObject handle to n (see GCBO)

% eventdata reserved - to be defined in a future version of MATLAB

% handles structure with handles and user data (see GUIDATA)

% Hints: get(hObject,'String') returns contents of n as text

% str2double(get(hObject,'String')) returns contents of n as a double

% --- Executes during object creation, after setting all properties.

function n\_CreateFcn(hObject, eventdata, handles)

% hObject handle to n (see GCBO)

% eventdata reserved - to be defined in a future version of MATLAB

% handles empty - handles not created until after all CreateFcns called

% Hint: edit controls usually have a white background on Windows.

```
% See ISPC and COMPUTER.
```
if ispc && isequal(get(hObject,'BackgroundColor'), get(0,'defaultUicontrolBackgroundColor'))

set(hObject,'BackgroundColor','white');

end

% --- Executes on button press in pushbutton2.

function pushbutton2\_Callback(hObject, eventdata, handles)

% hObject handle to pushbutton2 (see GCBO)

% eventdata reserved - to be defined in a future version of MATLAB

% handles structure with handles and user data (see GUIDATA)

 $n=1$ :

 $is=(20*10^{\lambda}-3);$ 

Tk=handles.t1+273;

 $k=(1.38*10^{\circ}(-23));$ 

 $q=(1.6*10^{\circ}(-19));$ 

 $Vt=(k*Tk)/(q);$ 

disp(' LA CORRIENTE DEL DIODO DE SILICIO ES IGUAL A:');

Vd= -1:0.001:1;

 $id=is*(exp((Vd)/(n*Vt))-1)$ 

plot(Vd,id)

grid on

hold on

plot(Vd,id,'r' )

%%%%%

disp(' DIODO DE GERMANIO');  $n=2$ ;  $is=(20*10^{\lambda}-3);$ 

Tk=handles.t1+273;

 $k=(1.38*10^{\circ}(-23));$ 

 $q=(1.6*10^(-19));$ 

 $Vt=(k*Tk)/(q);$ 

Vd= -1:0.001:1;

 $id=is*(exp((Vd)/(n*Vt))-1)$  plot(Vd,id) grid on

hold on

plot(Vd,id,'g' )

% --- Executes during object creation, after setting all properties.

function pushbutton2\_CreateFcn(hObject, eventdata, handles)

% hObject handle to pushbutton2 (see GCBO)

% eventdata reserved - to be defined in a future version of MATLAB

% handles empty - handles not created until after all CreateFcns called

%%%%%%%%%%%%%%%%%%%%%%%

% --- Executes on button press in pushbutton3.

function pushbutton3\_Callback(hObject, eventdata, handles)

% hObject handle to pushbutton3 (see GCBO)

% eventdata reserved - to be defined in a future version of MATLAB

% handles structure with handles and user data (see GUIDATA)

set(handles.t1,'string',num2str(''));

set(handles.n,'string',num2str(''));

% --- Executes on button press in pushbutton4.

function pushbutton4\_Callback(hObject, eventdata, handles)

% hObject handle to pushbutton4 (see GCBO)

% eventdata reserved - to be defined in a future version of MATLAB

% handles structure with handles and user data (see GUIDATA)

MODELAMIENTO;

close(gcbf)

## **ACOPLAMIENTO DE LAS FASES DEL PROYECTO**

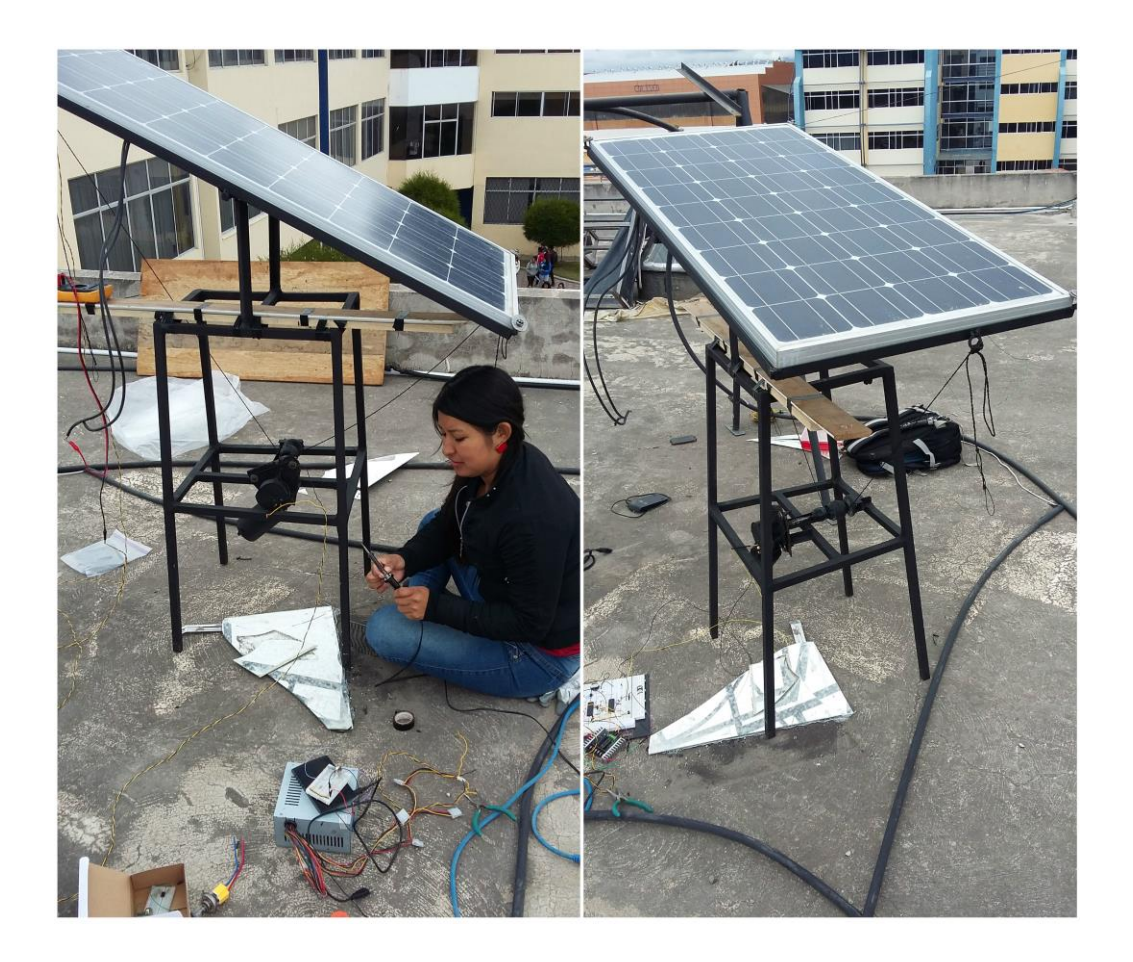

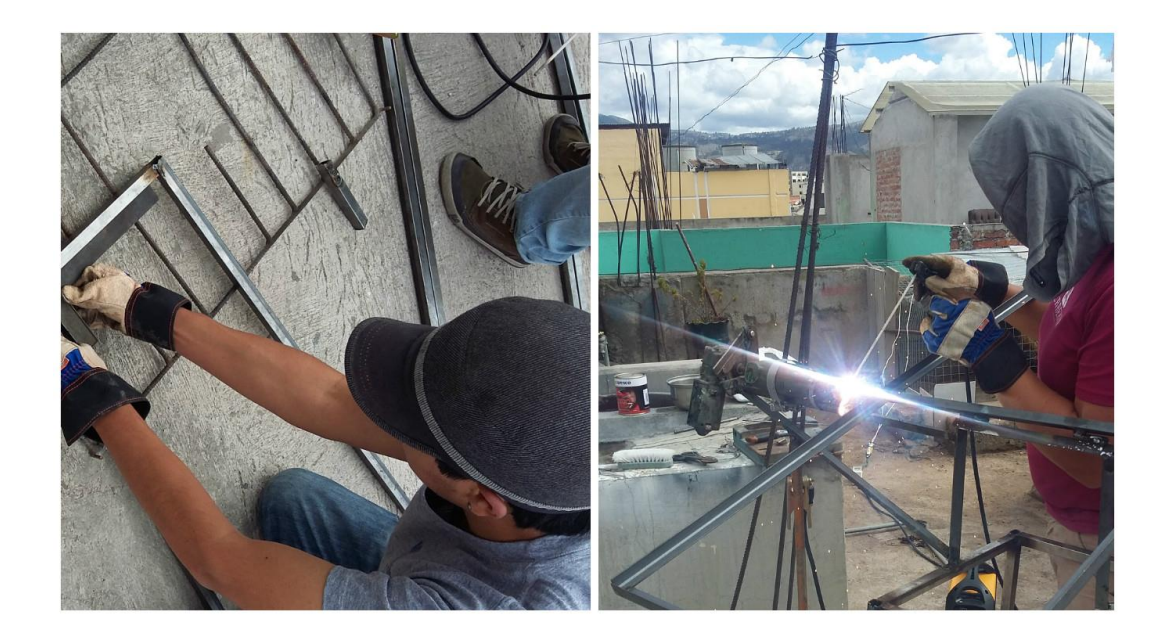

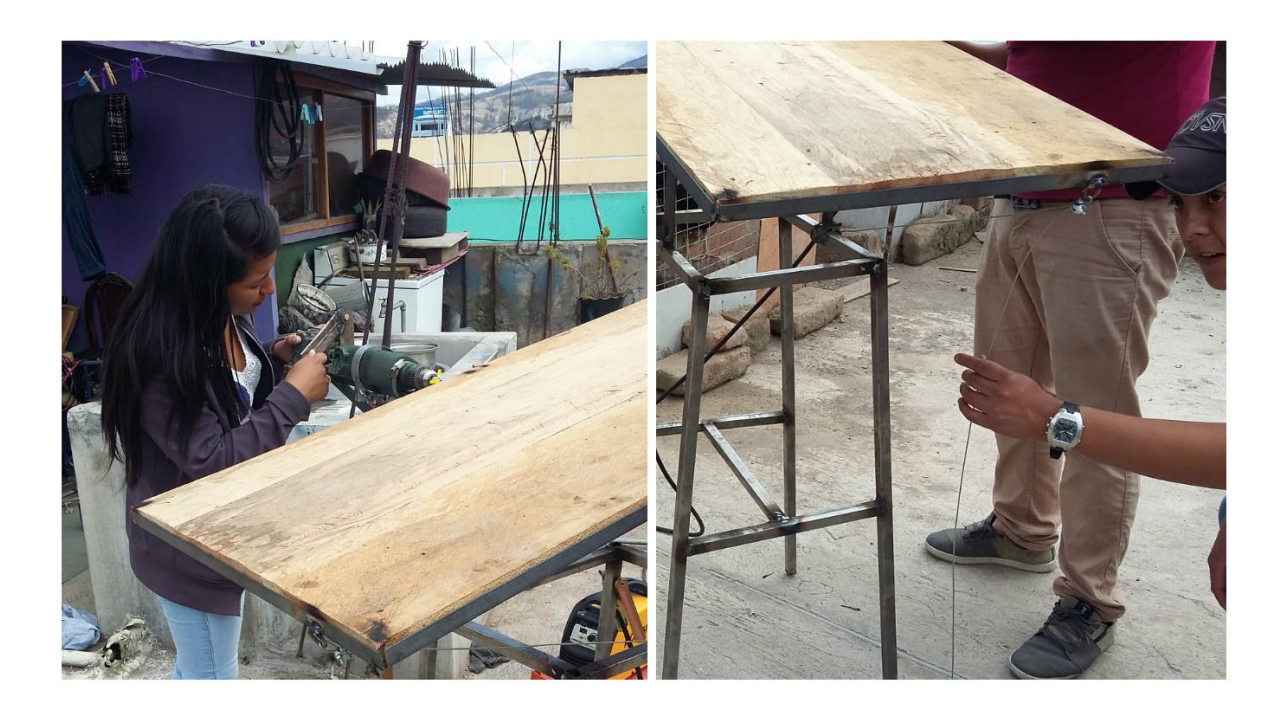

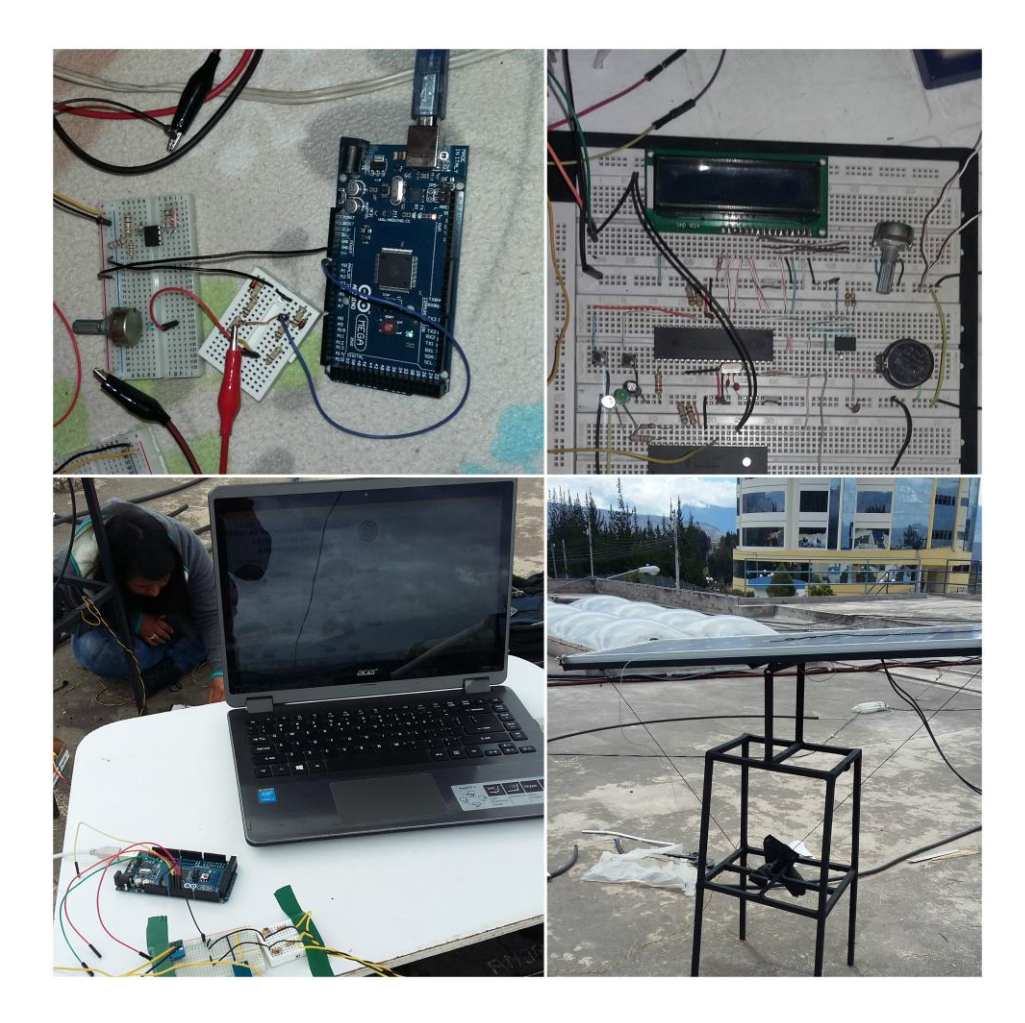